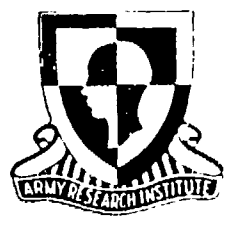

Research Product 89-05

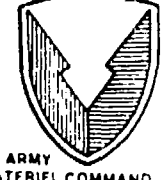

**TERIEL COMMAND<br>TRAINING DEVICES** 

À,

**E [-E CTE**

**j** JUN0 9 1989

 $031$ 

**AD-A208** 

Embedded Training Software Specifications for the **FOG-M** System Demonstration

January 1989

Manned Systems Group Systems Research Laboratory

**U.S.** Army Research Institute for the Behavioral and Social Sciences

Approved for public release, distribution is unlimited

 $\mathbf{c}$  o

 $G \cap Q =$ 

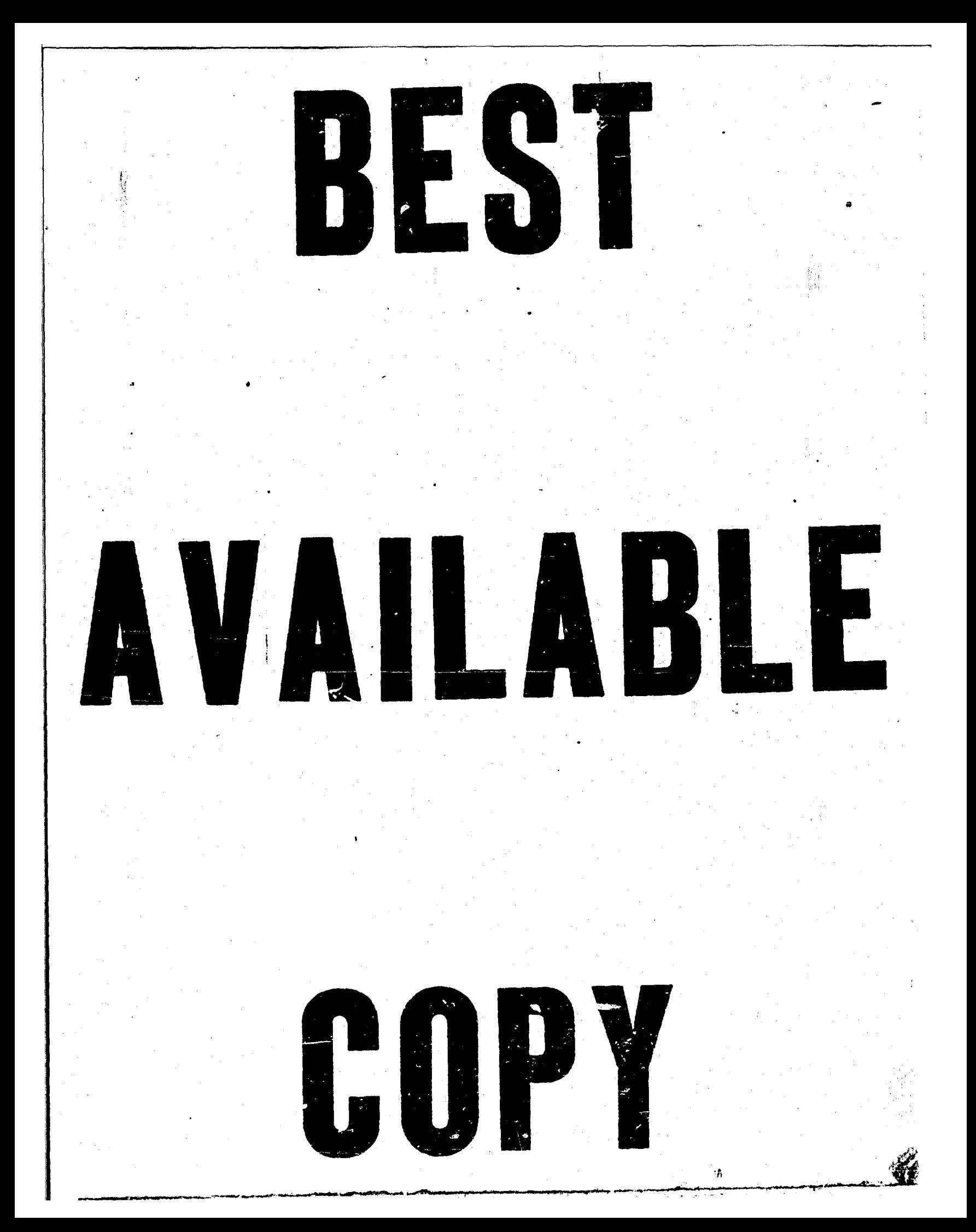

## U.S. ARMY RESEARCH INSTITUTE FOR THE BEHAVIORAL **AND** SOCIAL **SCIENCES**

**A** Field Operating Agency Under the Jurisdiction of the Deputy Chief of Staff for Personnel

EDGAR M. JOHNSON JON W. BLADES Technical Director COL, IN

**Commanding** 

## **U.S.** ARMY **PROJECT MANAGER**

## FOR **TRAINING DEVICES**

Deputy Project Manager Col, EN

WILLIAM MARROLETTI **RICHARD J. LUNDSFORD, JR.** Project Manager

Research accomplished under contract for the Department of the Army

Applied Science Associates, Inc.

Technical review by

Irving N. Alderman Stanley F. Bolin Randall M. Chambers

#### NOTICES

FINAL DISPOSITION: This Research Product may be destroyed when it is no longer needed. Please do not return it to the U.S. Army Research Institute for the Behavioral and Social Sciences.

**NOTE.** This Research Product is not to be construed as an official Department of the Army document, unless so designated by other authorized documents.

UNCLASSIFIED

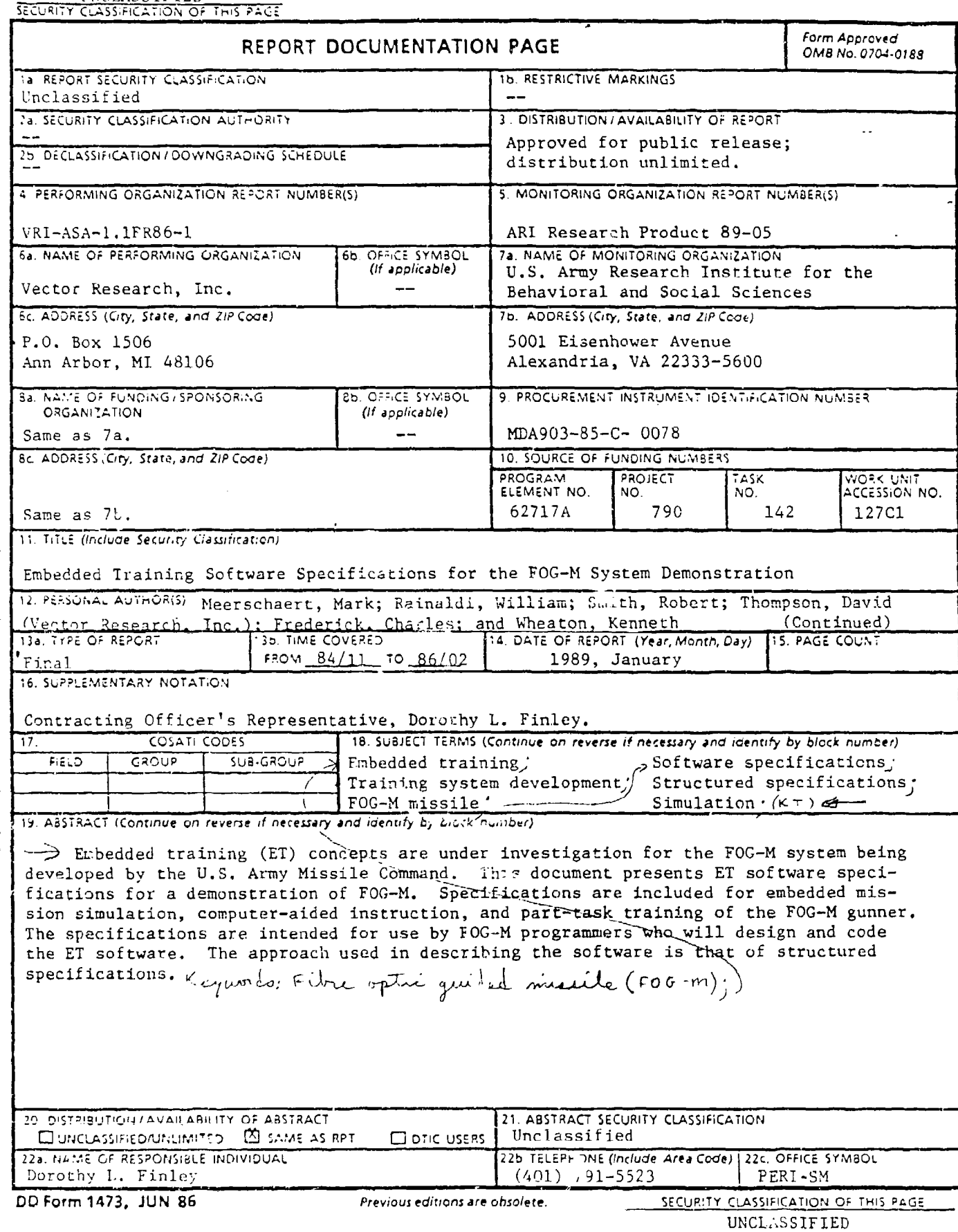

 $\sqrt{N}$  and  $\sqrt{N}$ 

 $\hat{\varphi}$  ,

a na an S

i

SECURITY CLASSIFICATION OF THIS PAGE(When Data Entered)

ARI Research Product 89-05

12. PERSONAL AUTHOR(S) (Continued)

(Integrated Graphics Systems, Inc.)

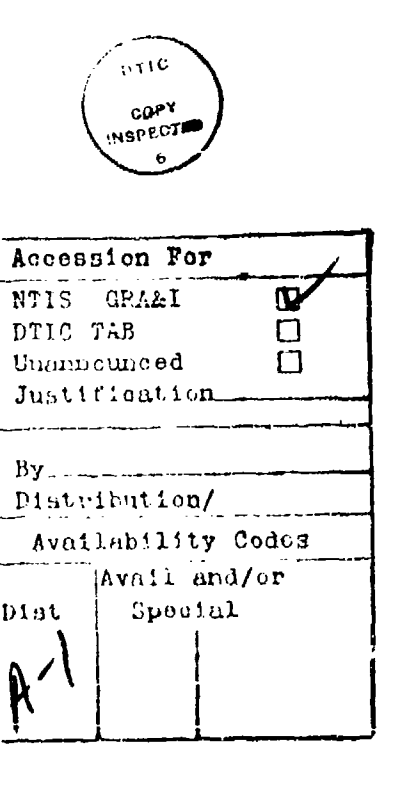

#### UNCLASSIFIED

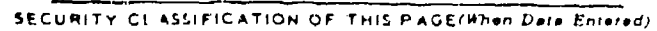

Research Product 89-05

# Embedded Training Software Specifications for the **FOG-M** System Demonstration

Mark Meerschaert, William Rainaldi, Robert Smith, and David Thompson Vector Research, Inc.

Charles Frederick and Kenneth Wheaton

Integrated Graphics Systems, inc.

### Manned Systems Group John F. Hayes, Chief

## Systems Research Laboratory Robin L. Keesee, Director

U.S. Army Research Institute for the Behavioral and Social Sciences 5001 Eisenhower Avenue, Alexandria, Virginia 22333-5600

> Office, Deputy Chief of Staff for Personnel Department of the Army

## January 1989

Army Project Number Human Performance Army Project Number Human Performance 20162717A790 Effectiveness

and Simuiation

Approved for public release; distribution is unlimited

#### FOREWORD

This paper is one of a series being produced by Applied Science Associates, Incorporated, (ASA) and its subcontractors for the U.S. Army Research Institute for the Behavioral and Social Sciences (ARI) to investigate using embedded training (ET) for U.S. Army systems during the system development process. Under contract to ASA, Vector Research, Incorporated, (VRI) and its subcontractor, Interactive Graphic Systems, Incorporated, (IGS) are investigating the incorporation of ET into the Fiber-Optic Guided Missile (FOG-H1) system being developed at the Army Missile Laboratory **(AML)** of the U.S. Army Missile Command at Huntsville, Alabama. This report by VRI and IGS presents structured specifications programmers can use in designing and coding the ET software to be incorporated in a demonstration of the developmental FOG-M system. A companion volume describes the FOG-M ET courseware to be run on the ET software.

WILLIAM MARROLETTI EDGAR M. JOHNSON Deputy Project Manager Technical Director

Army Research Institute

#### ACKNOWLEDGMENTS

The authors received useful suggestions and insights from several persons involved in the development of the FOG-M system. We are especially grateful for the assistance of Wanda Hengel, Dan Reed, and Jim Baumann of the Army Missile Laboratory (AKL) and of Cathy Farless of the Computer Sciences Corporation. Valuable information on the AML FOG-M mission simulation was supplied by Dave Williams of the Computer Sciences Corporation. Paul Beckwith of the Harris Corporation provided information on the Digital Perspective Generator (DPG).

Guidance on the scope of the courseware of interest in a FOG-M ET demonstration was provided by Dr. Jan Ditzian of Applied Science Associates, Incorporated (ASA), and George Purifoy of ASA was the principal investigator.

We would also like to acknowledge the contributions of ARI personnel to the research effort. Dorothy L. Finley served as the Contracting Officer's Representative. She and Dr. Irving Alderman provided the opportunity for project staff to become familiar with ARI's research program and with Army developments related to FOG-M and ET.

EMBEDDED TRAINING SOFTWARE SPECIFICATIONS FOR THE FOG-M SYSTEM DEMONSTRATION

CONTENTS

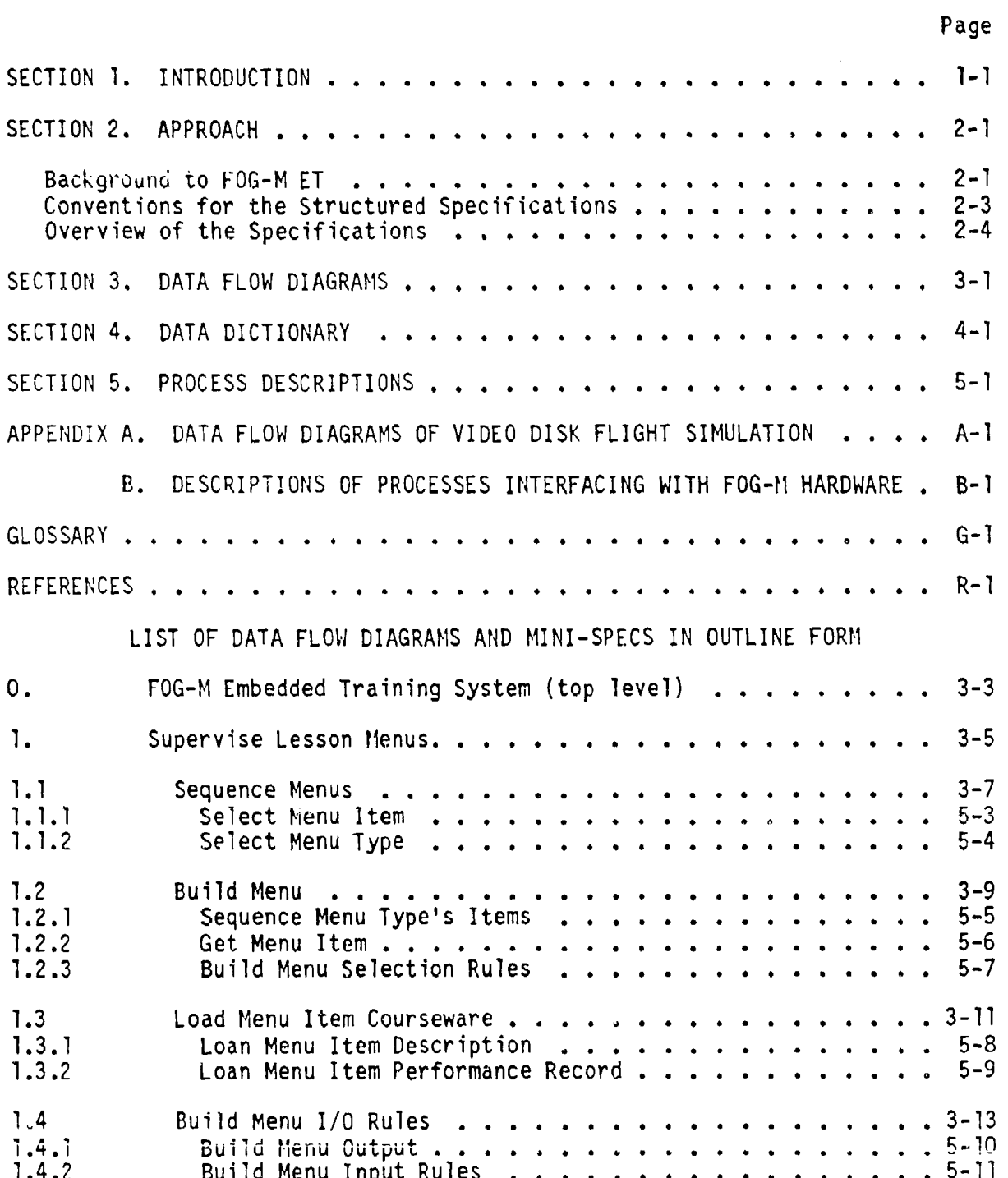

CONTENTS (Continued)

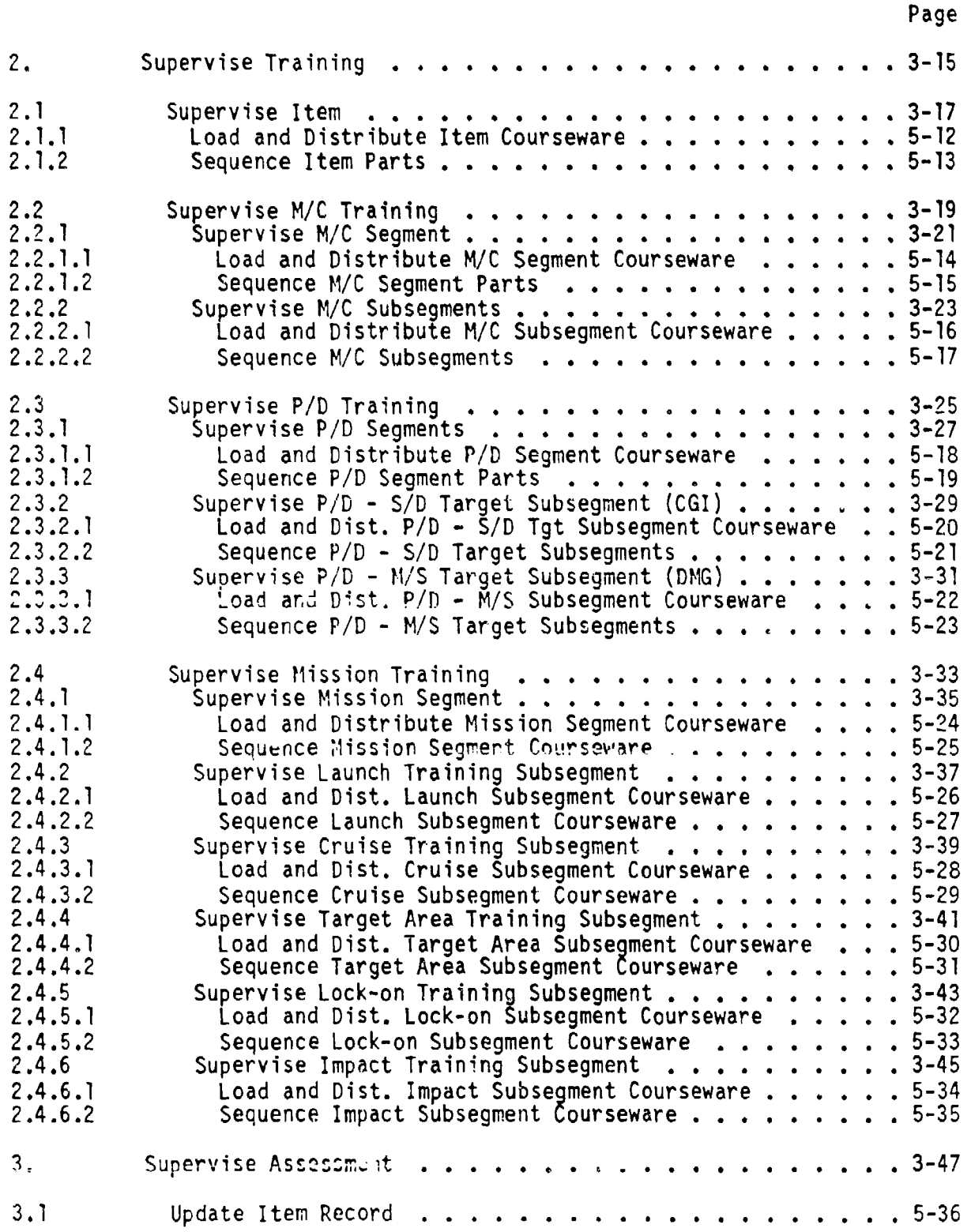

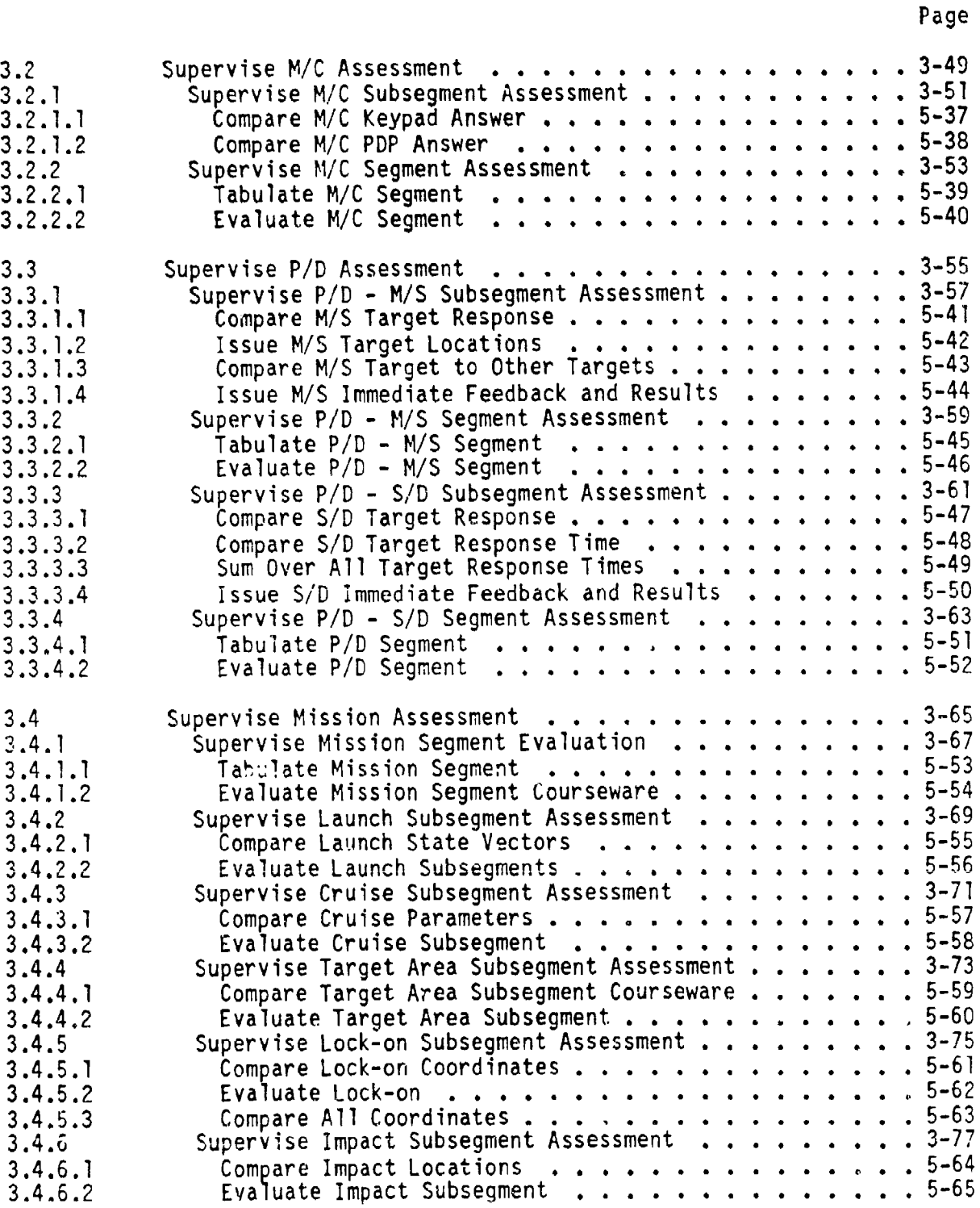

-4

CONTENTS (Continued)

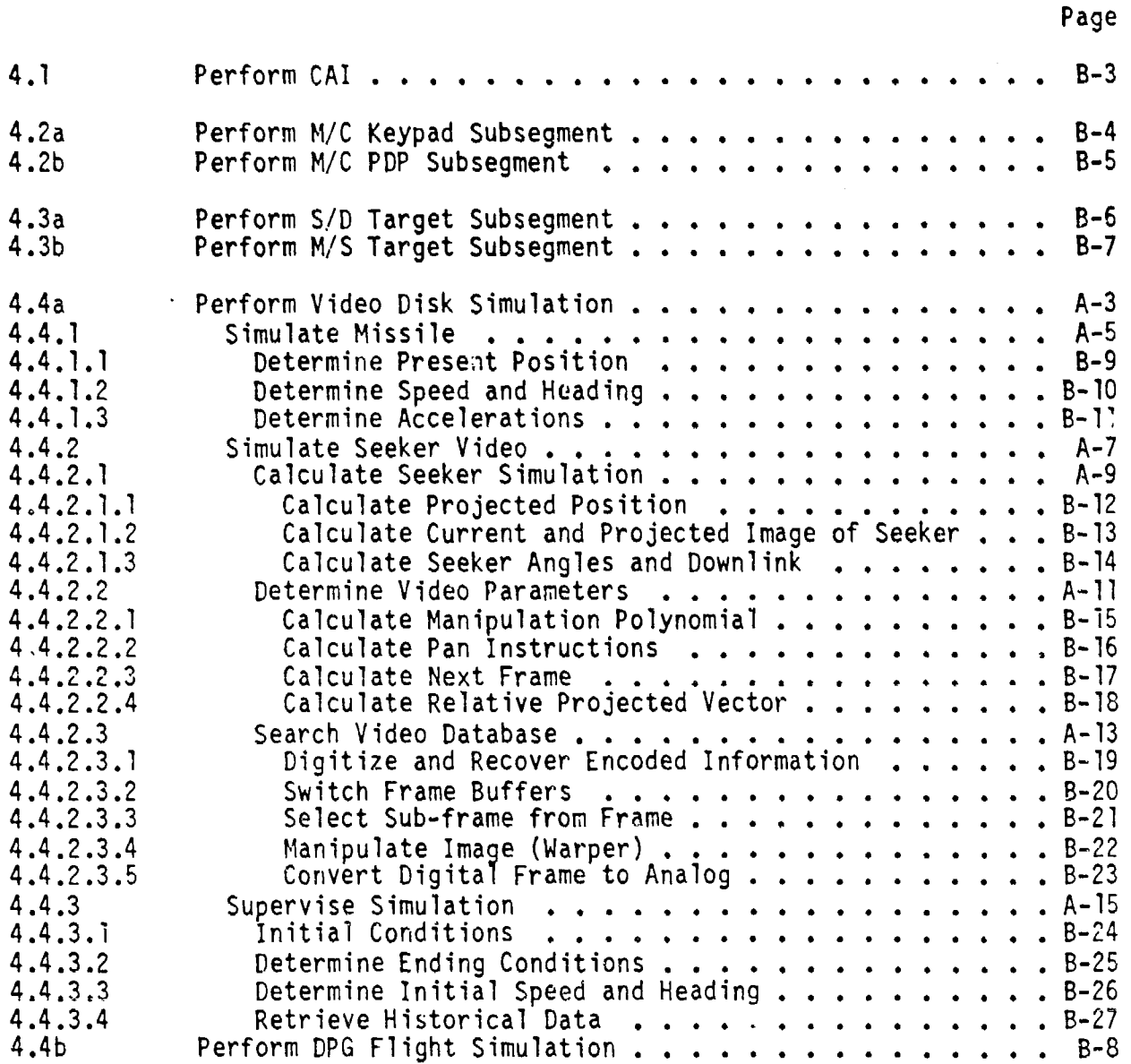

**x**

EMBEDDED TRAINING SOFTWARE SPECIFICATIONS FOR THE FOG-H SYSTEM DEMONSTRATION

#### SECTION **1I**

#### INTRODUCTION

This document presents structured specifications for the embedded training **(ET)** software of the Fiber-Optic Guided Missile (FOG-44) system demonstration (referred to as the FY87 demonstration). It Is written for programmers who will be designing and coding the software to implement embedded training on the FOG-M. For this reason the document is intended to be accessible principally to persons conversant with the hardware and softw'.re of the FOG-M system, although other readers will find it useful (e.g., 'o understand the general scope of courseware that the specifications arcommodate).

The overall system concept for FOG-M ET, including the hardware configuration, has been documented previously (ASA, 1985a). Software specifications were designed especially for Implementation on that system concept. More specifics of that system concept appear in this report, although others remain to be developed in conjunction with development of prototype software. Whenever technical details remain, the authors attempted to make the specifications sufficiently modular that program-<br>mers will be able to fill in programming details as technical solutions<br>are found without altering the overall structure of the specifications. mers will be able to fill in programming details as technical solutions are found, without altering the overall structure of the specifications.

The project staff's approach to writing software specifications was that of structured specification, a standard technique in wide use in the software development community, including developers of real-time systems. For specifics of style we followed the approach of DeMarco (1978), although the same principles (and many conventions of style) are described in such sources as (Myers, 1978), (Yourdon, 1976), and (Yourdon and Constantine, 1975).

i<br>J

"地理"的

,我们在这里的时候,我们的人,我们就会在这里,我们的人,我们就会在这里,我们的人,我们就会在这里,我们的人,我们的人,我们的人,我们的人,我们的人,我们的人,我们

**144 - 145 - 146 - 146 - 147 - 148 - 148 - 148 - 148 - 148 - 148 - 148 - 148 - 148 - 148 - 148 - 148 - 148 - 14**<br>Født og

Section 2 discusses structured specifications, along with other background on the ET software specifications. A complete specification of software is given by data flow diagrams, a data dictionary, and process descriptions (or mini-specs). These terms are defined later in Section 2. Sections 3 through 5 contain the FOG-M ET data flow diagrams, data dictionary, and process descriptions, respectively. Two appendices contain data flow diagrams and process descriptions directly interfacing with FOG-M hardware.

#### SECTION 2

#### APPROACH

To help readers understand the specifications, this section presents a brief background. The first part summarizes the background to ET for the FOG-H demonstration; the second summarizes the conventions of the structured software specifications; and the third makes a brief overview of the FOG-H specifications.

#### Background to FOG-M ET

The specifications of this report were developed for the FOG-H system concept defined in ASA, 1985a. A critical component of that concept was a mission simulation for the FOG-M gunner station. At the time of writing these specifications there were two hardware options, a vidto disk player and a Digital Perspective Generator (DPG), for simulating visual scenes for the FOG-M gunner's station. Specifications for the software have been structured with this uncertainty in mind. (The video disk player has other uses, such as presentation of stills, however.) That is, some parts of the specifications are relatively unrelated to the remaining technical issues, and the remaining parts of the specifications are of a modular nature (i.e., such that the only responses to resolving the technical issues are likely to be the relabeling of data flows at Interfaces and the addition of details to process descriptions). In fact, software specifications are (to a great degree) robust with respect to the details of implementation.

Several factors have combined to determine the types of ET (and manner of delivery of the instructional materials) for which the demonstration specifications were designed. First, the demonstration ET is

2-1

limited to tasks related to the use of the gunner's station. Consequently, demonstration software will focus on the gunner's station, with other aspects of the FOG-M (e.g., maintenance) and a more comprehensive set of Instructional materials pending work on post-demonstration versions of FOG-M.

Second, there is a more specific emphasis on maintaining the gunner's missile flight skills through mission simulation as an aspect of the demonstration most likely to demonstrate the power **of** ET. This means the flight of a simulated mission that looks to the gunner as much as possible like a real FOG-M mission and which interacts with the gunner as much as possible as occurs in a real mission. In FOG-M versions following the demonstration it may be possible to do even more of a pedagogical nature with partial mission simulations (e.g., to make feedback assessments of some sort to the trainee while the simulation is running). For the demonstration the simulation will handle fixed segments of a mission and assess performance at the end of the segments -- i.e., it will look exactly like a mission or a segment of a mission to the trainee.

Third, the demonstration does not require certain components of an instructional system that would be of interest in an operational **ET** system or in a training testbed. In an operational system there might be a requirement for review of trainee performance (say, by a training officer), and the specifications for operational **ET** would have to include provisions for software to perform the instructor-review function. Specification (and subsequent programming) of review facilities are straightforward, and no barriers are currently foreseen to their inclusion in later FOG-M ET systems. Although performance review facilities are not part of the demonstration specifications, the demonstration specifications maintain records of trainee completion of instructional units (for use in making suggestions to the trainee on sequencing instructional units) during the trainee's session. Thus, the essential information

needeo by such a review facility is already in the demonstration specifications. Another aspect of operational systems that lies beyond the scope of demonstration is the development of extensive authoring facilities for ET courseware.

In spite of the demonstration nature of the specifications, the **ET** system so specified is flexible. While the capabilities **of** the FOG-M system do not provide an appropriate host for such advanced instructional facilities as are found in artificial intelligence-based **CAI** systems, for example, the hierarchical (menu-like) organization of instructional materials admits of considerable robustness, with its modular provision for sequencing rules.

#### Conventions for the Structured Specifitations

The project staff's guidelines for structured specifications were the conventions of DeMarco (1978), to which this document adheres very closely. As a specification document, it identifies what the software is to do, but not how to implement it in code. It defines data, specifies processes to be performed on the data, and illustrates data flows, but does not impose control structures. The resulting document is a more rigorous B5 specification than a more informal approach, which is all that MIL-STD-490 (DoD, 1968), requires. (The latter is not very specific about the manner in which the specifications are to be presented.)

The software specifications consist of three parts: data flow diagrams, a data dictionary, and process descriptions. Data flow diagrams record the partitioning of the problem from the point of view of the data: they show functional interfaces, and do not specify flows of control. The data dictionary identifies all the interfaces in detail by defining the data flows; high-level flows are divided into lower-level components -- repeatedly, If need be, until elemental and operationally ffianrinful data flows are defined. The process descriptions (also called mini-specs) describe the primitive processes, i.e., those at the lowest levels of the data flow diagrams. They are algorithmic descriptions of the primitive processes and are written 6ither in structured English (which is similar to pseudo-code) or in straight English text (especially when additional guidance is needed for program design).

#### Overview of the Specifications

At the top level the FOG-M Embedded Training System has been partitioned into four processes: (1) Supervise Lesson Menu; (2) Supervise Training; (3) Supervise Assessment; and (4) Perform ET. The diagram shows the flow of data between each of the major software processes of the system and the FOG-M physical components (Perform Training).

Process 1.0, Supervise Lesson Menus, is composed of the following processes: 1.1 Sequence Menus; 1.2 Build Menus; 1.3 Load Menu Item Courseware; and 1.4 Build Menu input/Output (I/O) Rules, which sequence the user through the courseware menu structure which consists of top level menus, lesson menus, and topic menus. Upon selecting an item from a topic menu a topic reference is passed to the supervise training process. When a lesson item has been completed, the user is presented with either a passed segment menu or failed segment menu, depending upon the item grade. This allows the user to proceed with training, repeat the item, or select an entirely different lesson.

Process 2.0, Supervise Training consists of four porcesses: 2.1 Supervise Item; 2.2 Supervise Multiple Choice (N/C) **Training; 2.3** Supervise Point Disk (P/D) Training; and 2.4 Supervise Mission Training. Process **2.1,** the item supervisor, selects the training supervisor type **which** is unique to that item (including **CAI).** Process 2.2 supervises **a** sequence of multiple choice questions. Process **2.3** supervises point disk training which is used for practicing the manipulative (hand-eye) skills needed by the gunner.

 $2 - 4$ 

Process 2.4 supervises any mission related training. This consists of training ranging from repeated specific mission phases to an entire (launch to impact) mission simulation.

Process 3.0, Supervise Assessment is comprised of four processes: 3.1 Supervise Item Assessment; 3.2 Supervise M/C Assessment; 3.3 Supervise P/D Assessment; and 3.4 Supervise Mission Assessment. These processes complement and directly correspond to the training supervisor process.

Process 4.0, Perform Training, described in the appendices, consists of implementation-dependent processes (both hardware and software). Except for the missile-seeker simulator process, all processes have been described in a generic fashion, i.e., in terms of what is required of them, not how they operate. This was done because the configuration of the FOG-M system, at the writing of this document, is still subject to some modifications.

#### SECTION 3

#### DATA FLOW DIAGRAMS

This section contains the data flow diagrams. Diagrams are ordered lexicographically according to the number assigned to the process explained in a diagram. Each data flow diagram explains a single process and does so in terms of lower level processes (Indicated by labeled circles). Each such lower level process is numbered and is in turn defined In one of two ways: either It is 'exploded" in a subsequent diagram, or it is a primitive (i.e., lowest level) process requiring no diagram. Each primitive process is described by a mini-spec In section **5.** The mini-spec explains how the process generates output flows from Input flows. Appendix A contains data flow diagrams of a special, hardwaredependent process, the videodisk flight simulation.

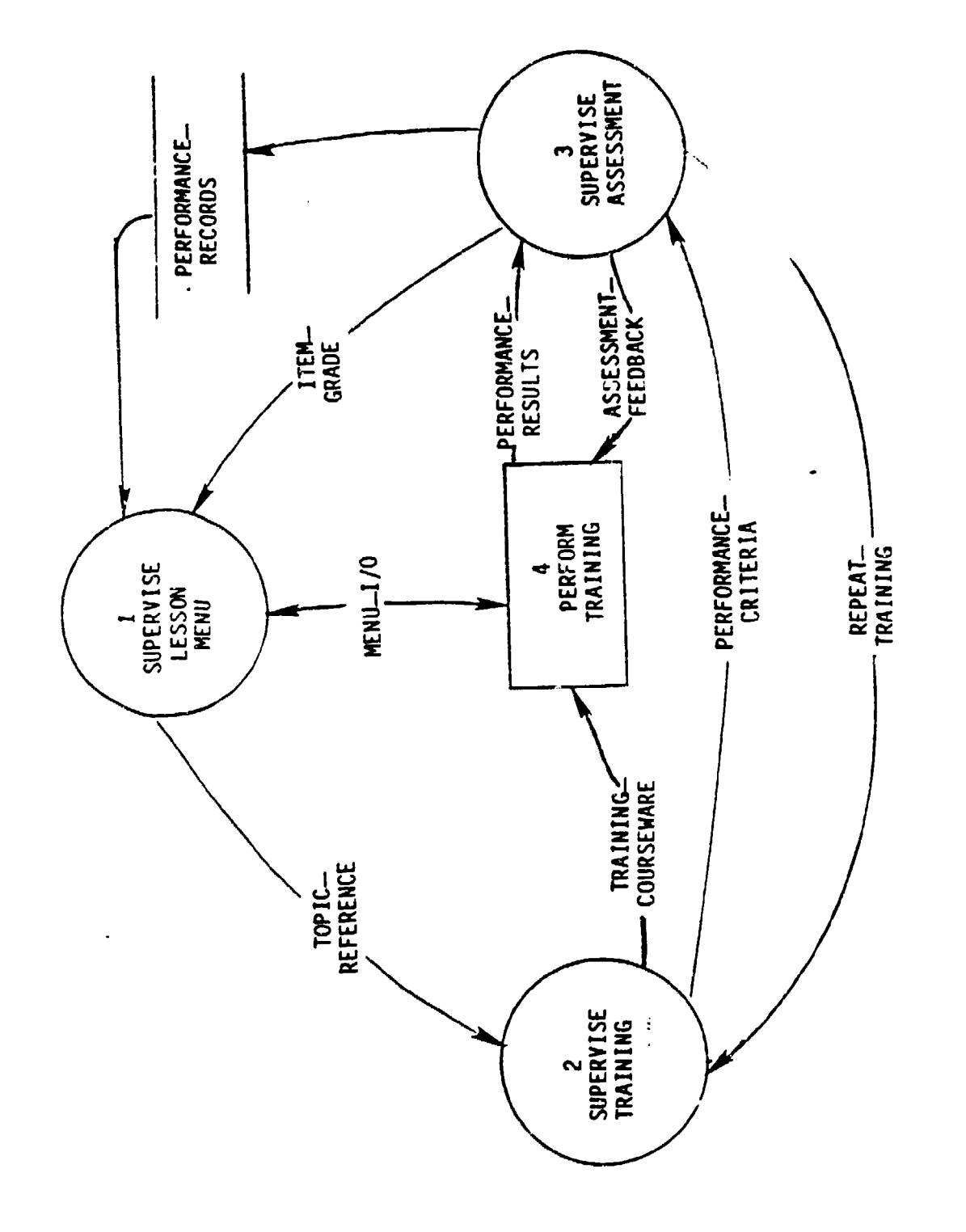

LEVEL 0: FOG-M EMBEDDED TRAINING SYSTEM

 $3 - 3$ 

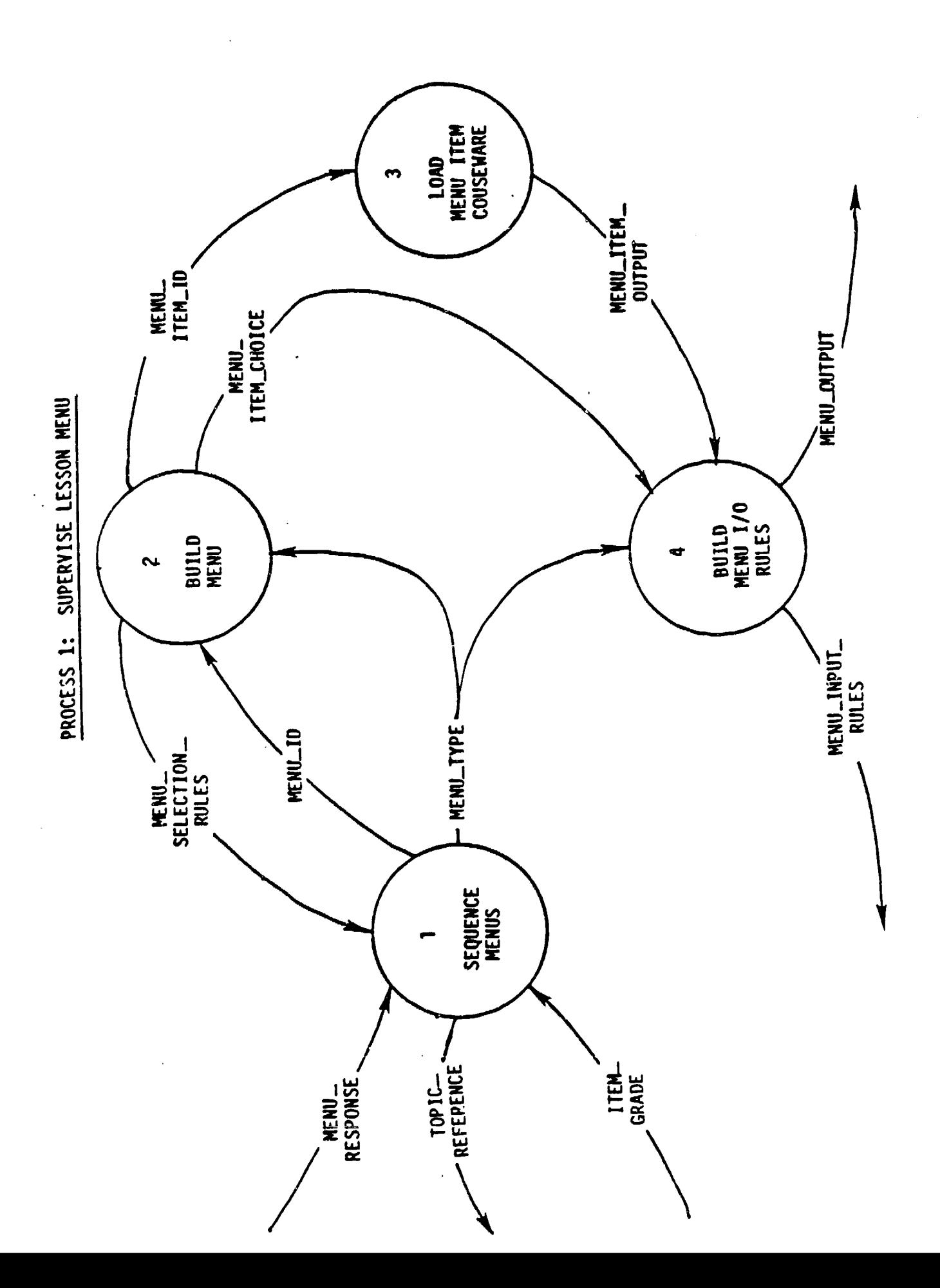

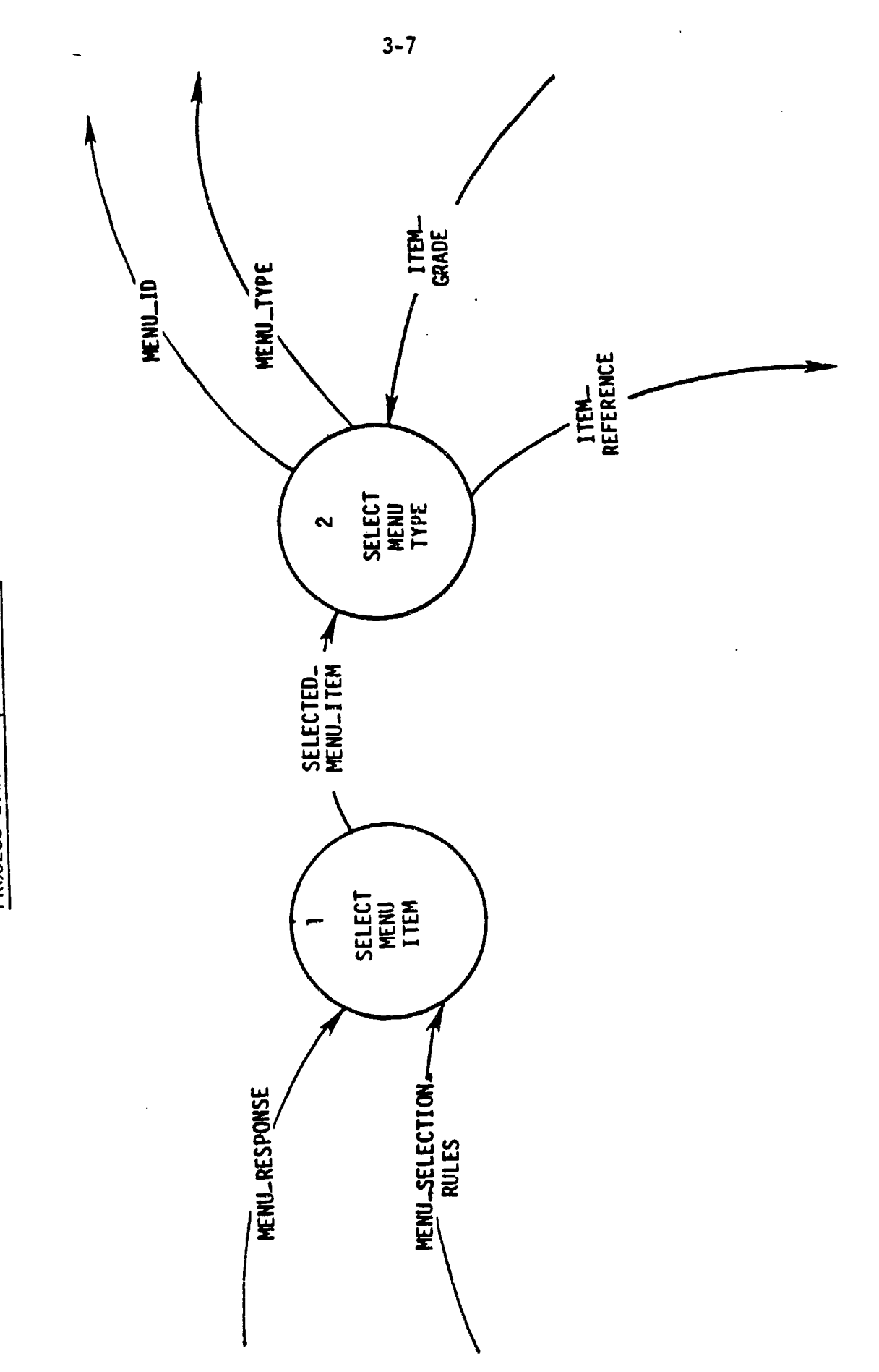

PROCESS 1.1: SEQUENCE MENUS

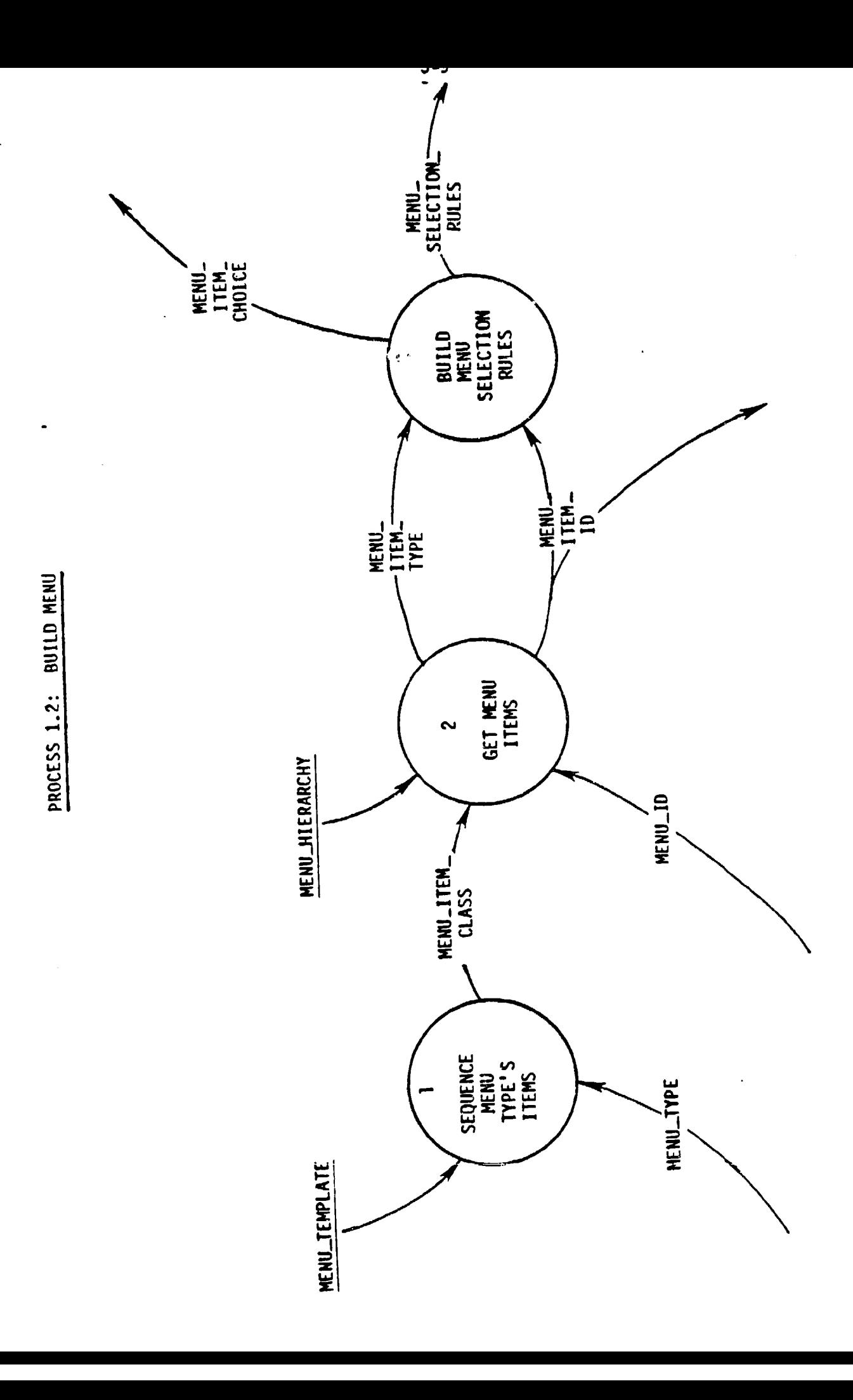

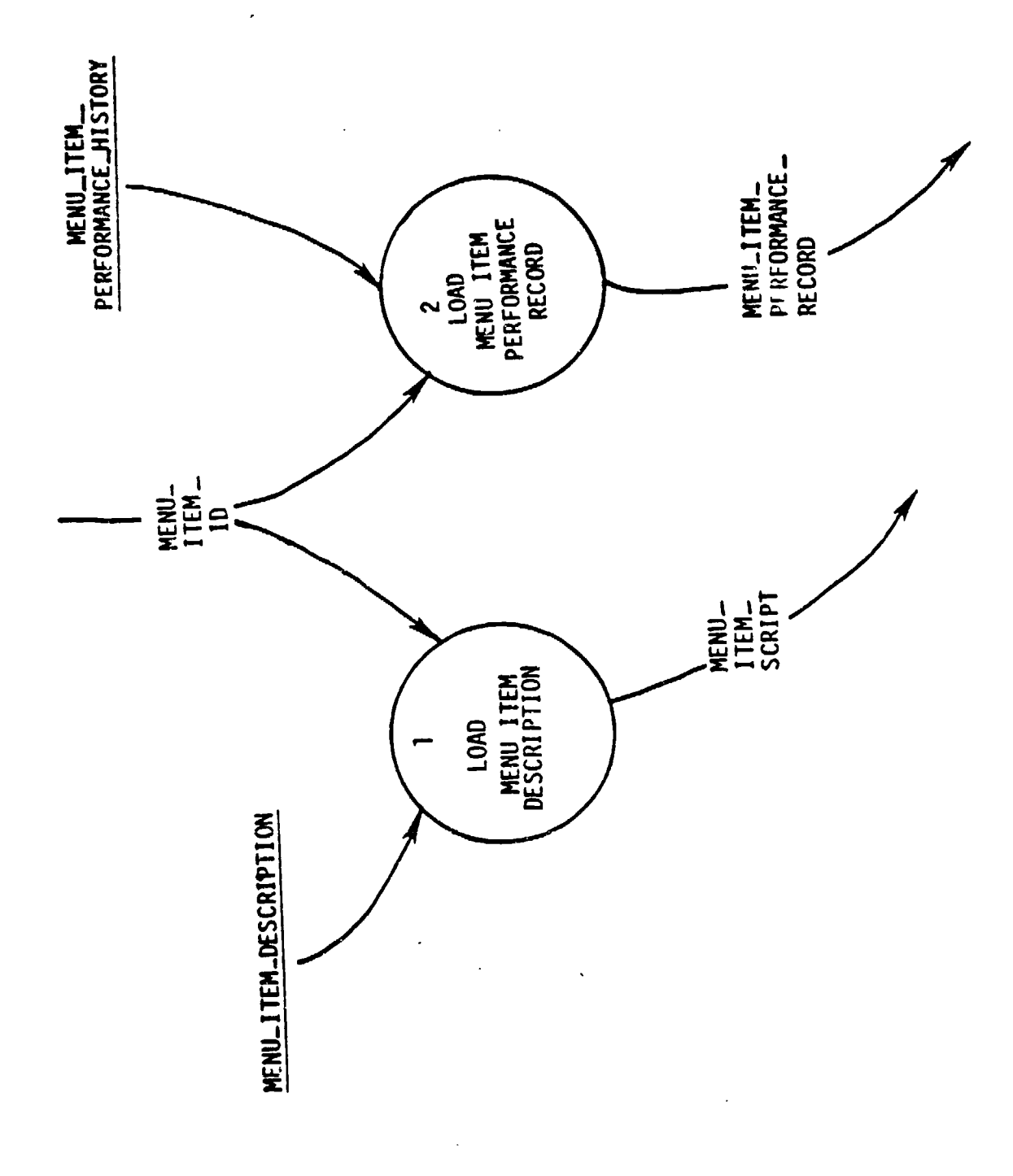

PROCESS 1.3: LOAD MENU ITEM COURSEMARE

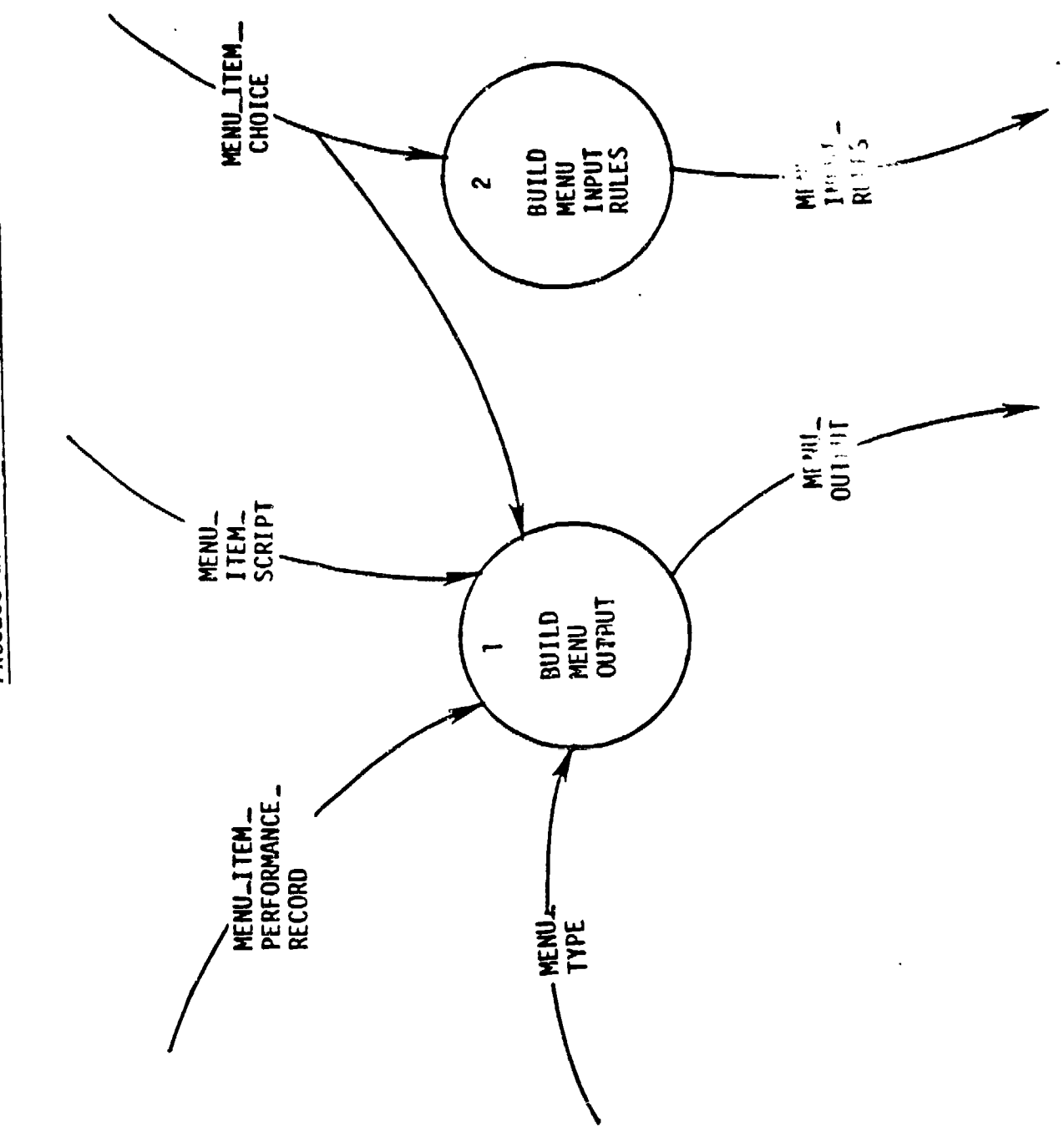

PROCESS 1.4: BUILD MENU 1/0 RULES

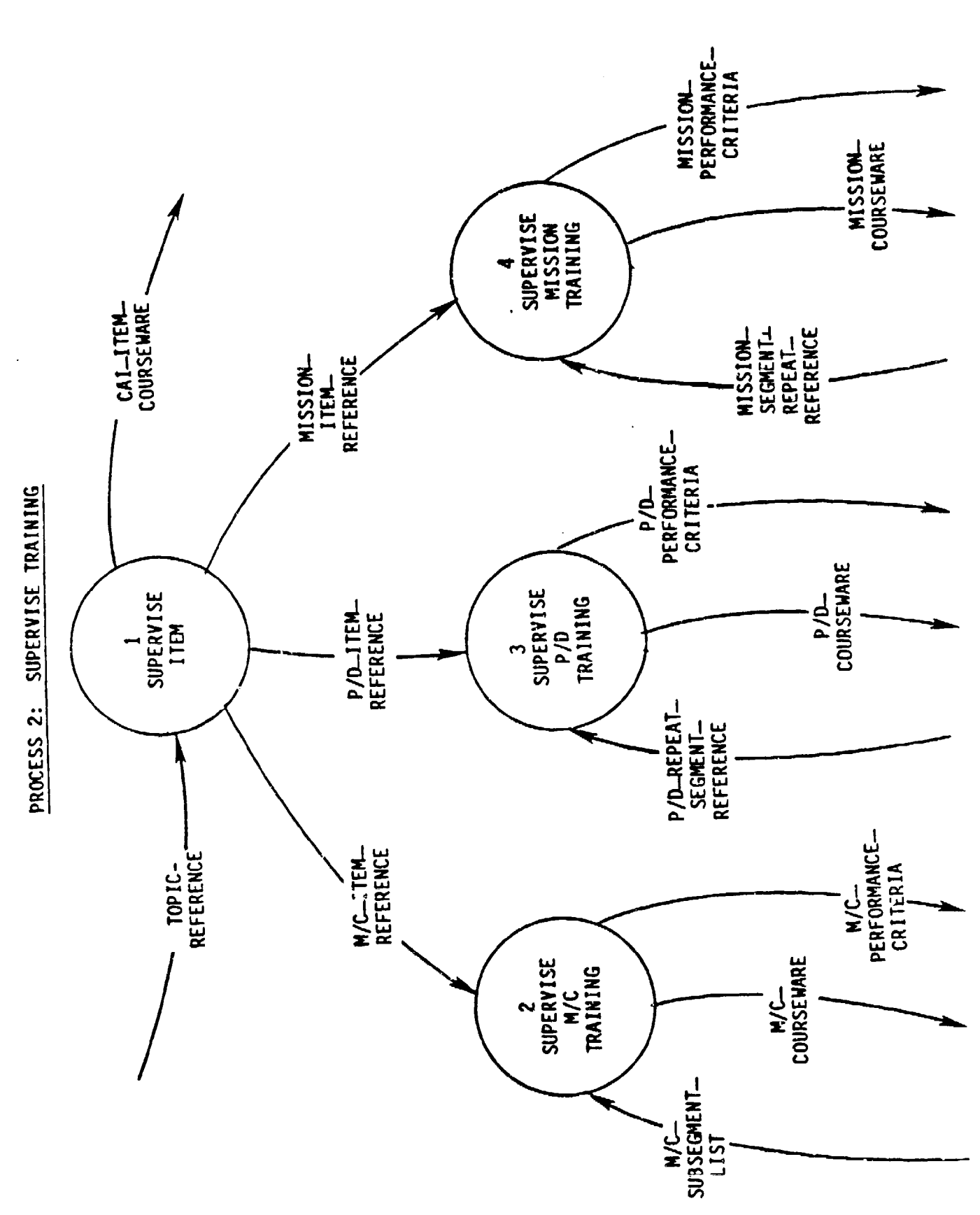

 $3 - 15$ 

 $\bullet$ 

 $\ddot{\vec{r}}$ 

 $\ddot{ }$  $\frac{1}{2}$ 

 $\hat{\vec{r}}$ 

计可归结 医阿里尔德氏征

 $\frac{1}{4}$  $\frac{1}{2}$ 

 $\frac{1}{2}$ 

はん 転っ

 $\frac{1}{\alpha}$ 

 $\frac{1}{2}$ 

 $\frac{1}{2}$ 

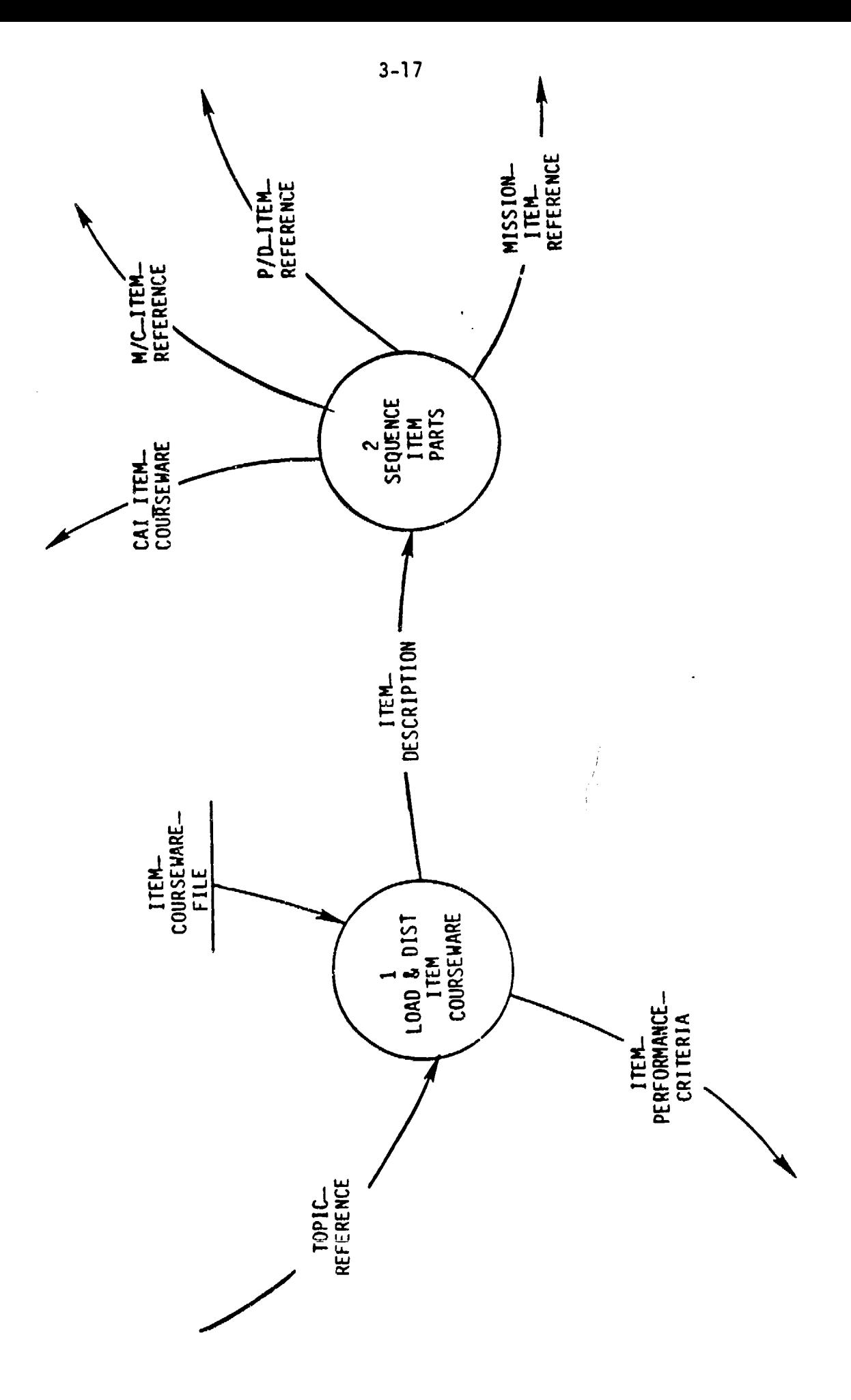

PROCESS 2.1: SUPERVISE ITEM

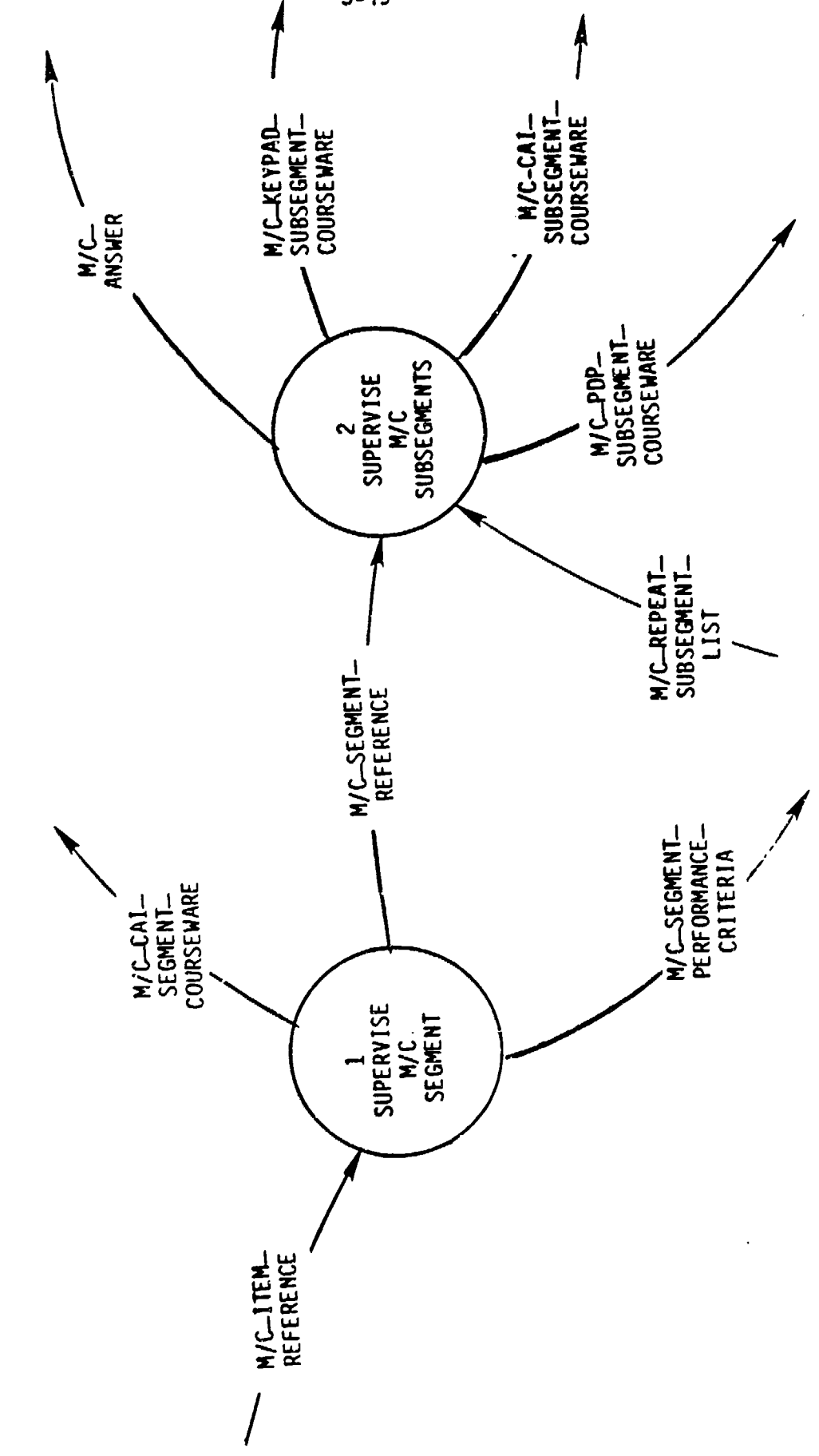

PROCESS 2.2: SUPERVISE M/C TRAINING

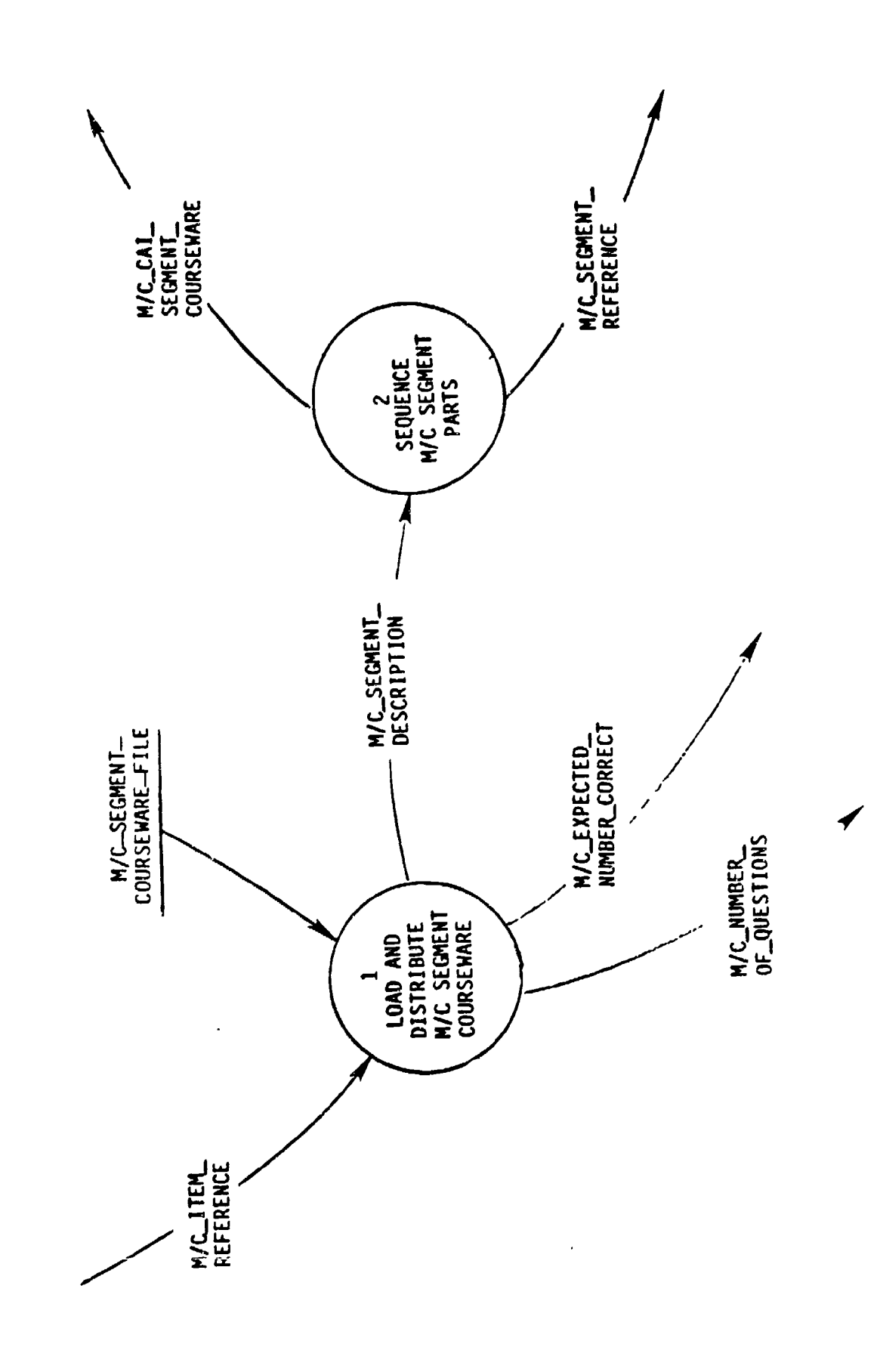

PROCESS 2.2.1: SUPERVISE M/C SEGMENT

 $3 - 21$ 

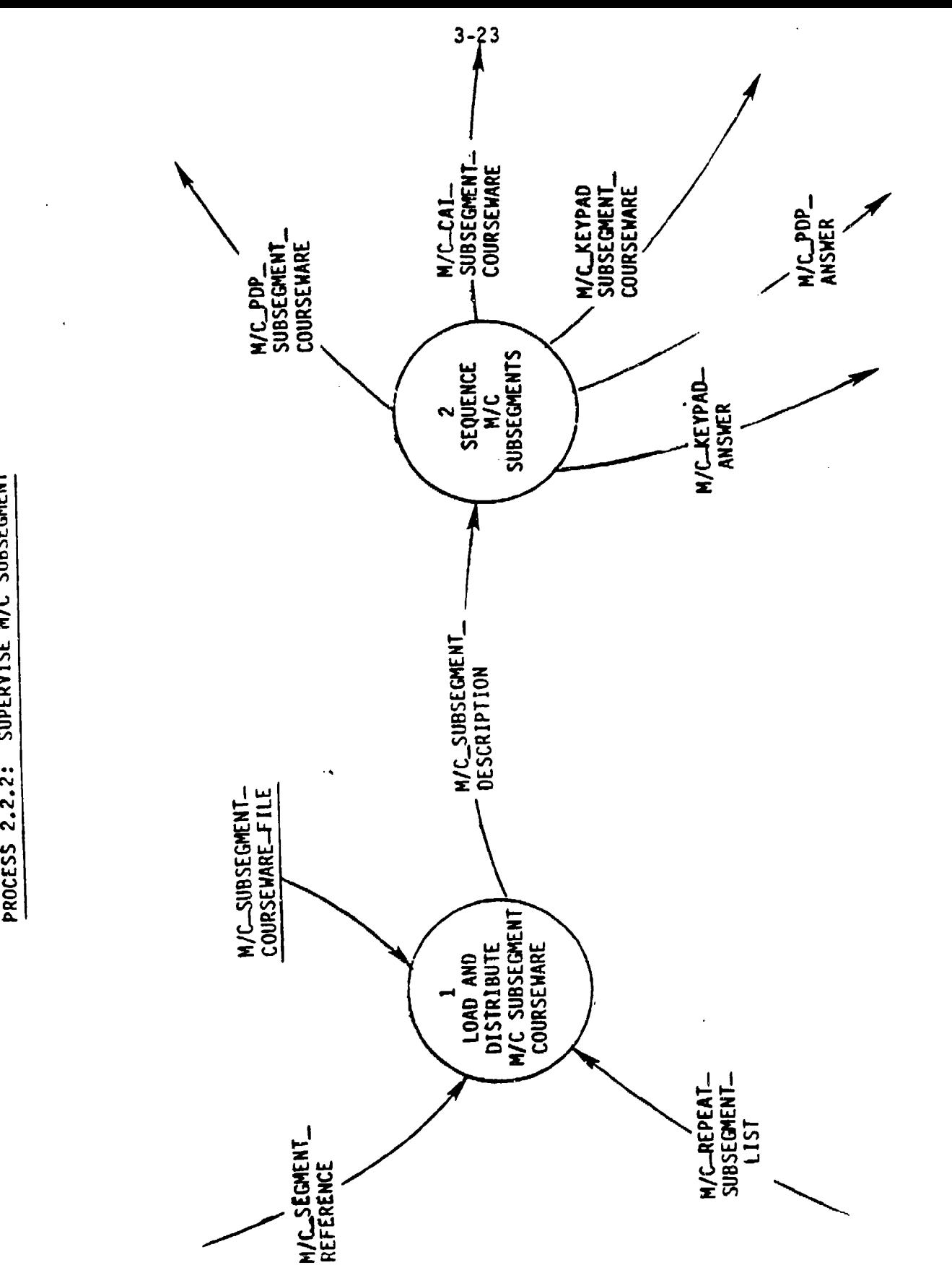

PROCESS 2.2.2: SUPERVISE M/C SUBSEGMENT

 $\ddot{\phantom{a}}$ 

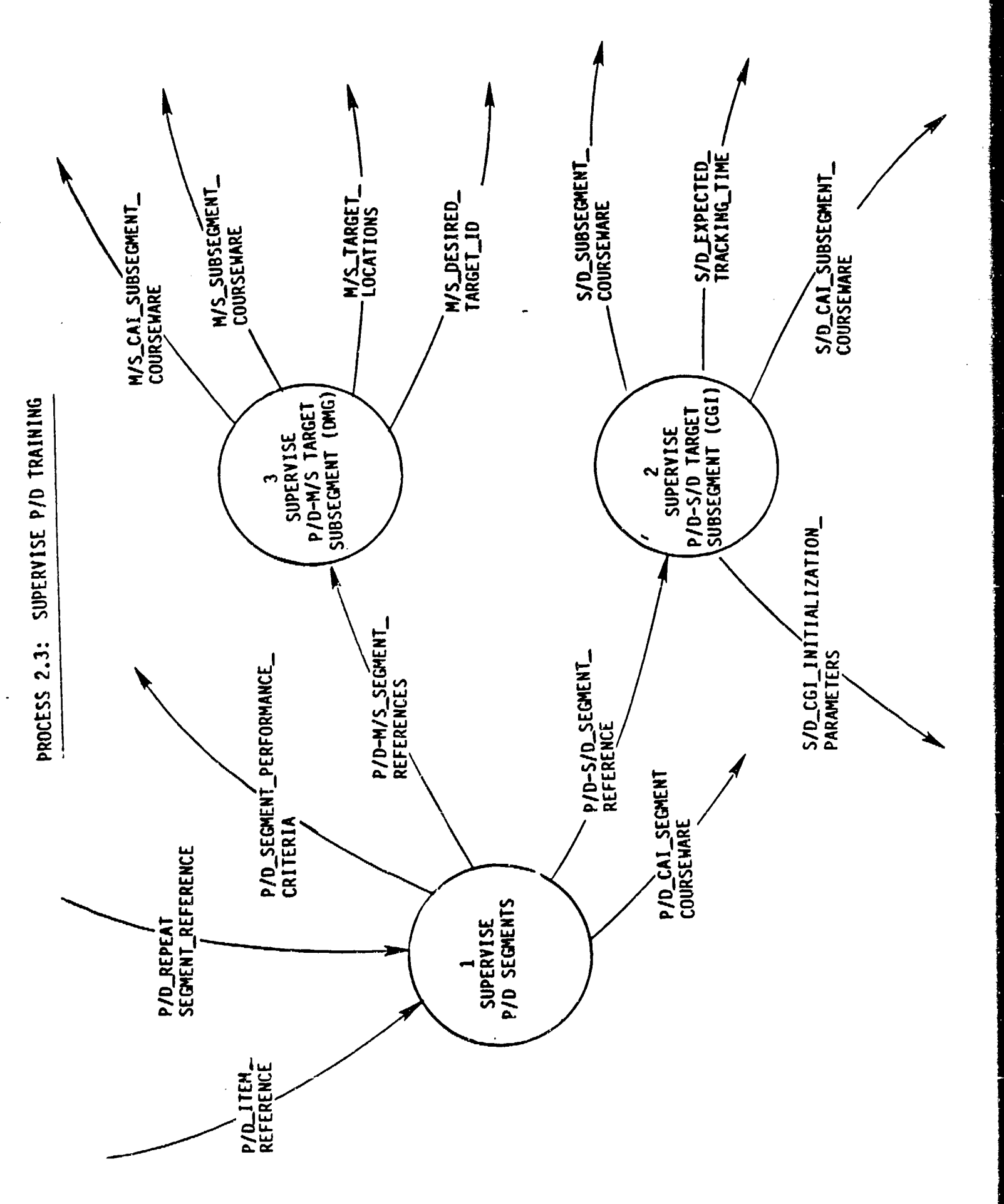

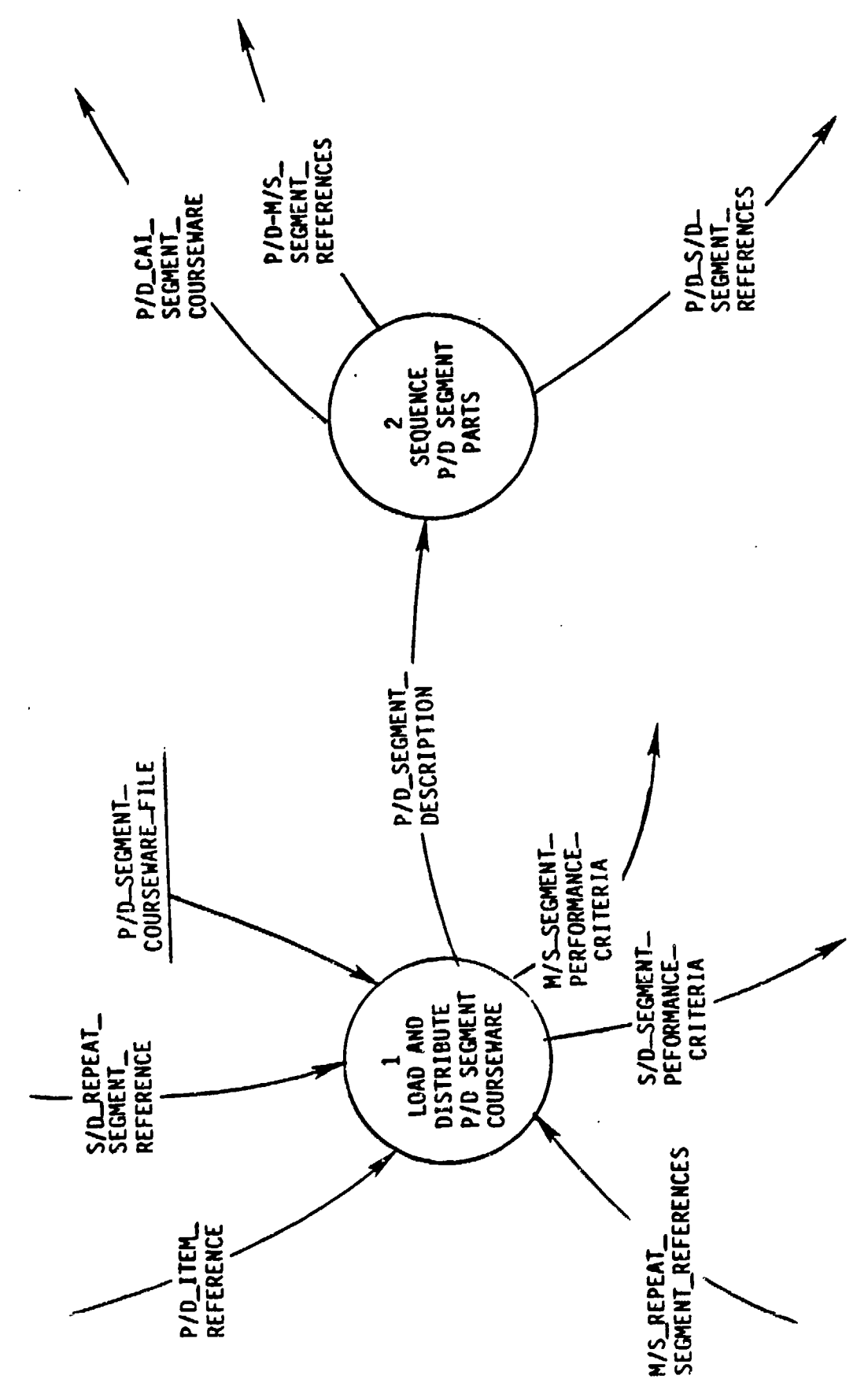

 $\ddot{\phantom{0}}$ 

SUPERVISE P/D SEGMENT PROCESS 2.3.1:

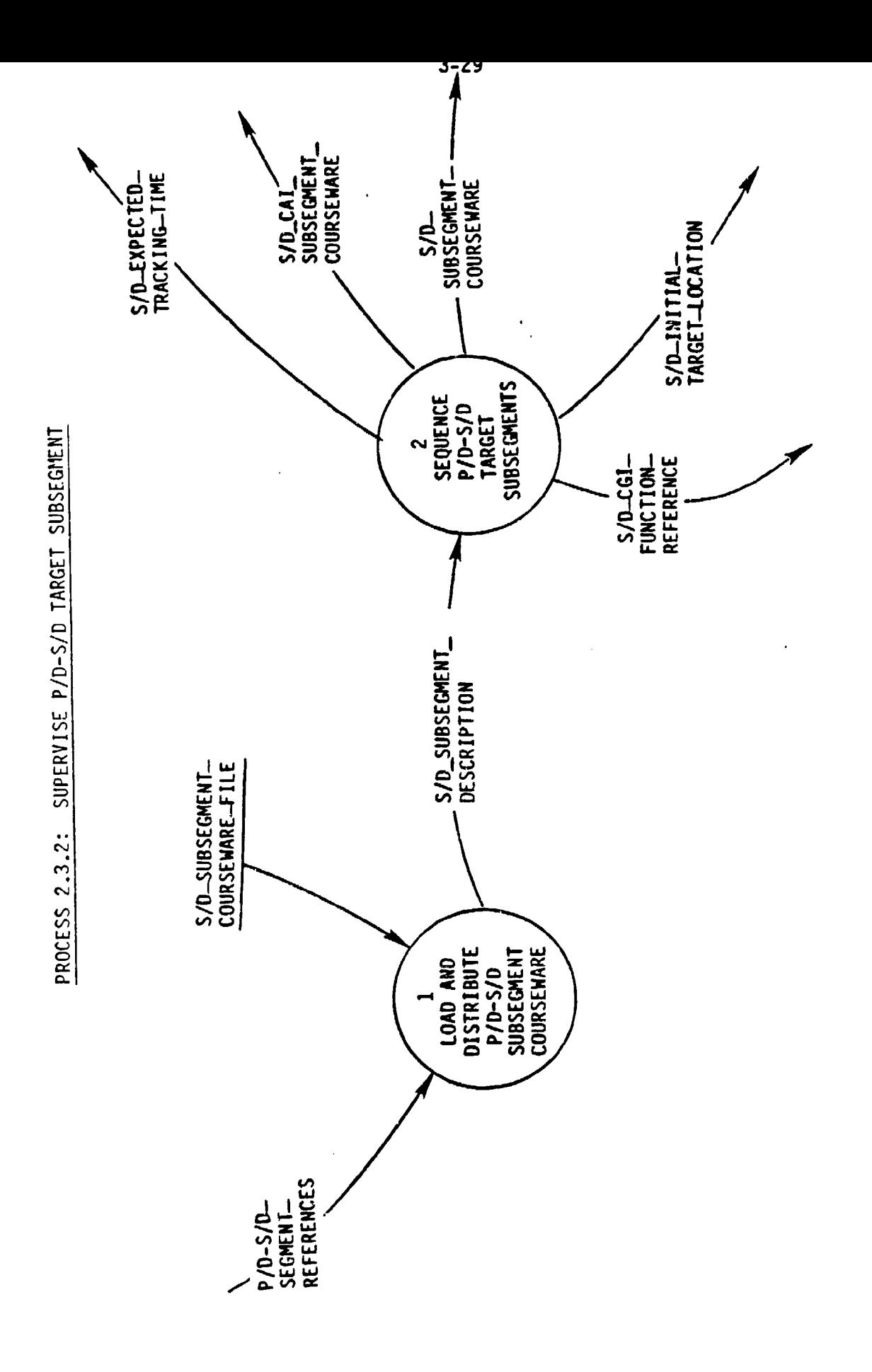

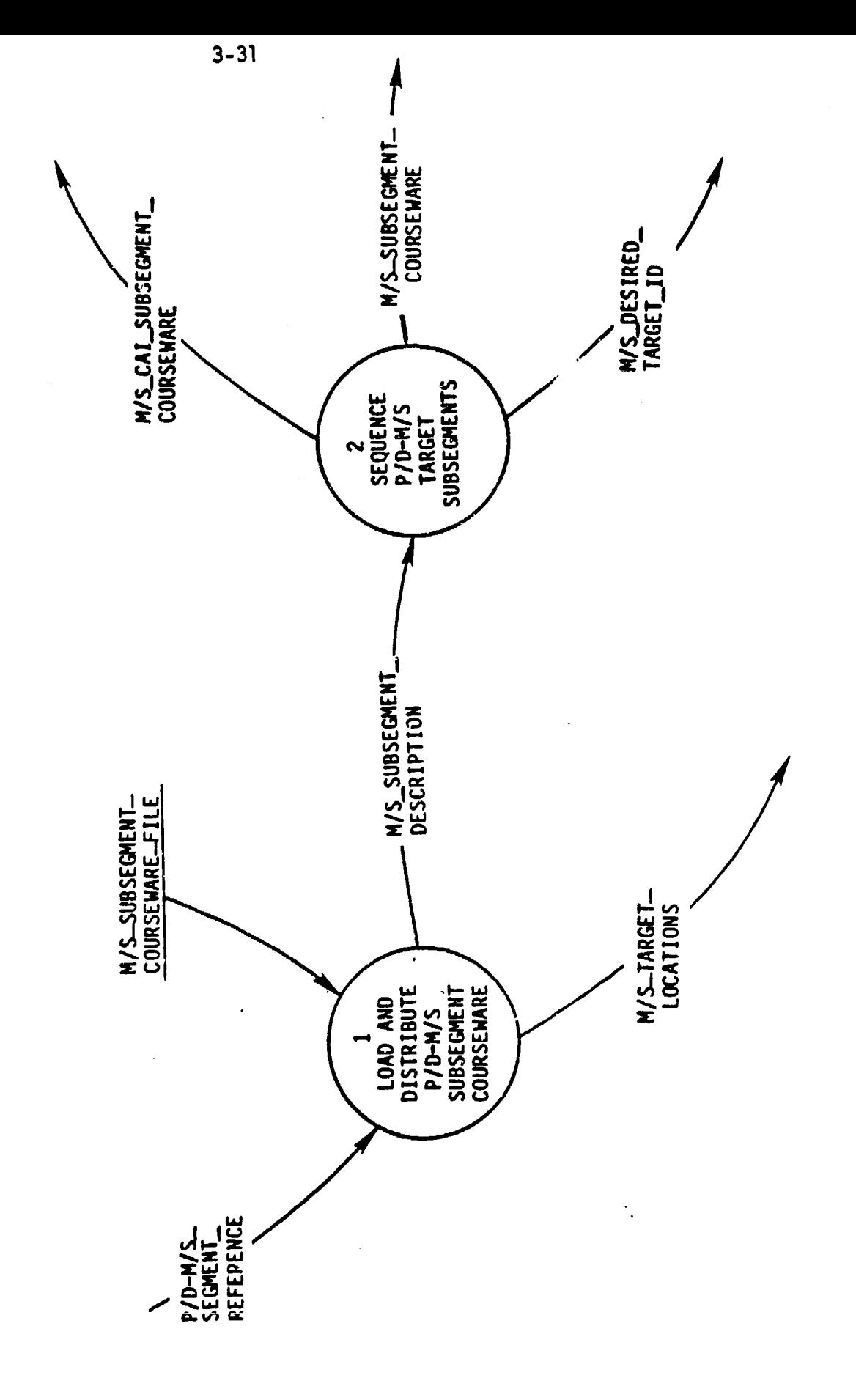

SUPERVISE P/D-M/S TARGET SUBSEGMENT PROCESS 2.3.3:

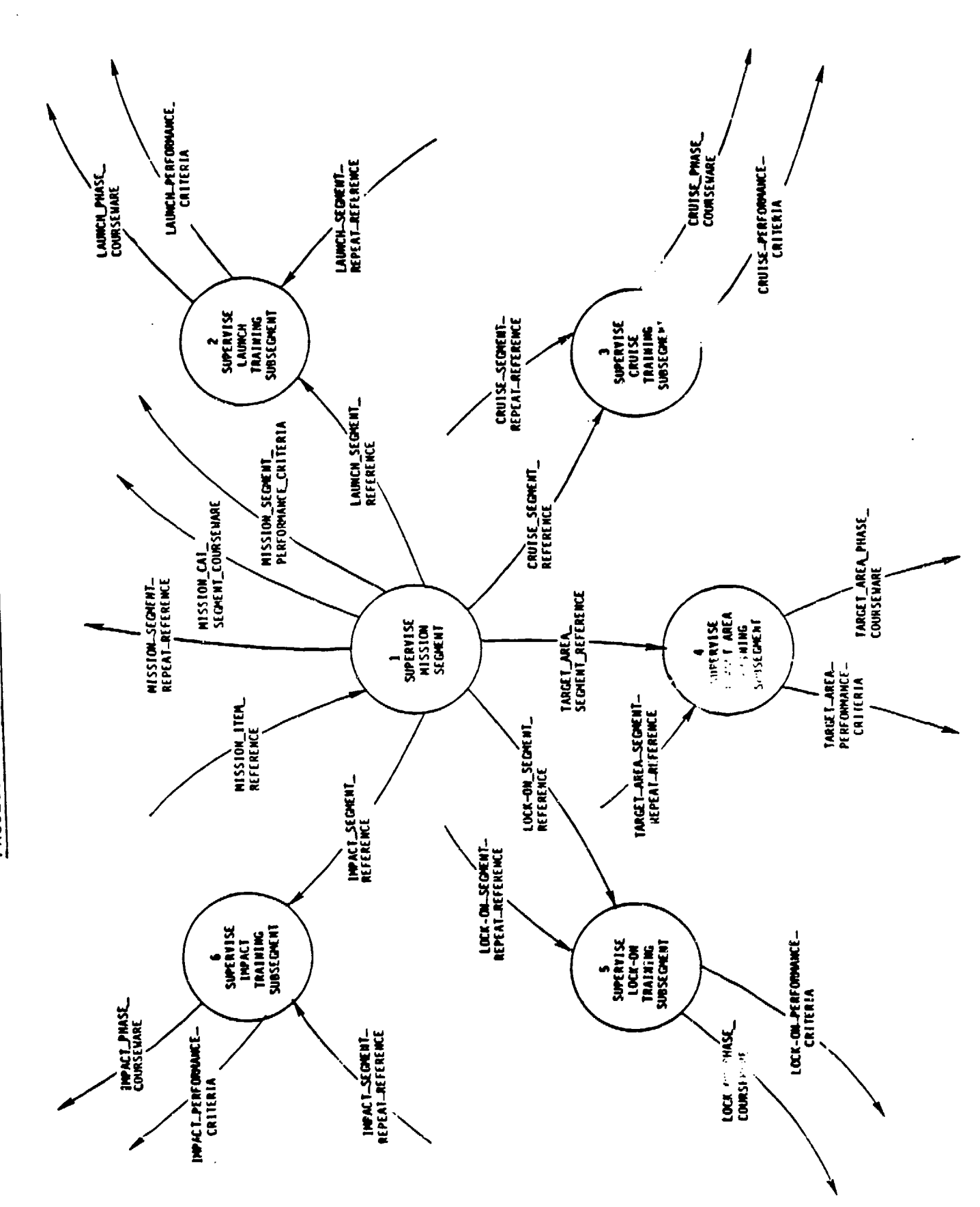

 $3 - 33$ 

SUPERVISE MISSION TRAINING PROCESS 2.4:
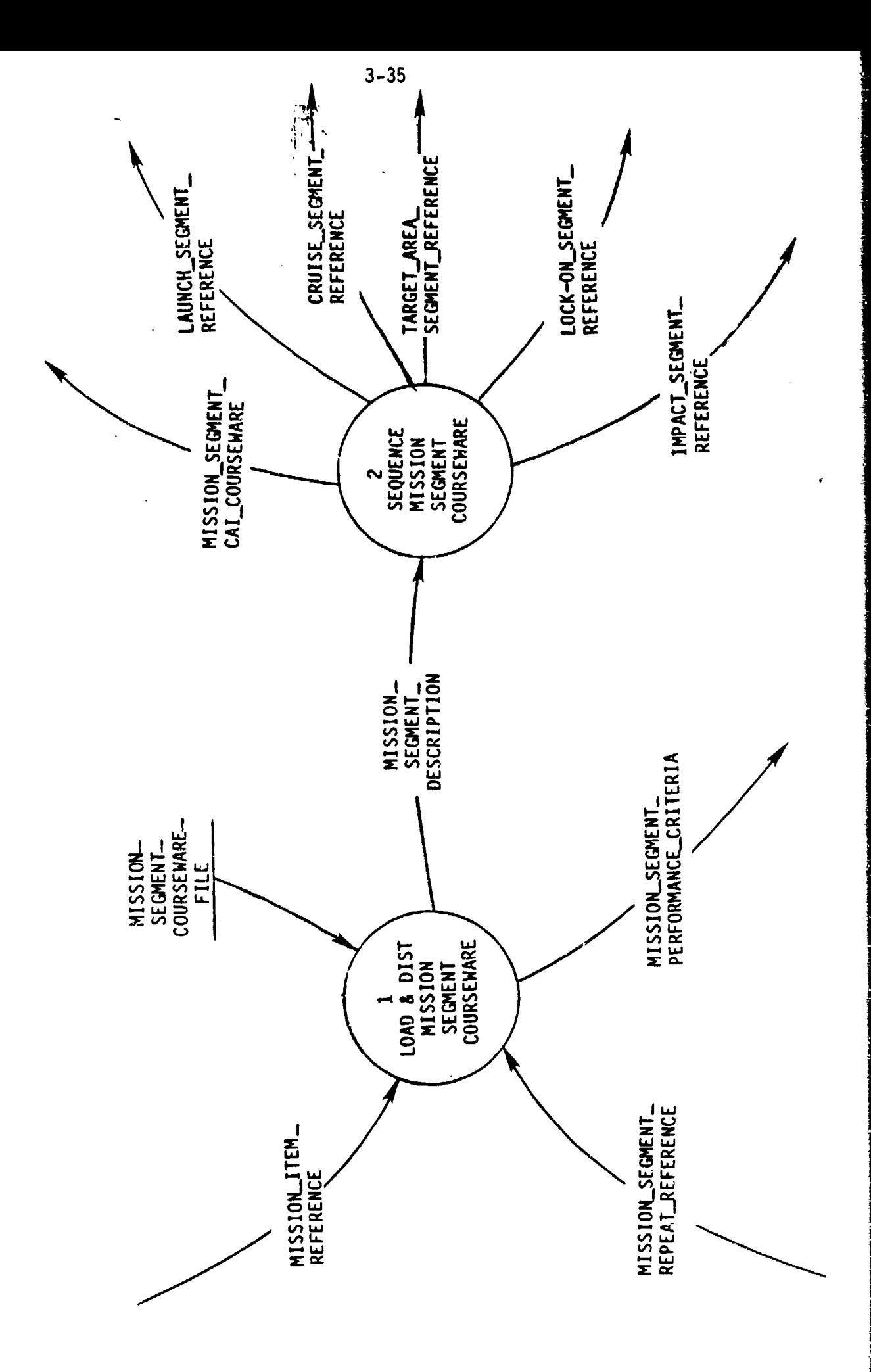

SUPERVISE MISSION SEGMENTS PROCESS 2.4.1:

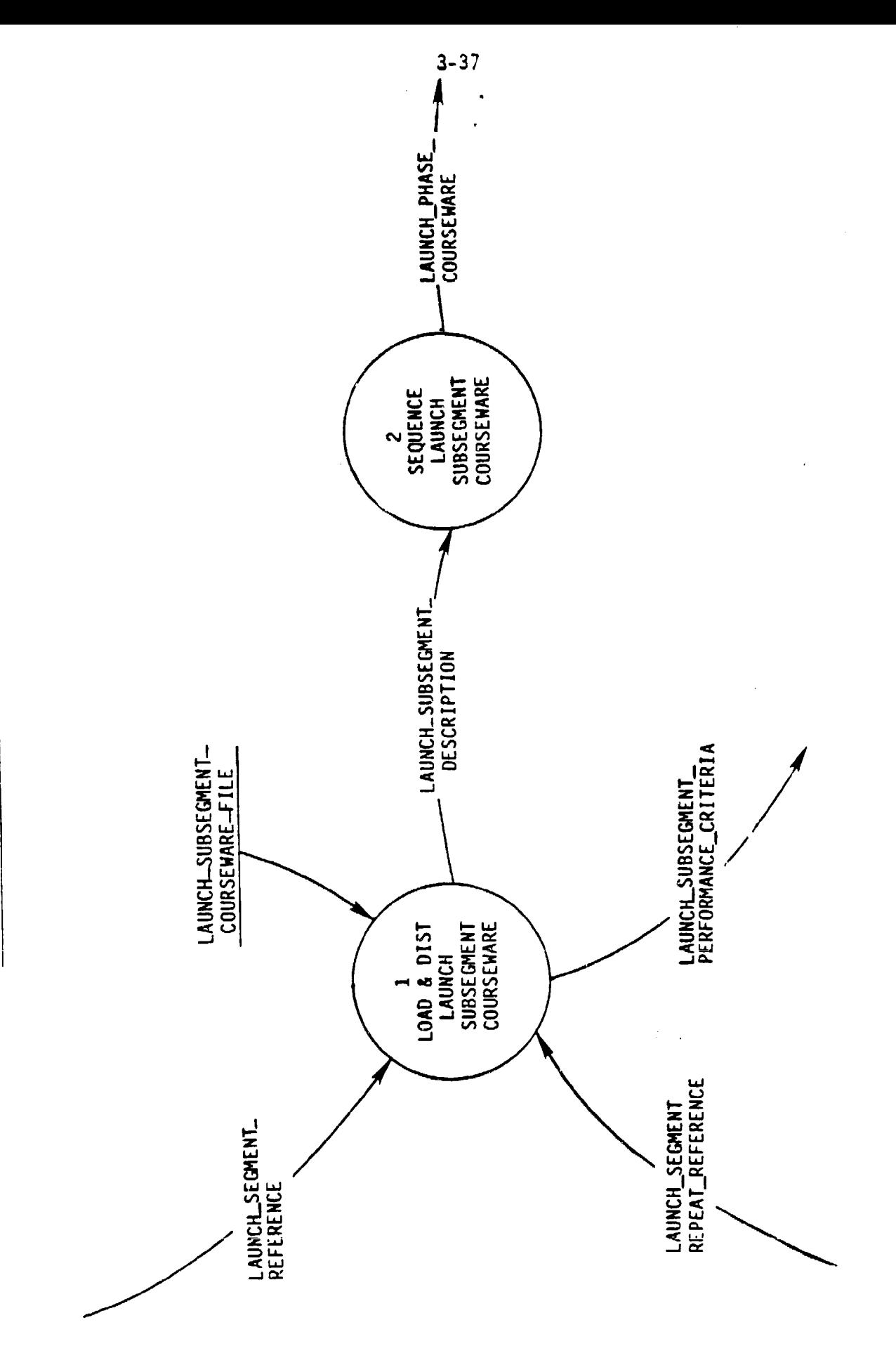

PROCESS 2.4.2: SUPERVISE LAUNCH TRAINING SEGMENT

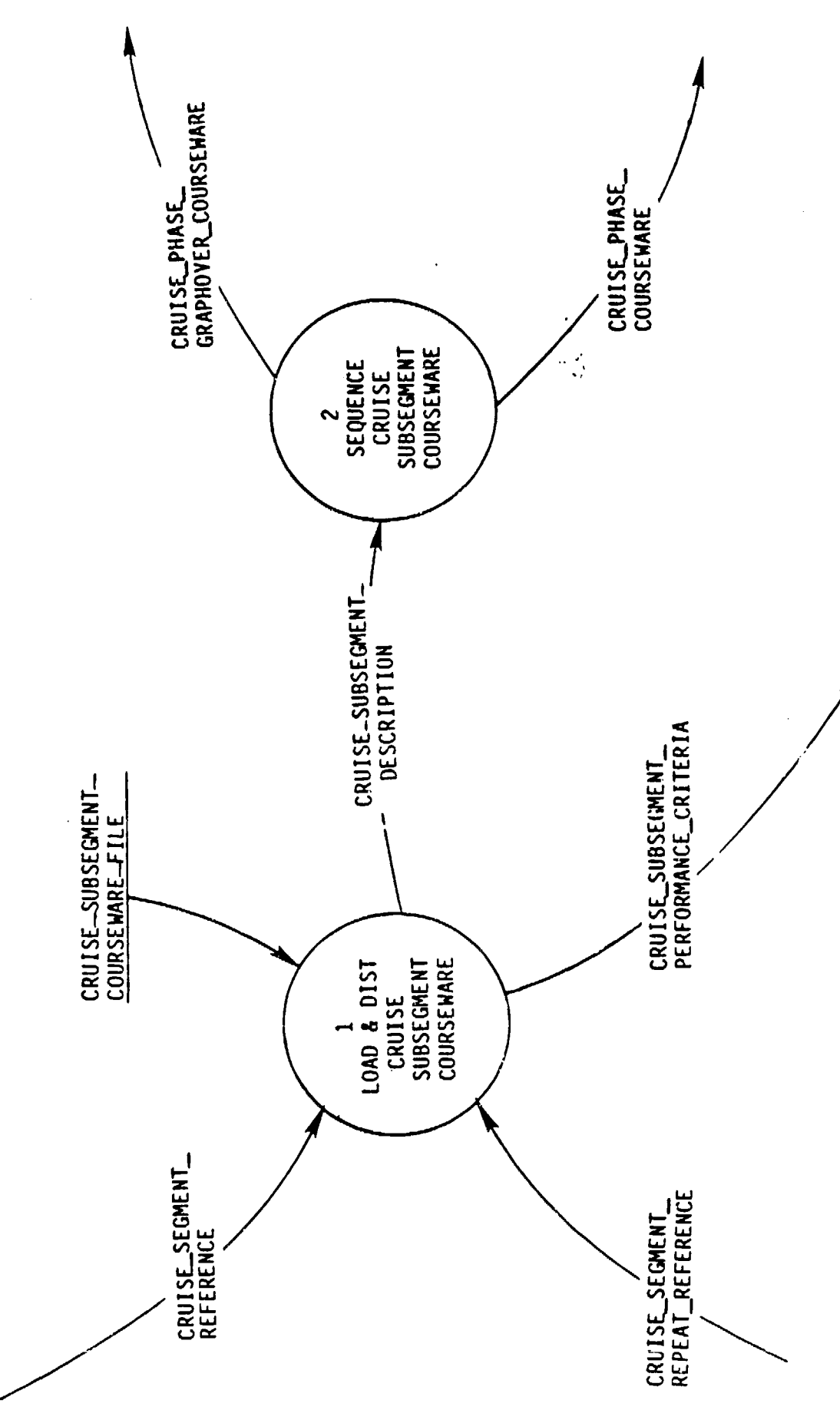

SUPERVISE CRUISE TRAINING SEGMENT PROCESS 2.4.3:

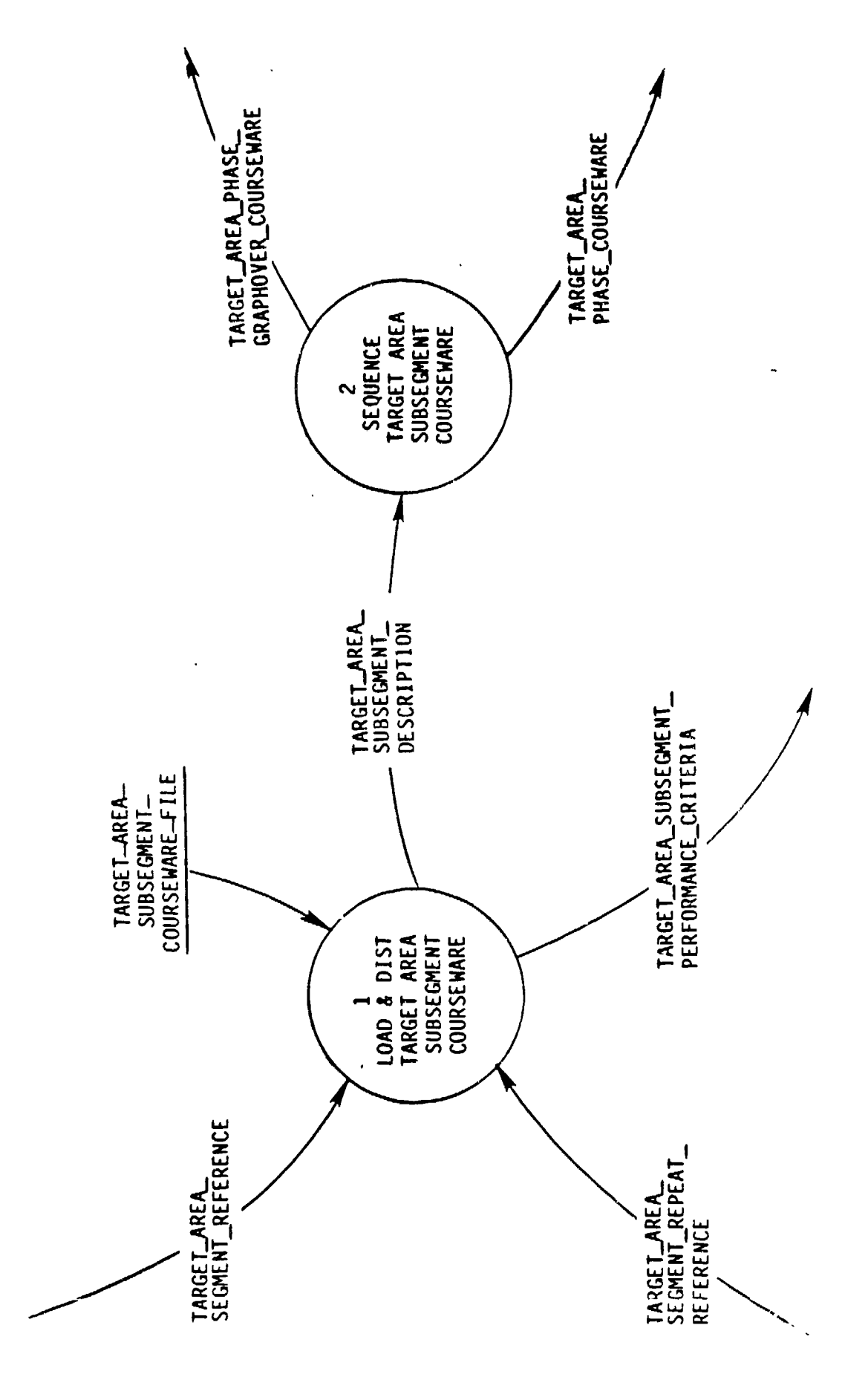

PROCESS 2.4.4: SUPERVISE TARGET AREA TRAINING SEGMENT

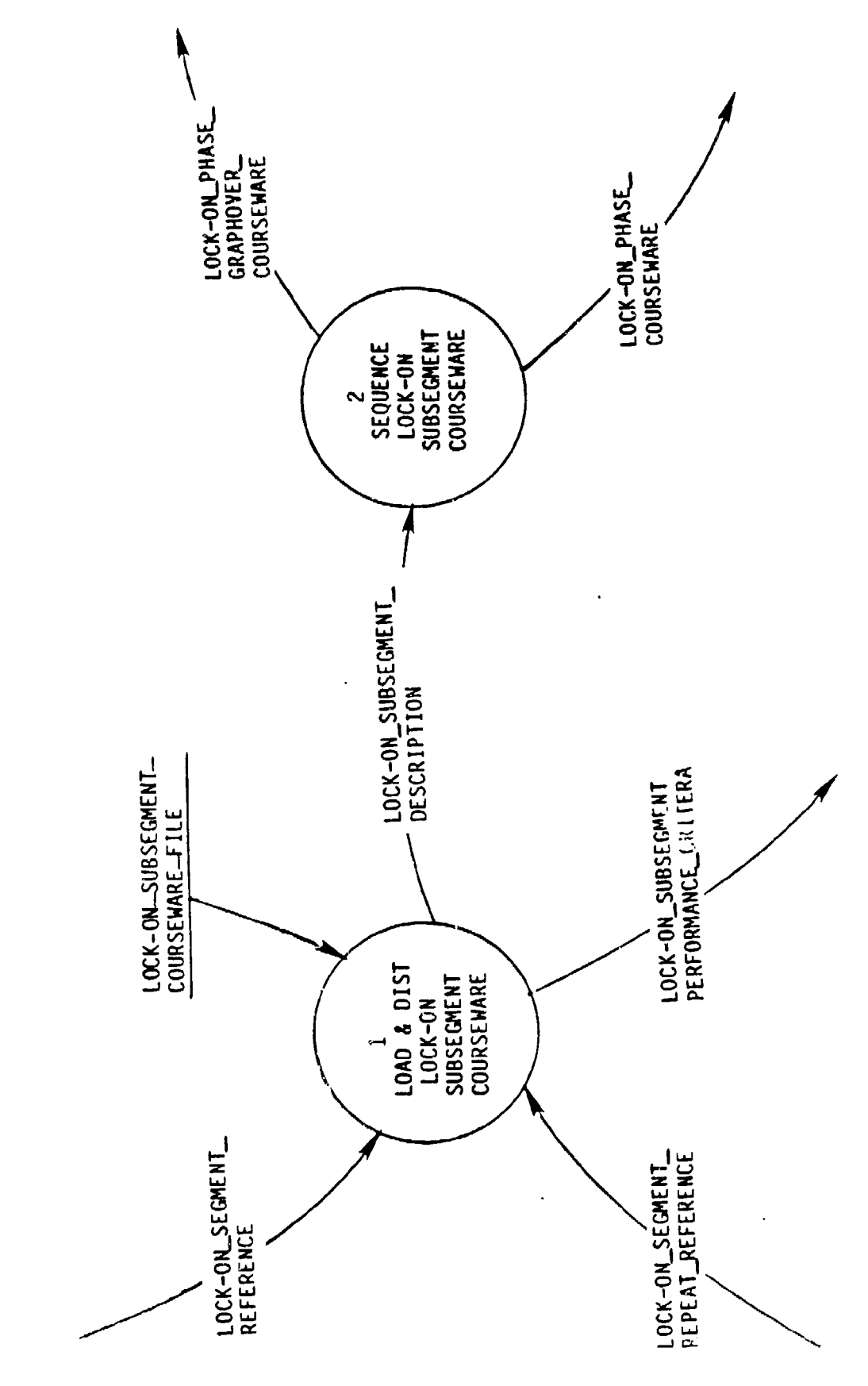

SUPERVISE LOCK-ON TRAINING SEGMENT PROCESS 2.4.5:

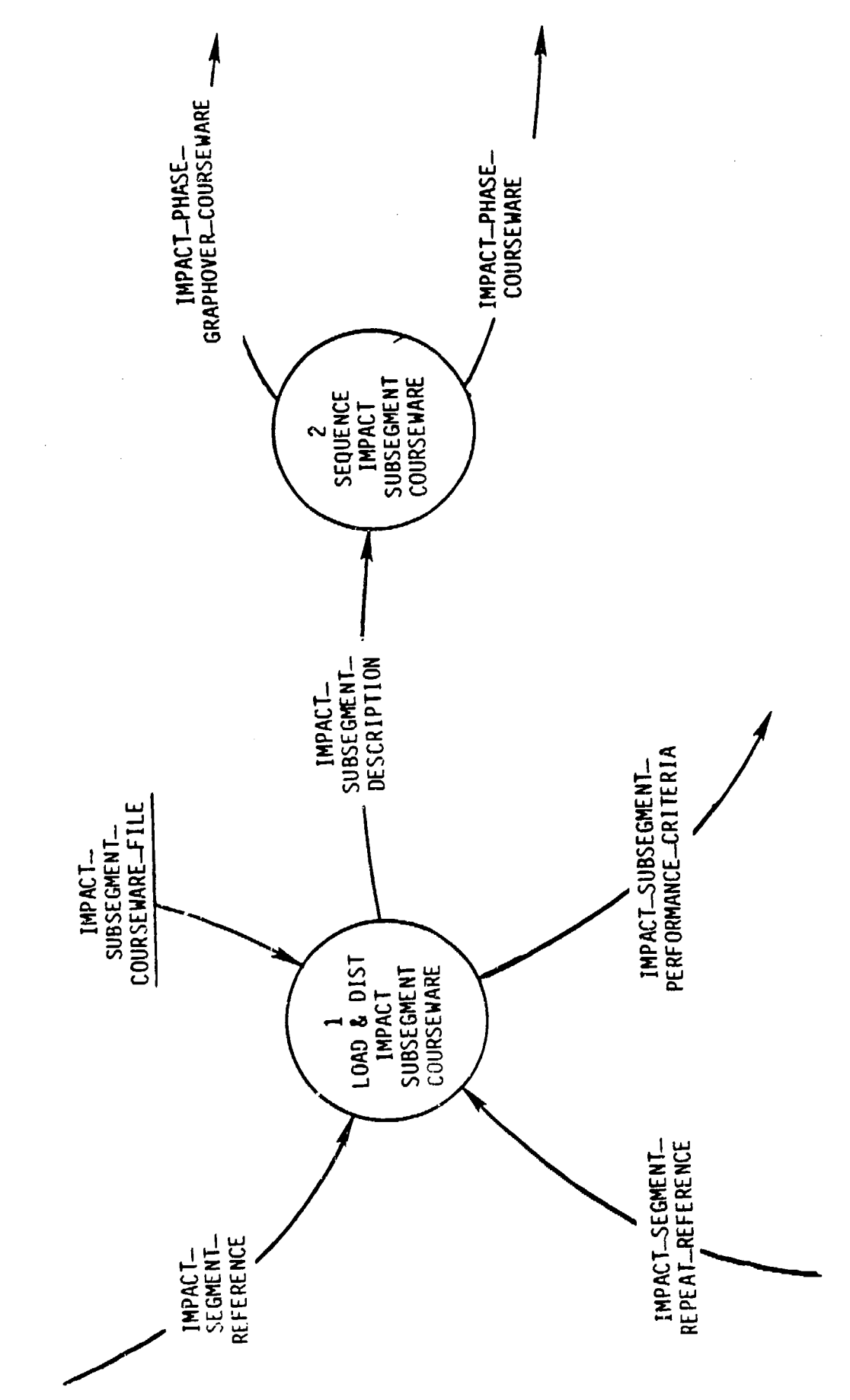

PROCESS 2.4.6: SUPERVISE IMPACT TRAINING SEGMENT

 $3 - 45$ 

 $\ddot{\phantom{0}}$ 

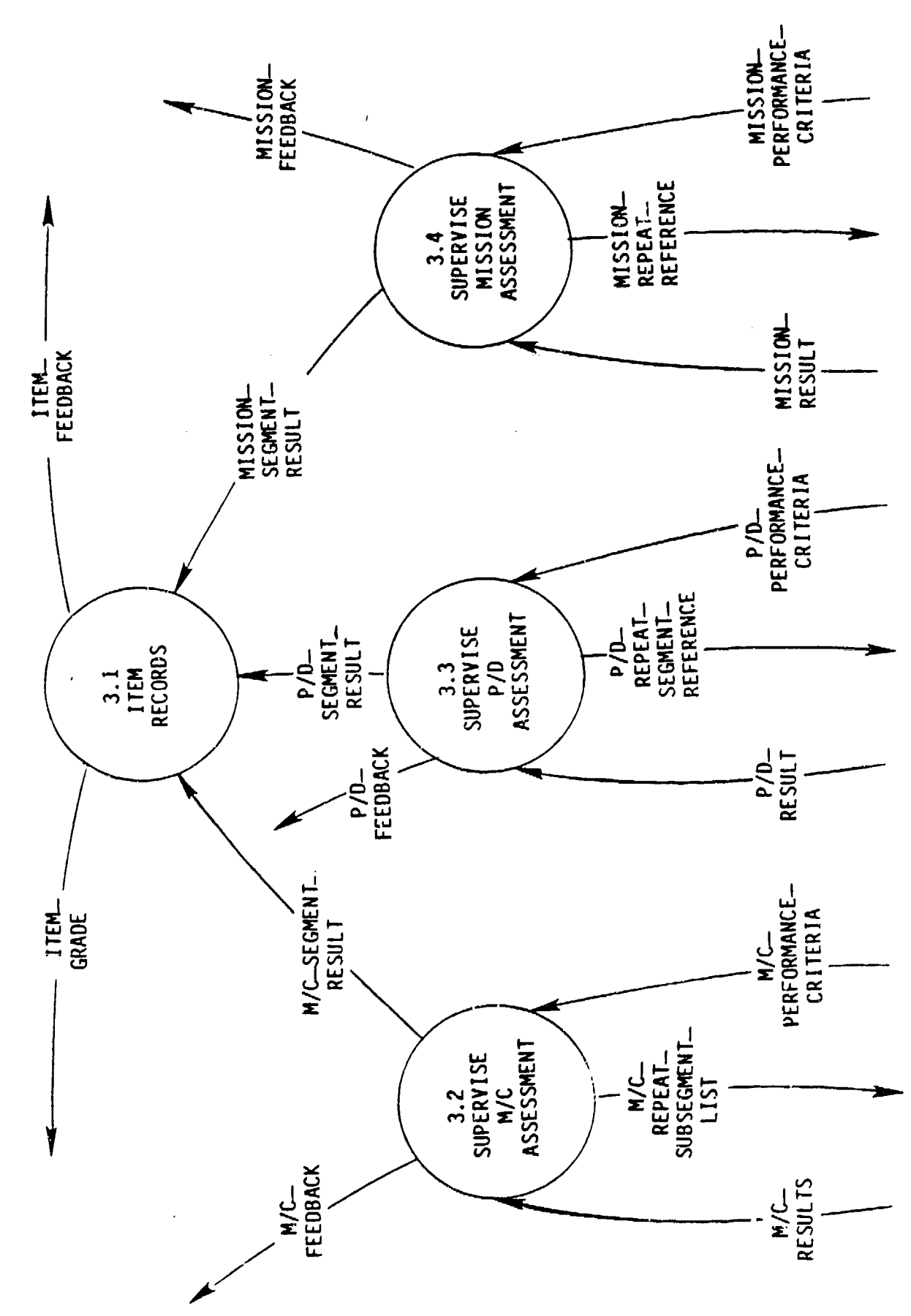

PROCESS 3: SUPERVISE ASSESSMENT

ć,

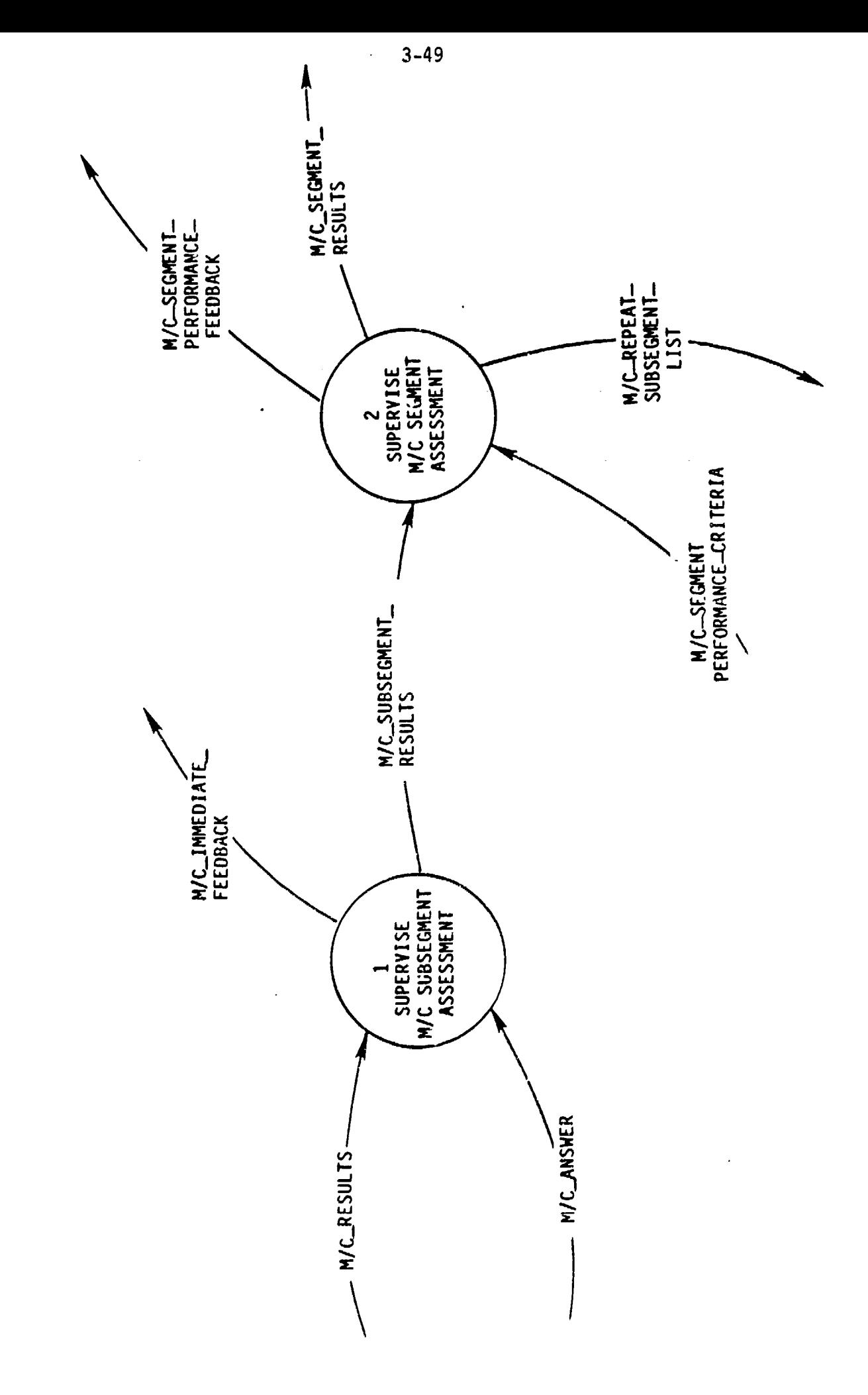

SUPERVISE M/C ASSESSMENT PROCESS 3.2:

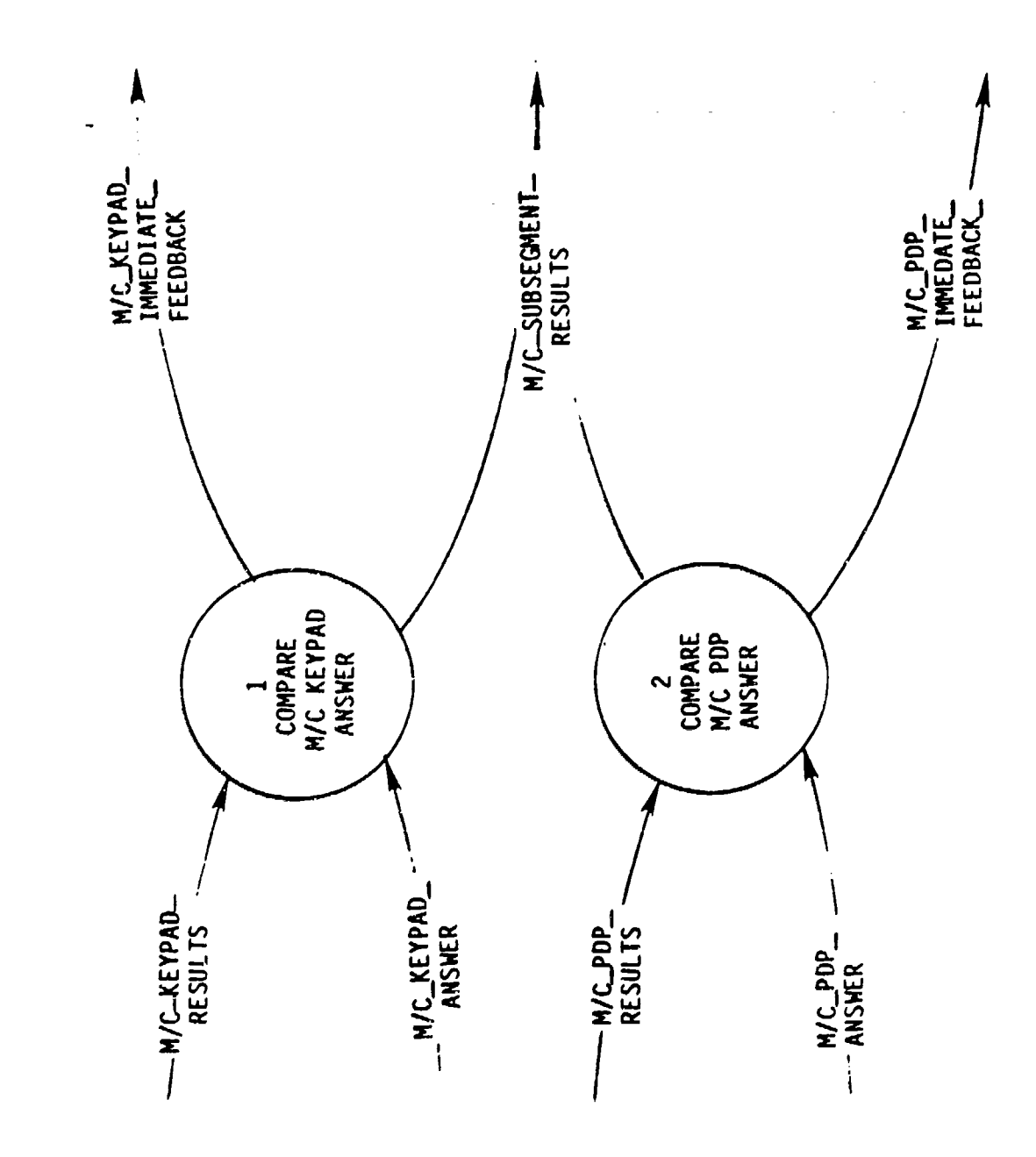

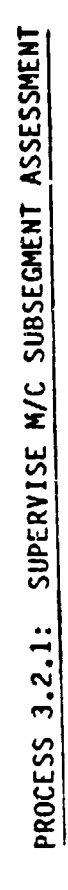

 $\overline{a}$ 

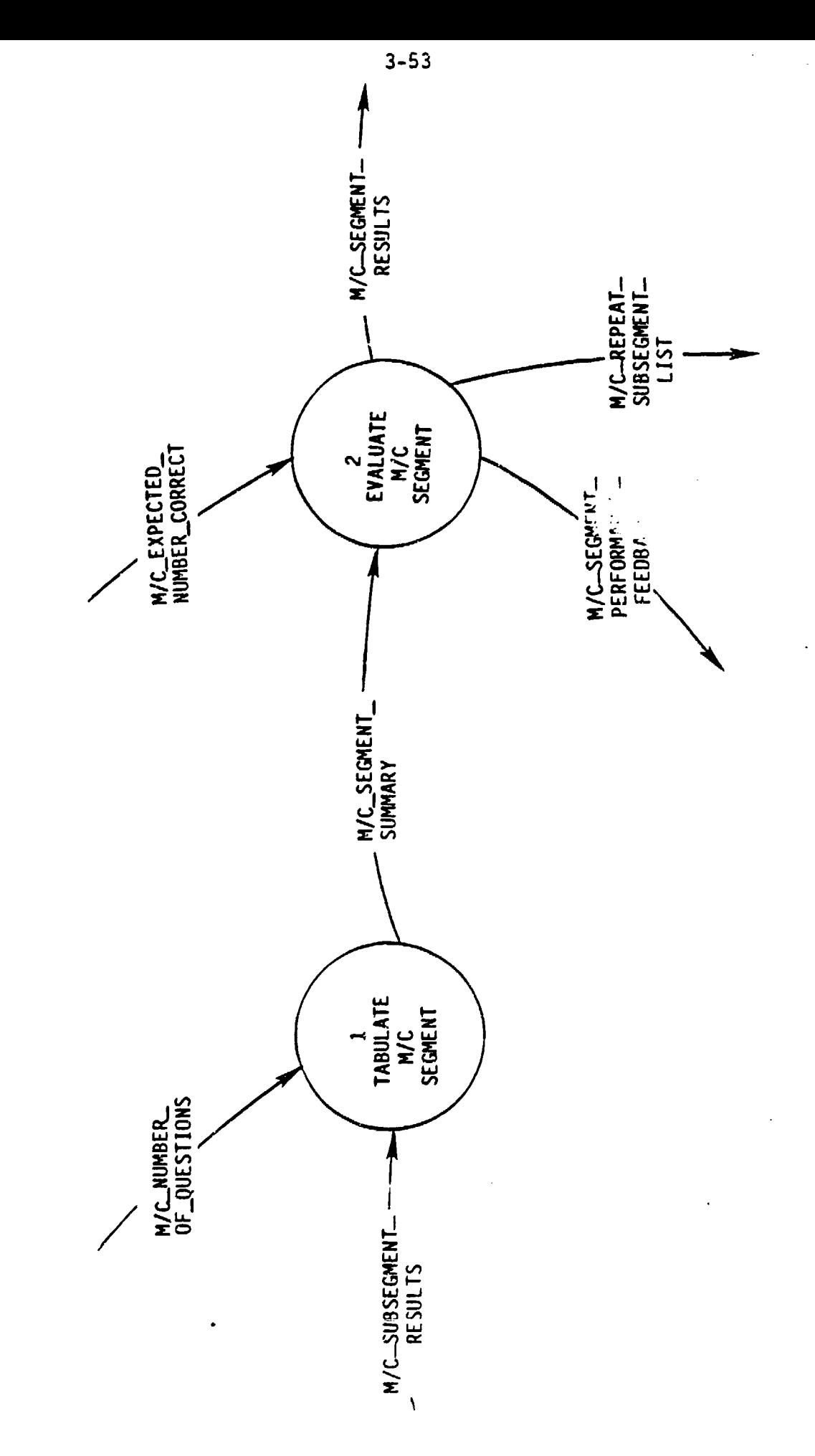

ł,

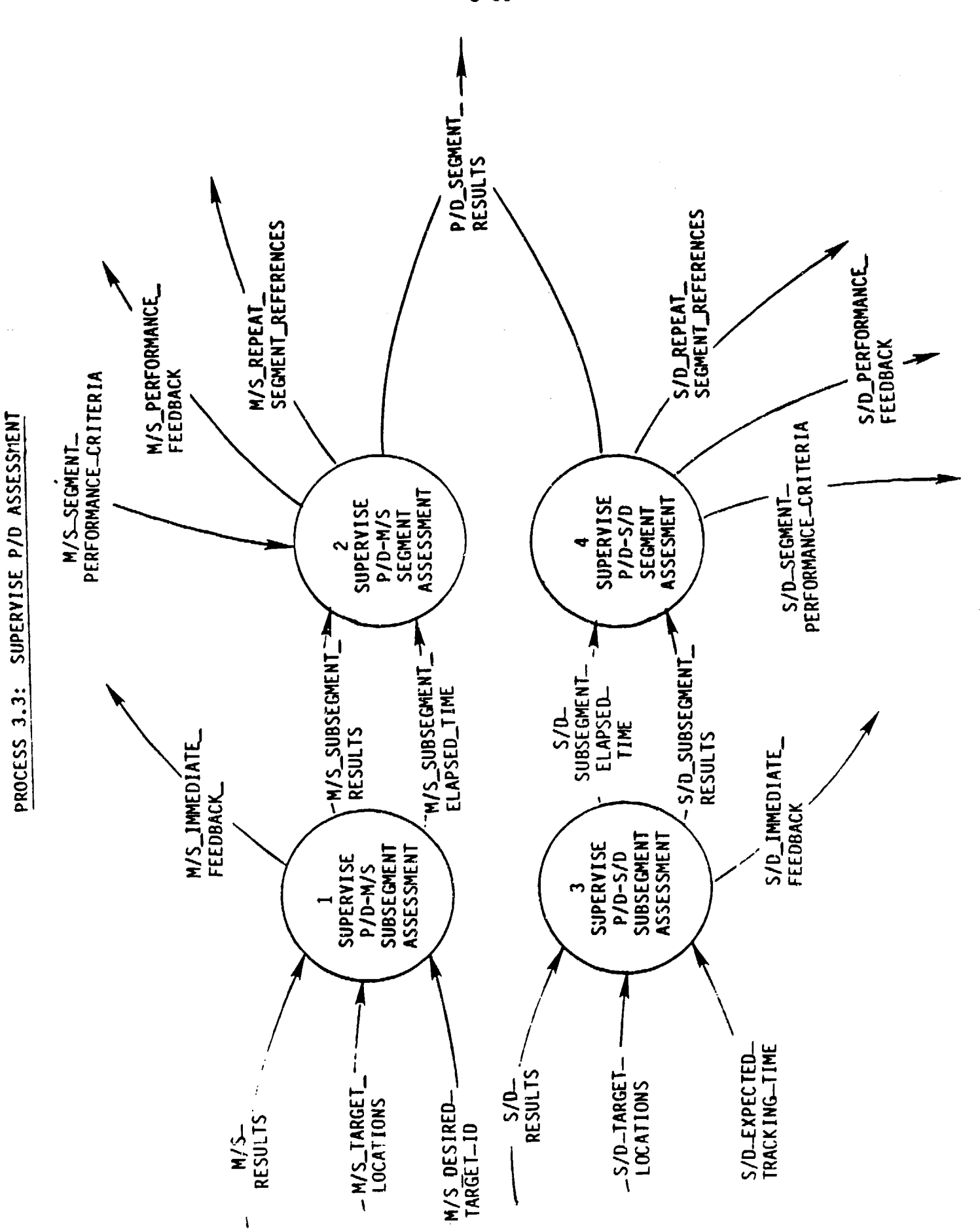

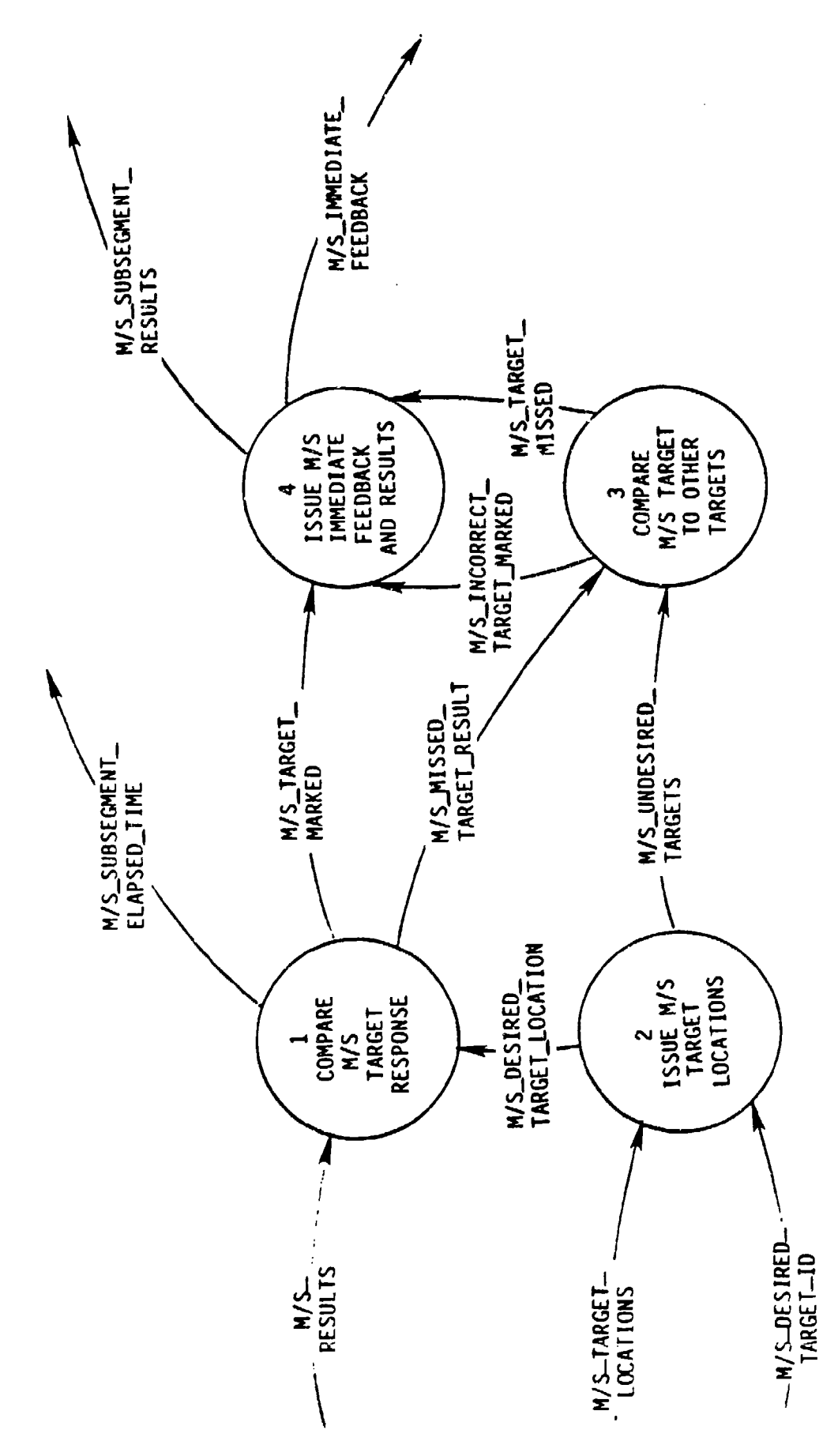

P/D-M/S SUBSEGHENT ASSESSMENT PROCESS 3.3.1:

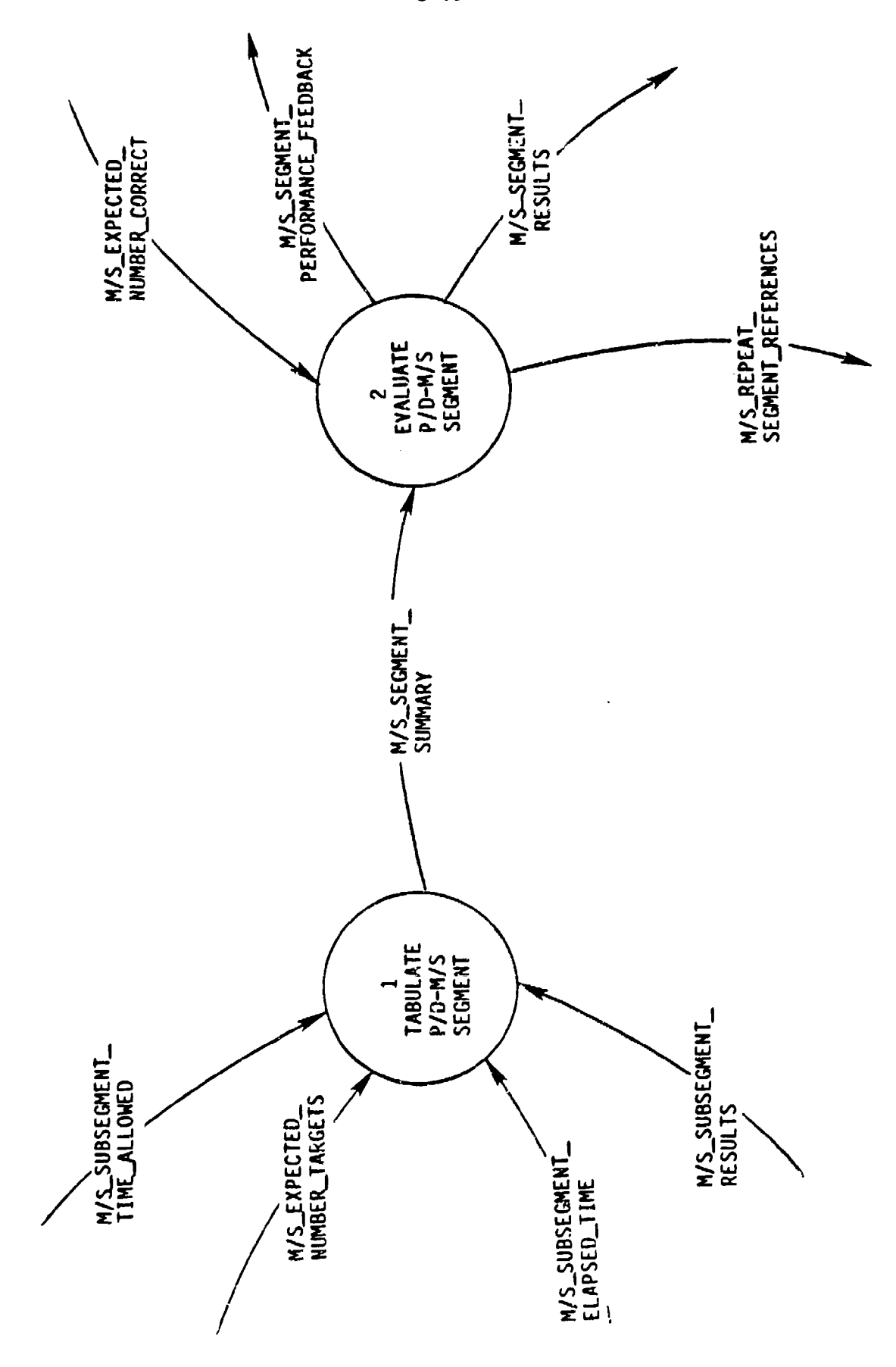

PROCESS 3.3.2: SUPERVISE P/D-M/S SEGMENT ASSESSMENT

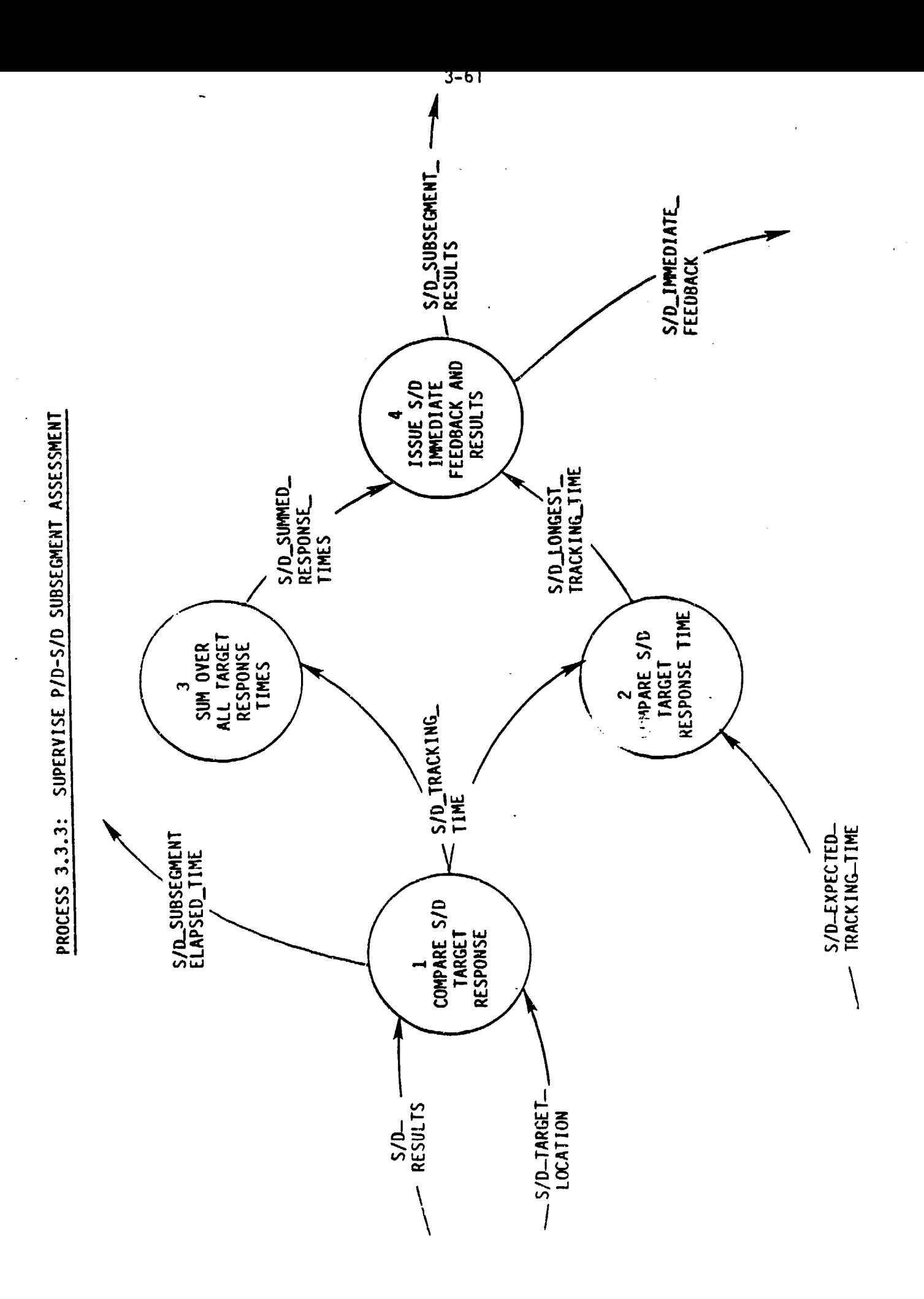

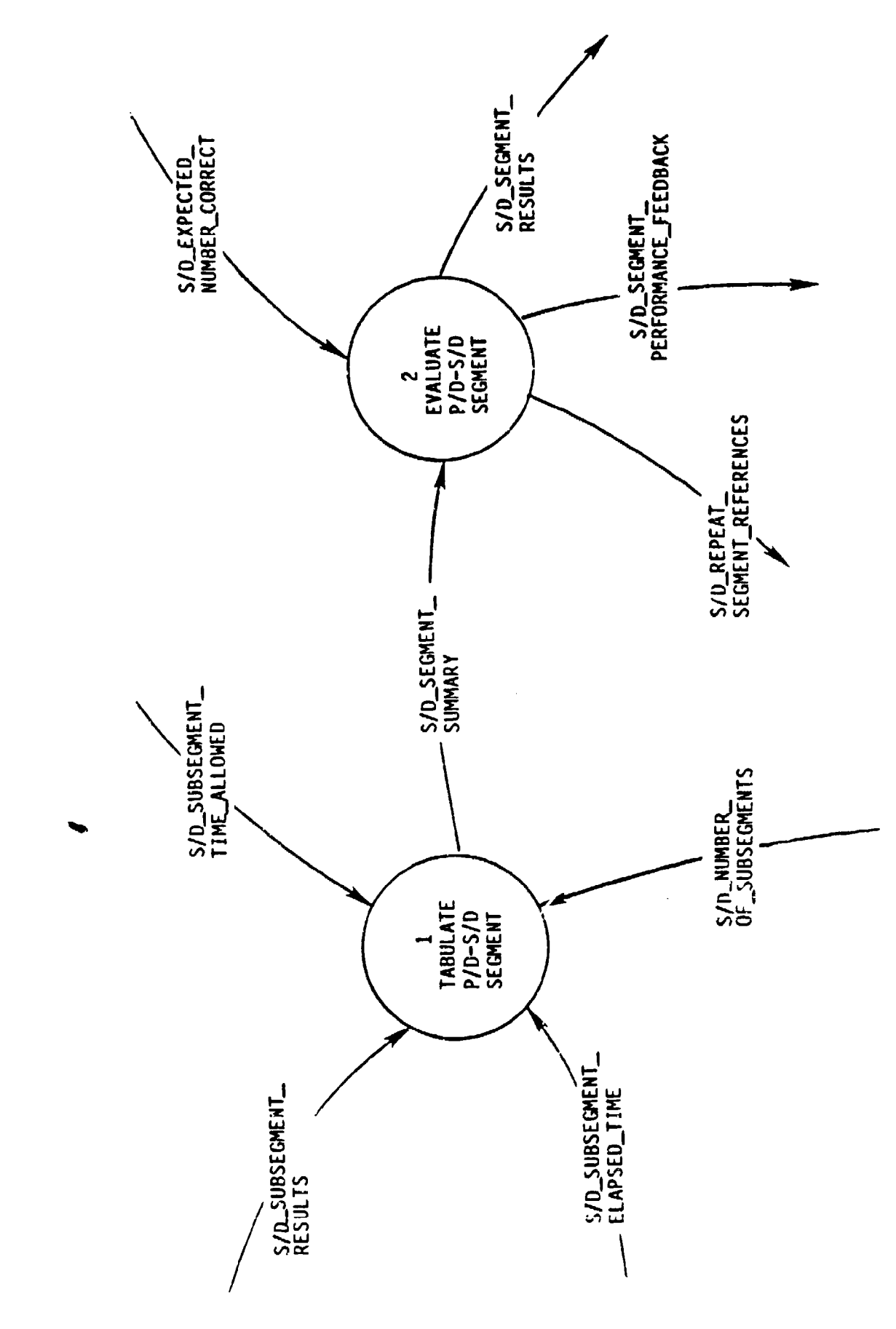

SUPERVISE P/D-S/D SEGMENT ASSESSMENT PROCESS 3.3.4: **D-02** 

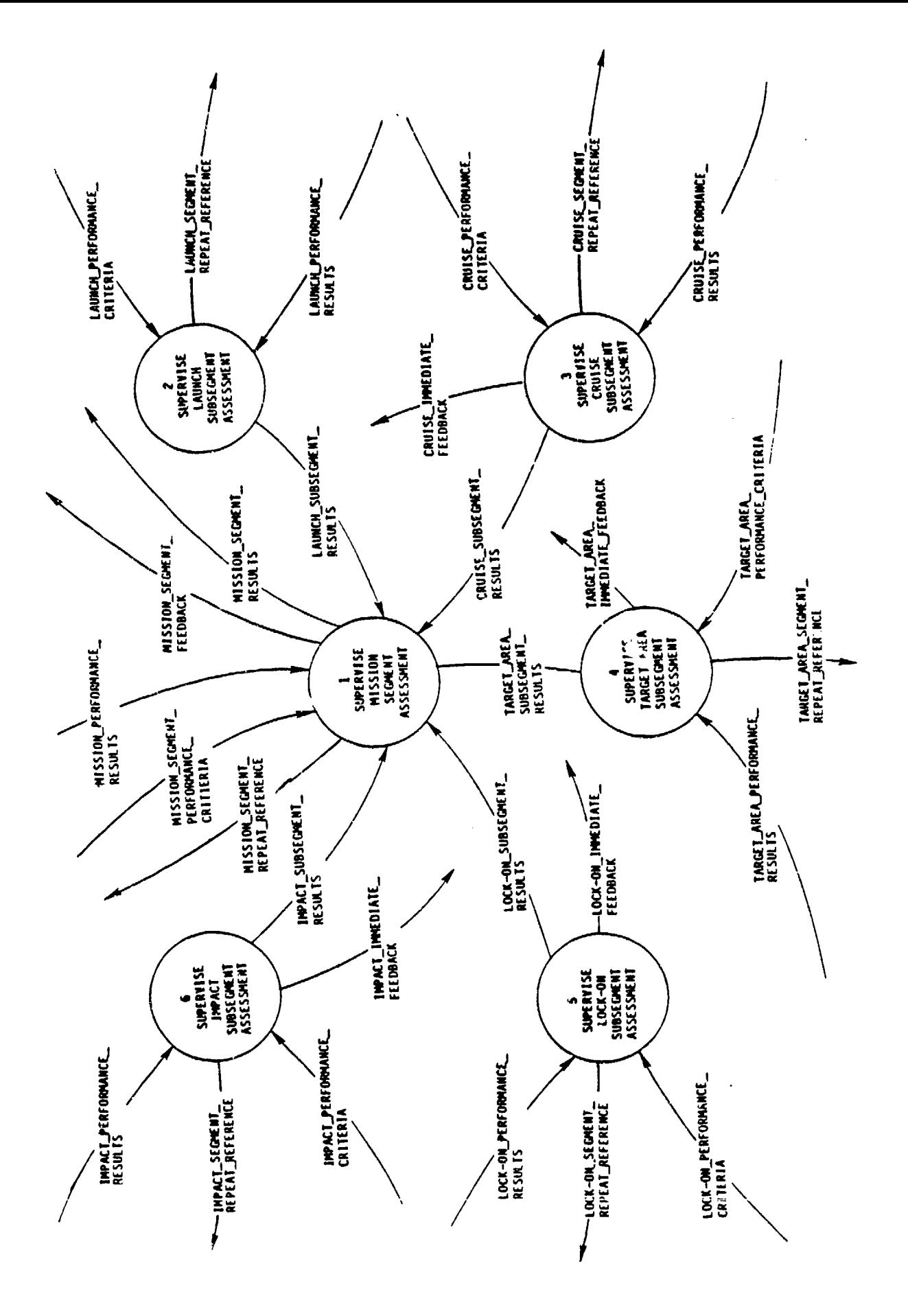

SUPERVISE MISSION ASSESSMENT PROCESS 3.4:

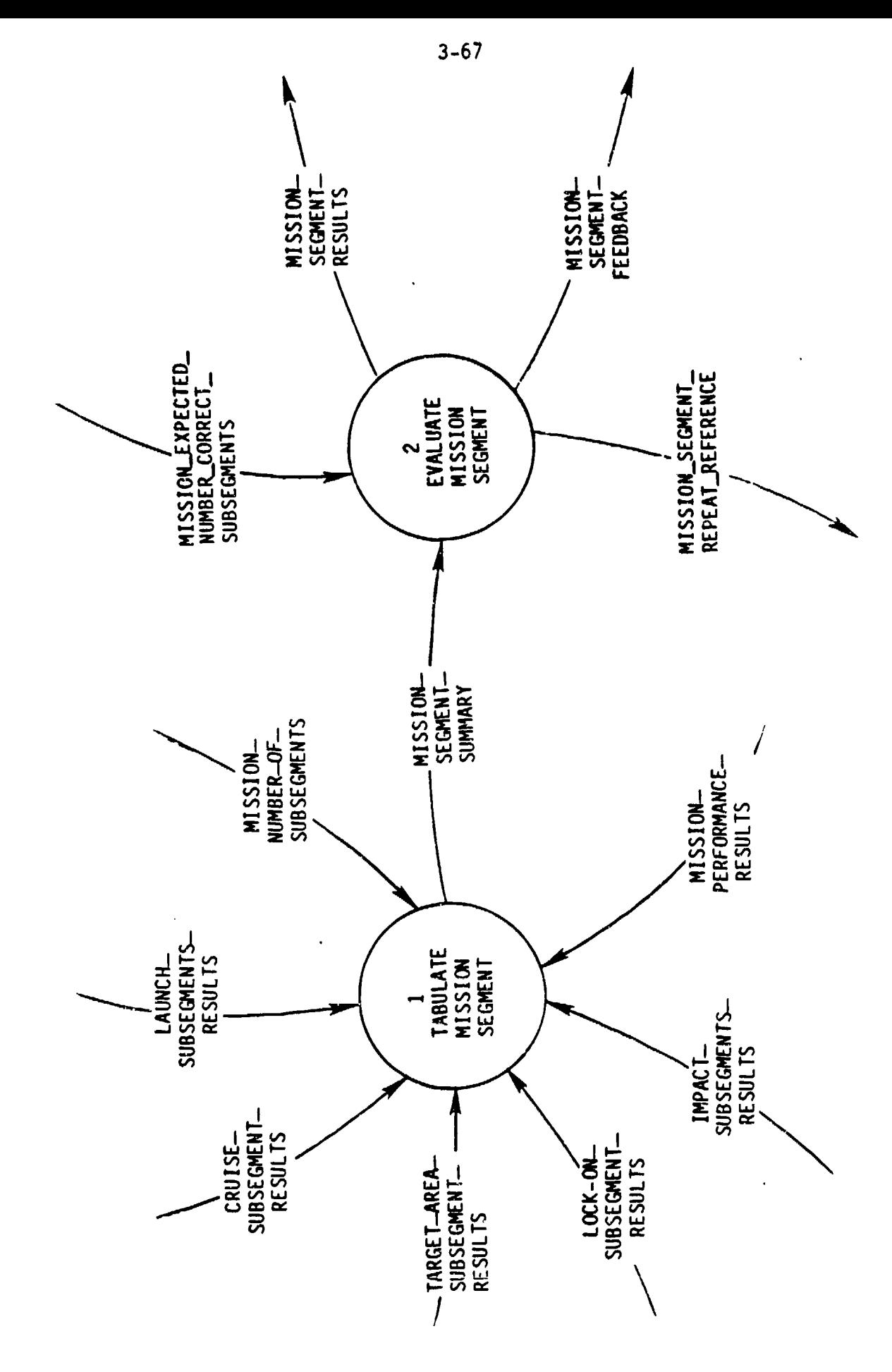

SUPERVISE MISSION SEGMENT ASSESSMENT PROCESS 3.4.1:

 $\frac{1}{2}$ 

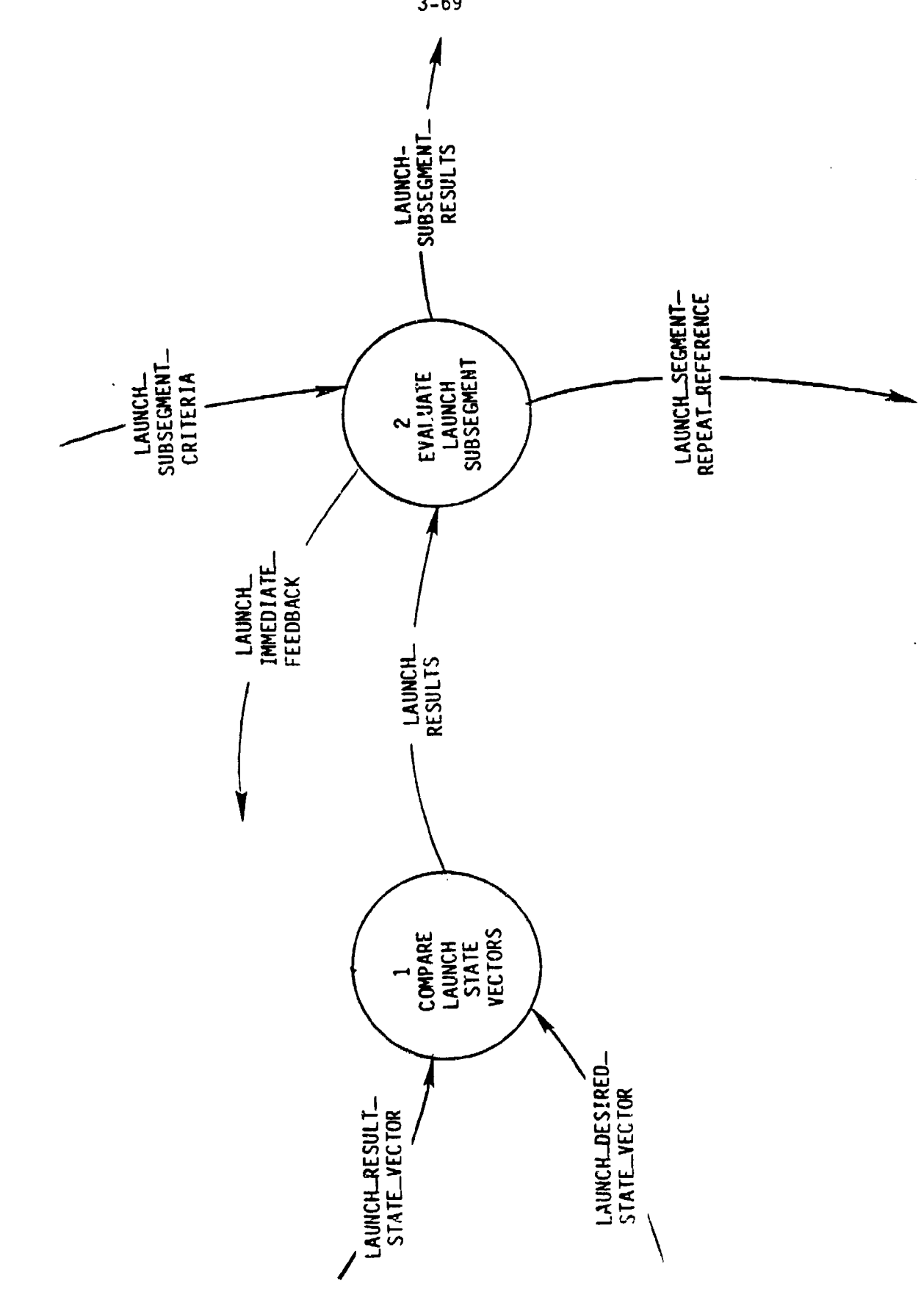

SUPERVISE LAUNCH SUBSEGMENT ASSESSMENT PROCESS 3.4.2:

 $\cdot$ 

 $\frac{1}{2}$ 

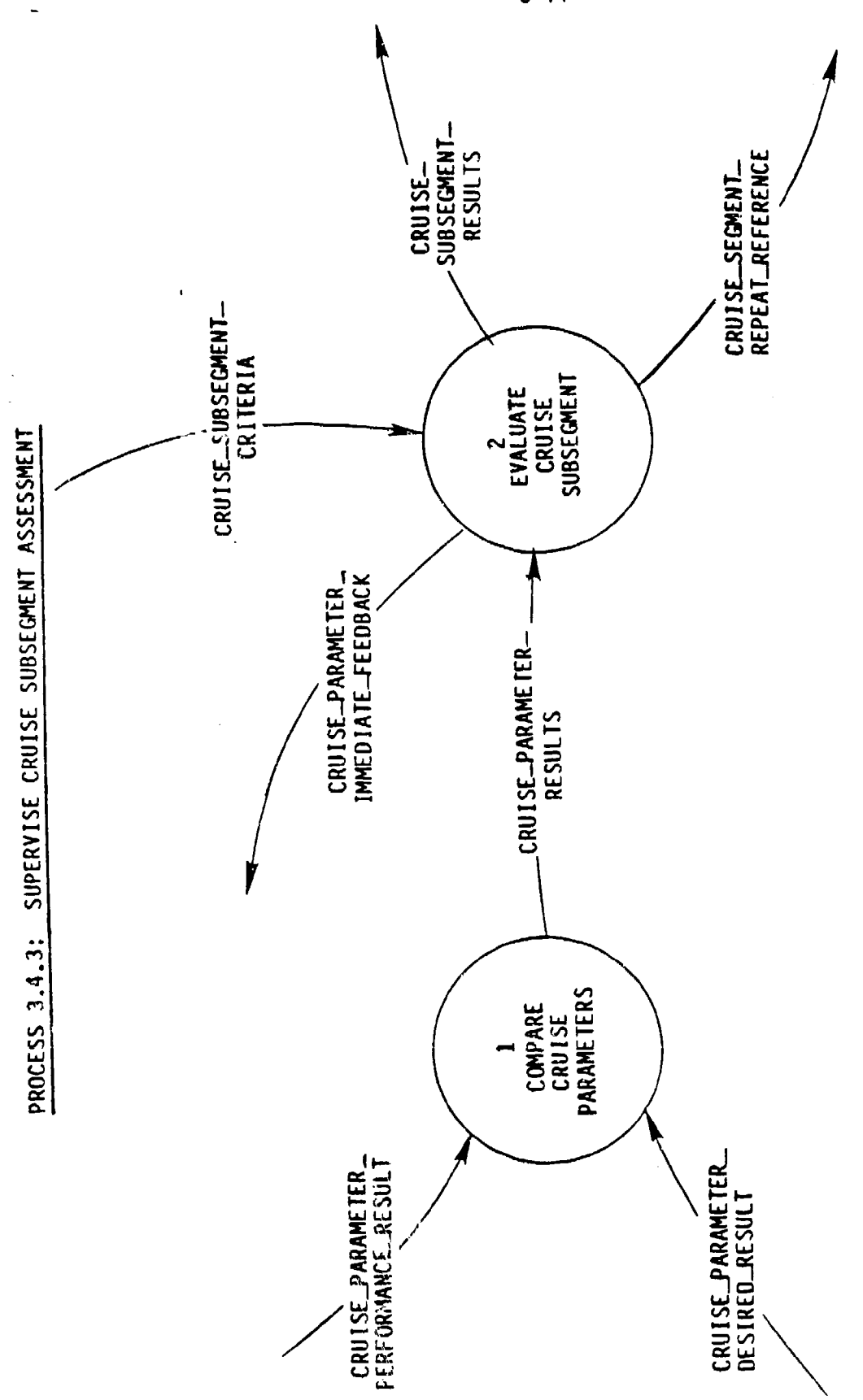

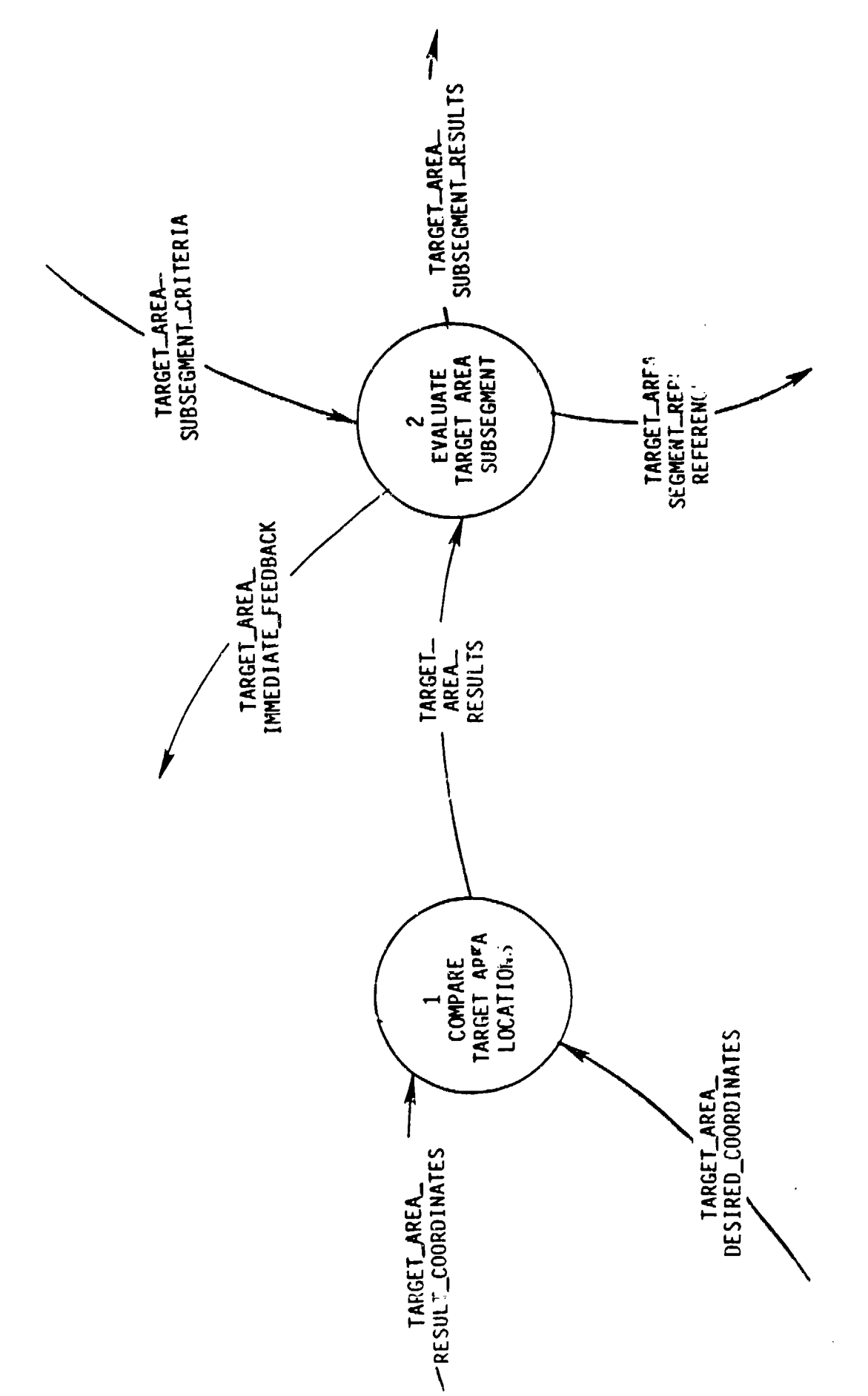

PROCESS 3.4.4: SUPERVISE TARGET AREA SUBSEGMENT ASSESSMENT

 $\ddot{\phantom{0}}$ 

J.

 $\downarrow$ itude Update  $\star$  Specifies DPG display orientaition Roll Angle +  $P$ itch\_Angle + Heading Angle + Ground  $\overline{S}$ peed + Altitude + Sun-Angle DPG Commands \* Specifies map being loaded and \* **\*** configuration of DPG map video \* OPGNavigationUpdate \* Specifies which portion of loaded \* **\*** map is displayed \* DPG Target Update  $*$  Specifies type and position of target\* DPG Updates \* Updates and Commar,ds issued to DPG DPG Navigation Update  $+$  $DPG$  Attitude Update +  $DPG$  Target Upadte + DPG<sub>Commands</sub> Encoded\_Video\_Database **\* \* NTSC** version of a video frame with \*<br>\* encoded transform and position data \* Analog\_Video\_Frame + [Frame TransTorms} + Present Frame GCS Position EnvironmentalStateVector \* Wind VelocltyReference and \* \* lighting level/angles \* Fiber Turns \* 1ndicates total length of flight Fin\_Commands \*  $*$  Originated in the operational system \*<br>\* and communicated to the simulators \* **\*** via the FOL Uplink \* Fin  $1$  (deg) + Fin 2 (deg)  $+$ Fin **3** (deg) + Fin 4 (deg)

Fin Positions \* \* Calculated by the missile simulator \*  $*$  and communicated to the operational \* \* system via the FOL Downlink Fin **1** (deg) + Fin 2 (deg)  $+$ Fin 3 (deg) + Fin 4 (deg) Final Phase Conditions \* Simulator terminating conditions [ Trigger\_pull Fiber Turns Altitude **I** FOL Uplink/Downlink \* \* Fiber optic link Body Rates Fin Commands FinPositions Joystick\_Movements<br>Seeker\_System\_Downlink Initial\_Uplink\_Information Frame Information Set \* Information encoded on each video \* **\*** frame \* Possible\_Projected Frame  $#$ 's + Frame Transform Set + Present\_Frame\_GCS\_Position Frame Number  $*$  Video disk frame references Frame-Numbers \* Unique video disk frame numbers \* { Frame Number **)** Frame Transform  $*$  Frame transform coefficients Frame\_Transform\_Set  $*$  Needed to calculate the manipulation  $*$ **\*** polynomial \*

{ Frame Transform }

Function-Keys \* Function-Keys on the gunner station \* (Alternate Display Change Map Iris Auto Iris Manual Iris-Open Iris-Close Track-B/W TrackW/B Record Auto Record Manual Spares **I**  $\bullet$ Ground Reference \* Voltage reference Historical\_Best\_Fit\_Frame\_ \* Historical information containing \*  $-$ Number  $+$  the best fit frame number for a **\*** seeker simultion start-up \* Best Fit Frame Number Historical Data \* Historical data recorded for \* **\*** simulation startup \* Historical **GCS** Seeker Position + Historical-Best Fit Frame Number + Historical Zoom Position Historical\_GCS\_Missile\_Angles \* Recorded deflections from previous **\*** missile flights \*  $Ph1 +$ Psi + Theta Historical.GCSMissileCoords \* Recorded coordinates from previous \* \* Recorded coordinates from previous<br>\* missile flights X **+ Y +** z HistoricalGCSMissilePositions \* Recorded path from previous \* **\*** missile flights \* Historical GCS Missile Anqles + Historical<sup>TGCS</sup> Missile Coords

Historical GCSPositions \* Data recorded for subsequent \* **\*** use by flight simulators \* Historical GCS Missile Positions + Best Fit Frame Number  $\pm$ Zoom Factor + Current GCS Seeker Position Historical\_GCS\_Seeker\_Position \* Historical information containing a<br>\* seeker position in the gunner "\* coordinate system \* Current\_GCS\_Seeker\_Position Historical Position Reference \* File reference to Historical GCS **\*** Missile Position Historical Zoom Position \* Historical information on the zoom \* **\*** position for the seeker simulator \* Zoom Position H/M/RIndicator \* Indication of an **M/S** target hit, \* **\*** missed or hit on the second attempt \* [ Hit indicator **I** Miss\_Indicator |  $Retr\overline{y}$  Hit Indicator ] Impact Desired Coordinates \* Coordinates of desired impact Impact Immediate Feedback \* Immediate feedback of impact time \* **\*** and miss distance \*

**"T- a 9**

Impact\_Performance\_Criteria \* All criteria used to assess impact \*<br>\* **performance during impact training \*** Impact\_Subsegment Criteria +  $Import\_Desired Resu1t +$ 

Impact Performance Results  $*$  Results of cruise training assessment\*

Impact Result Location

4-12

 $\overline{a}$ 

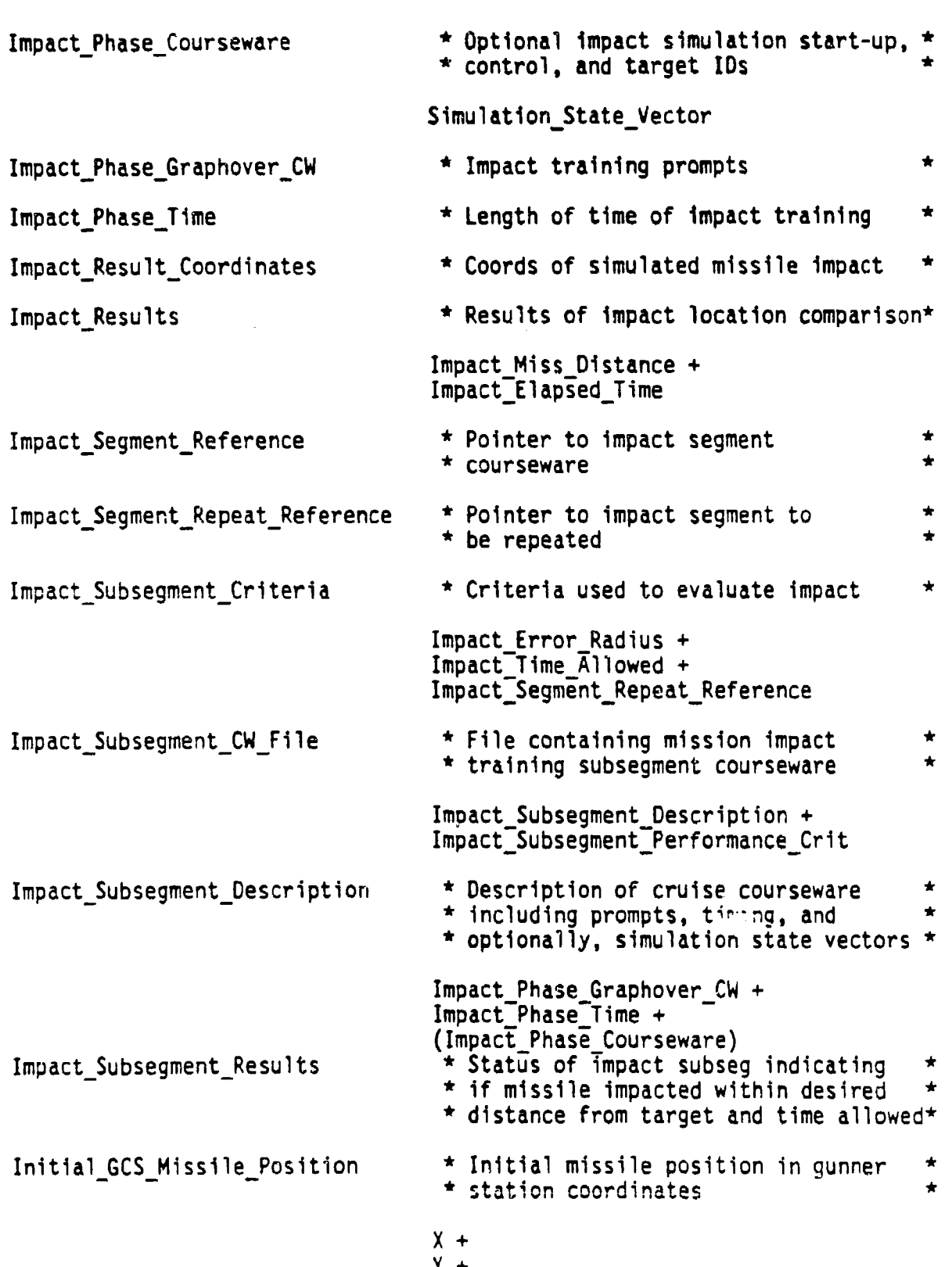

**Z**

Initial GCS Missile Position  $*$  Initial speed and heading of missile  $*$  $dx/dt +$ dy/dt+  $dz/dt$  + dPhi/dt + dPsi/dt + dTheta/dt Initial GCS Thrust  $\begin{array}{c} \star \end{array}$  initial missile thrust in gunner<br>  $\begin{array}{c} \star \end{array}$  station coordinates Force X + Force Y + Force Z Initial\_GCS\_Missile\_Velocity  $*$  Initial speed and heading of missile  $*$  $dx/dt +$  $dy/dt +$  $dz/dt +$ dPhi/dt + dPsi/dt + dTheta/dt Initial Simulation State Vector  $\rightarrow$  Start up information for simulators  $\rightarrow$ Historical\_Position\_Reference + Environmental Reference + Simulation State Vector Initial\_Uplink\_Information \* Initial output from **FOG\_M** computer \*<br>\* **to missile simulator** \* Ground Reference + 28v Supply Reference + Actuator\_Bottle\_Pressure + Initial GCS Thrust Input\_Device\_Type  $\qquad$  \* Gunner input devices  $\qquad$  \* [ Push Buttons Function Keys Keypad Joystick Controls Altitude Increment/Roll ]

Item\_Courseware\_File \* File containing item couseware Item Description + Item Performance Criteria Item\_Description  $\qquad$  \* Description of item sequence Item-Type + Item Reference Item\_Grade \* Post-item grade (pass/fail) P/F Indicator ItemPerformance Criteria \* Item level performance criteria \* **\*** used to determine whether or not \* **\*** the item performance record is to \* **\*** be updated \* Item Reference  $\qquad$  \* Courseware item types [ M/CItem Reference i P/DItem Reference I Mission Ttem I  $CAI$   $\overline{I}$  tem  $\overline{I}$ Joystick-Controls \* Joystick input devices [ Manual/Auto Switch Pitch/Yaw Control Inc/Dec\_Field\_of\_Vision Trigger-] Joystick-Movement \* Joystick position from operational \* \* Joystick position from operational<br>\* system Keypad \* Keypad input device Alphanumeric-Keys Launch\_Desired\_Response\_Time \* Desired launch training response time\* Launch Lesired State Vector \* Desired state of launch parameters<br>Launch Immediate Feedback \* Feedback of launch training status \* Feedback of launch training status  $*$  including which params deviated from  $*$ <br>\* desired values & amount of deviation  $*$ Launch\_Graphover\_Courseware \* Any training related launch prompts \*

Launch Performance Criteria  $*$  All criteria used to assess launch Launch Subsegment Criteria + Launch Desired State Vector Launch Phase\_Courseware \* \* Initial launch state vector Launch Result State Vector \* Post-launch training state vector Launch Segment Reference \* \* Pointer to launch segment \* courseware \* Launch Segment Repeat Ref \* \* Pointer to launch segment to \* be repeated \* Launch\_Subsegment\_Criteria \* Criteria used to evaluate launch Launch State Vector Tolerance + Launch Desired Response Time + Launch<sup>-</sup>Segment<sup>Repeat</sup>Reference Launch\_Subsegment\_CW\_File \* File containing mission launch<br>\* **training subsegment courseware**  $\{$  Launch Subsegment Description + Launch Subseg Performance Crit } Launch\_Subsegment\_Description  $\rightarrow$  Subsegment courseware description Launch Phase Graphover CW + Launch<sup>-</sup>Phase<sup>-</sup>Courseware Launch\_Subsegment\_Results \* Status of launch subseg indicating \*<br>\* **if launch carried out within the** \* **\*** allowed time and launch parameter \* **\*** error tolerances \* Lock-on Desired Coordinates  $*$  Location of desired target lock-on Lock-on Desired Response Time  $*$  Length of time desired to attain \* training lock-on \* Lock-on Immediate Feedback \* Immediate feedback of lock-on time \* \* and distance from target Lock-on Miss Distance \* Allowable distance to miss lock-on

Lock-on Performance Criteria \* All lock-on related performance crit.\* Lock-on\_Subsegment\_Criteria +  $Lock$ -on-Desired Target Coordinates + Lock-on\_Phase\_Courseware \* 0ptional lock-on courseware for<br>\* simulation start-up, control states \* and target locations Simulation State Vector Lock-on Phase Graphover CW  $*$  Training prompt ovelay Lock-on Phase Time \* \* Length of time of lock-on training Lock-on Projected Seeker Coords \* Ground coordinate: as projected from \* \* the missile seeker crass-hairs Lock-on\_Results \* Results of lock-on location **\*** comparison \* Lock-on Miss Distance +  $Lock-on$  Elapsed Time  $+$ Lock-on Segment Reference  $\star$  Pointer to lock-on segment • courseware \* Lock-on Segment Repeat Reference  $*$  Pointer to lock-on segment to  $\star$  be repeated Lock-on Subsegment CW File  $*$  File containing mission lock-on \* training subsegment courseware Lock-on Subsegment\_Description + Lock-on Subseg Performance Crit Lock-on\_Subsegment\_Description \* Subsegment courseware description Lock-on Phase Graphover Courseware + Lock-on-Phase-Time **+** ( Lock-on Phase Courseware ) Lock-on\_Subsegment\_Results \* Status of lock-on subseg indicating \*<br>\* if lock-on attained within error \* • radius and time allowed \*

Lock-on Subsegment Criteria  $*$  Criteria used to evaluate lock-on Lock-on Error Radius + Lock-on"Desired Response Time + Lock-on\_Segment\_Repeat\_Reference Lock-on Target Coordinates \* Locations of all targets to be \*<br>\* encountered during lock-on phase Target-Vector Manipulation Polynomial \* polynomial coefficients used by \* warper \* M/C\_Answer  $M/C$ <sup>\*</sup> key or pushbutton answer to M/C • question \* [ M/CKeypad Answer I M/CPDPAnswer **I** M/C\_CAI\_Segment\_Courseware \* Courseware needed to run CAI \* \*<br>\* instructional or explanatory material\* \* before or after an M/C segment M/C CAI Subsegment Courseware \* Courseware needed to run CAI \* \* • before or after an **M/C** question \* M/C Courseware  $*$  Reference to a multiple choice item  $*$ • level courseware in the M/C Segment\_ \* \* Courseware File \*  ${M/C}$  Segment Reference + M/C Segment Performance } M/C Expected Number Correct  $\overline{a}$  is sumber of correct answers needed to  $\overline{a}$  **\*** pass the segment \* M/C\_Feedback \* Multiple choice gunner performance<br>\* feedback \* \* \* \* feedback **M/C** Immediate Feedback + M/C Segment Performance Feedback  $M/C$  Frame Reference  $*$  Video frame containing text and \* graphics of a multiple choice<br>\* question

trame rumber

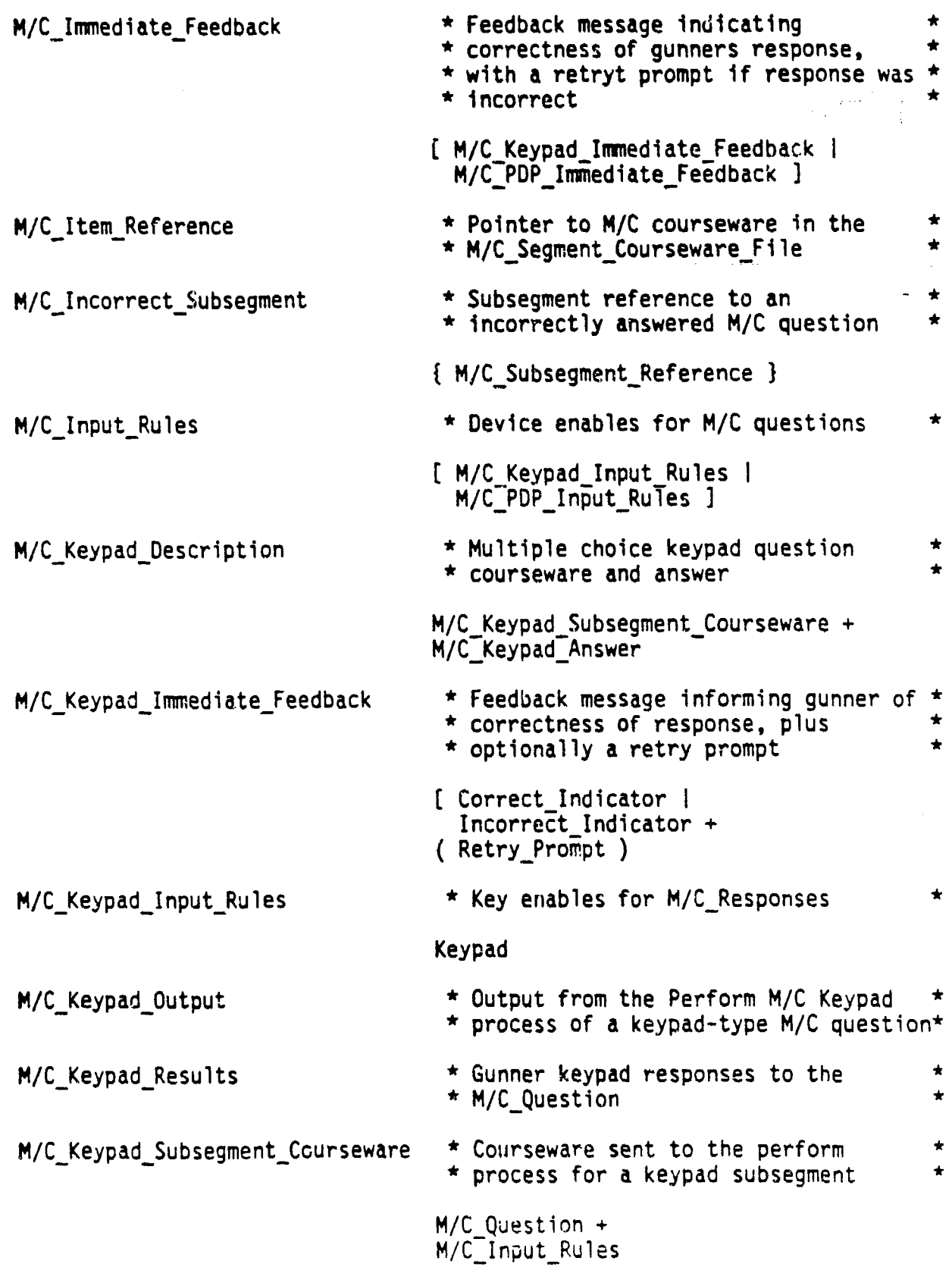

4-19

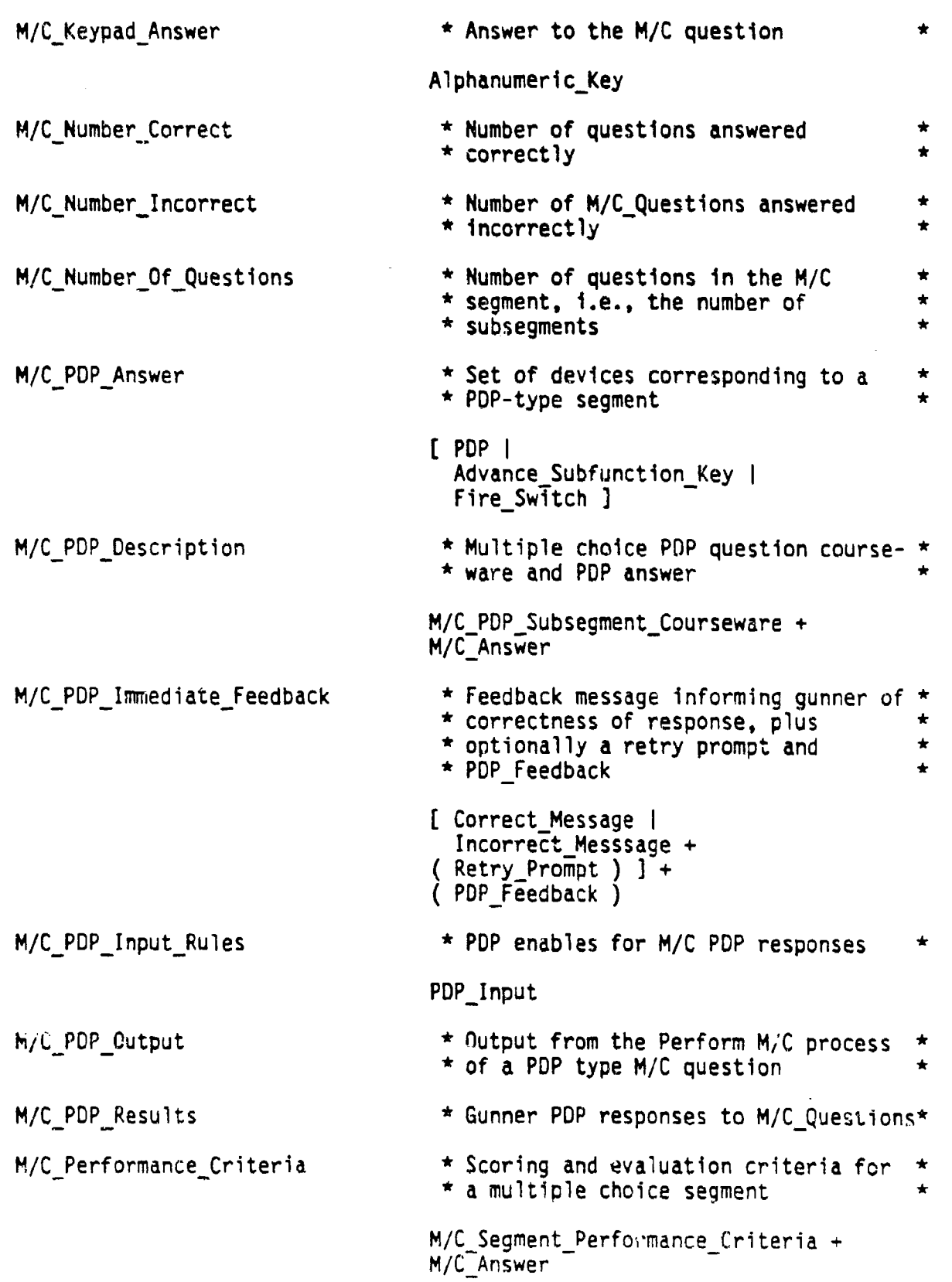

ţ.

 $\sqrt{\frac{1}{2}}$ 

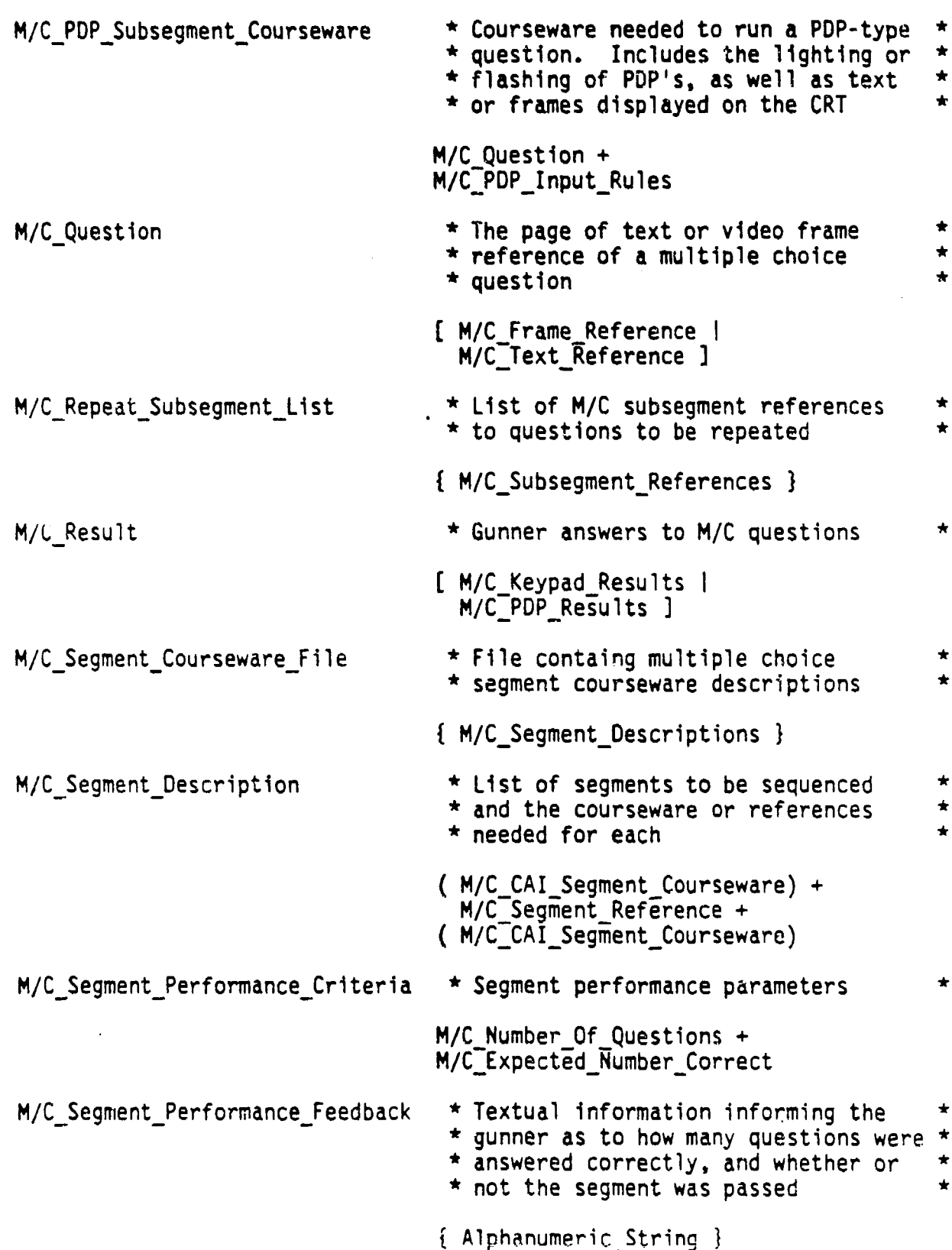

M/CSegmentReference **\*** Pointer to multiple choice segment **\* \*** level courseware description **\*** M/C Segment Results **\*** M/C segment pass or fail indicator P/F Indicator M/C Segment Summary **\*** Tabulated results of the multiple **\*** choice segment **\*** M/CNumber-Correct **+ M/C** Number Incorrect 4 {  $M7C$  Incorrect Subsegment } M/C Subsegment Courseware File \* File containing mult<sup>iple</sup> choice **\*** subsegment courseware descriptions **\*** { M/C\_SubsegmentDescription } M/C\_Subsegment\_Description **\*** Multiple choice subsegment **\* \*** descriptions **\*** ( M/C CAI Subsegment Description ) **<sup>+</sup>**  $[M/C$  $KeyEad$  Description |  $M/C$  PDP Description ] ( M/CCAItSubsegment\_Description **)** M/C\_SubsegmentReference **\*** References to multiple choice **\* \*** subsegment level courseware **\* \*** descriptions **\*** M/C\_Subsegment\_Resilts **\*** Correctness of gunner response L Correct Indicator I Incorrect Indicator I M/C\_TextReference **\*** Pointer to a page of text containing **\* \*** a multiple choice question **\*** f Alphanumeric-String) MCSToGCSTransform **\*** Matrix used to rotate and translate **\* \*** coordinates from the missile **\* \*** coordinate system (MCS) to the **\* \*** gunner coordinate system (GCS) or **\* \*** vice versa **\*** MenuHierarchy **\*** Order of appearance of menu items **\*** { Menu Items 3

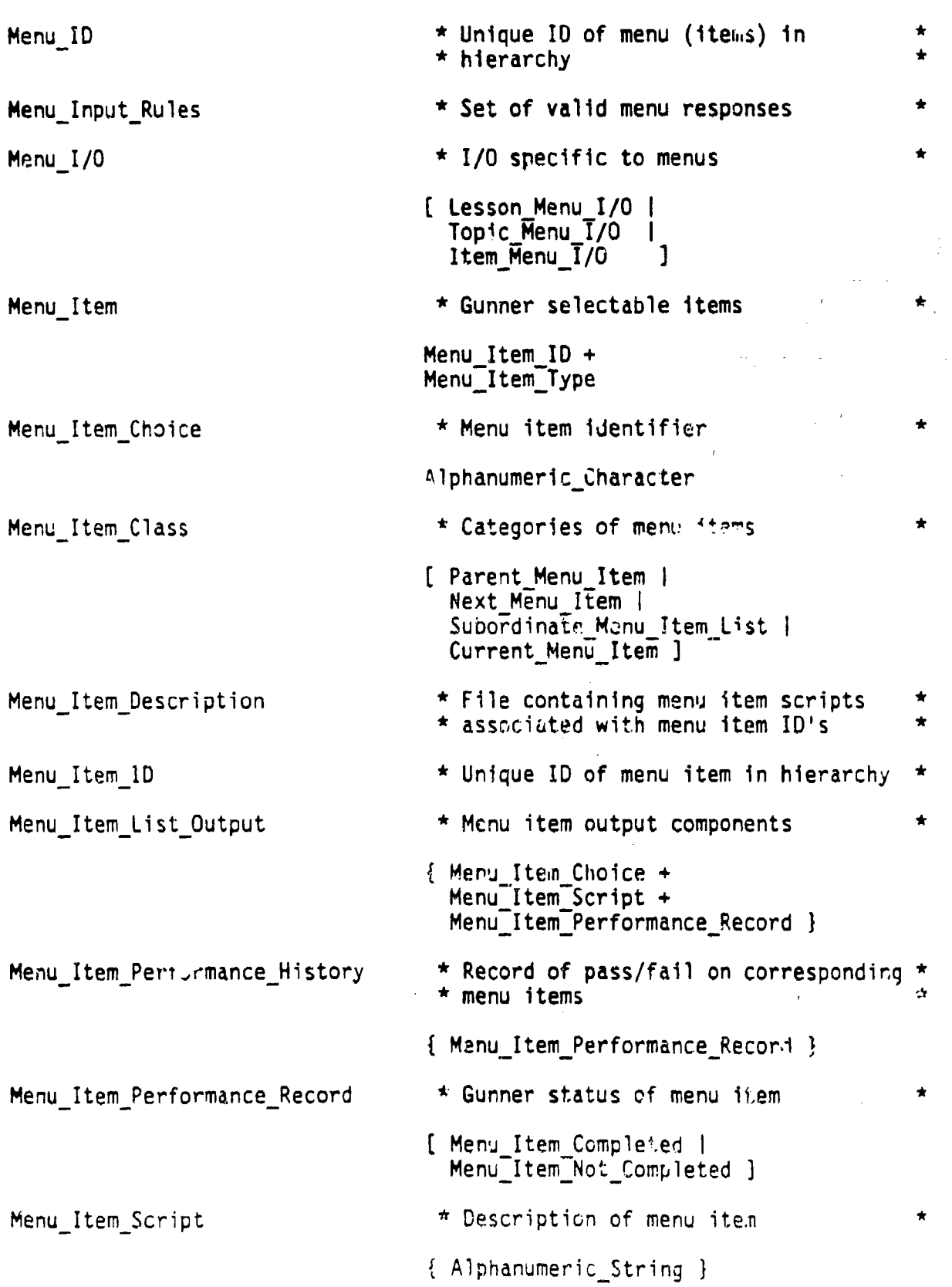

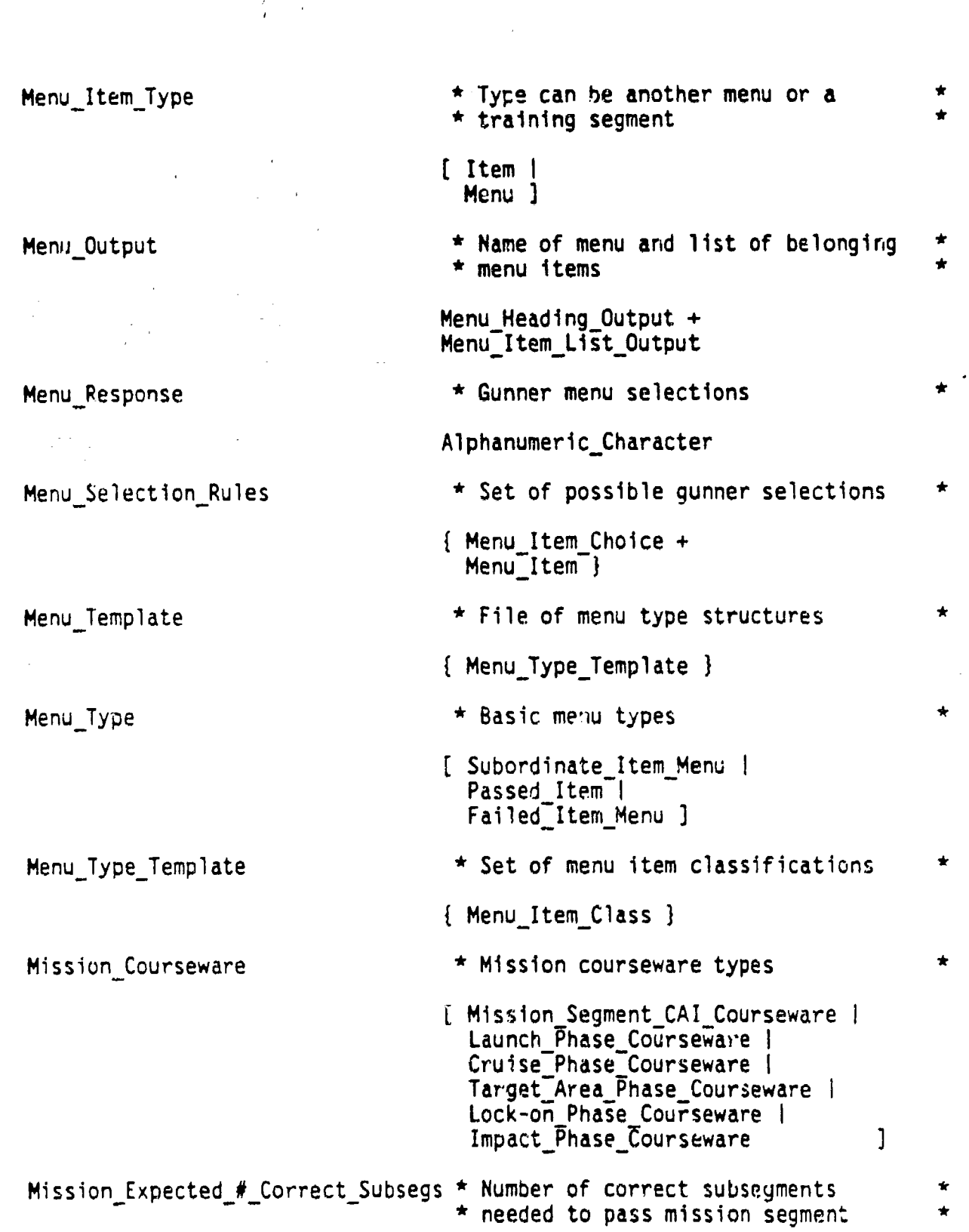

 $4 - 23$ 

 $\mathcal{L}^{(1)}$ 

 $\hat{\mathcal{L}}$ 

 $\frac{1}{4}$  $\mathcal{L}_{\mathcal{A}}$ 

 $\mathcal{L}^{\text{max}}$ 

 $\bar{z}$ 

 $\overline{\phantom{a}}$ 

 $\sim 10$
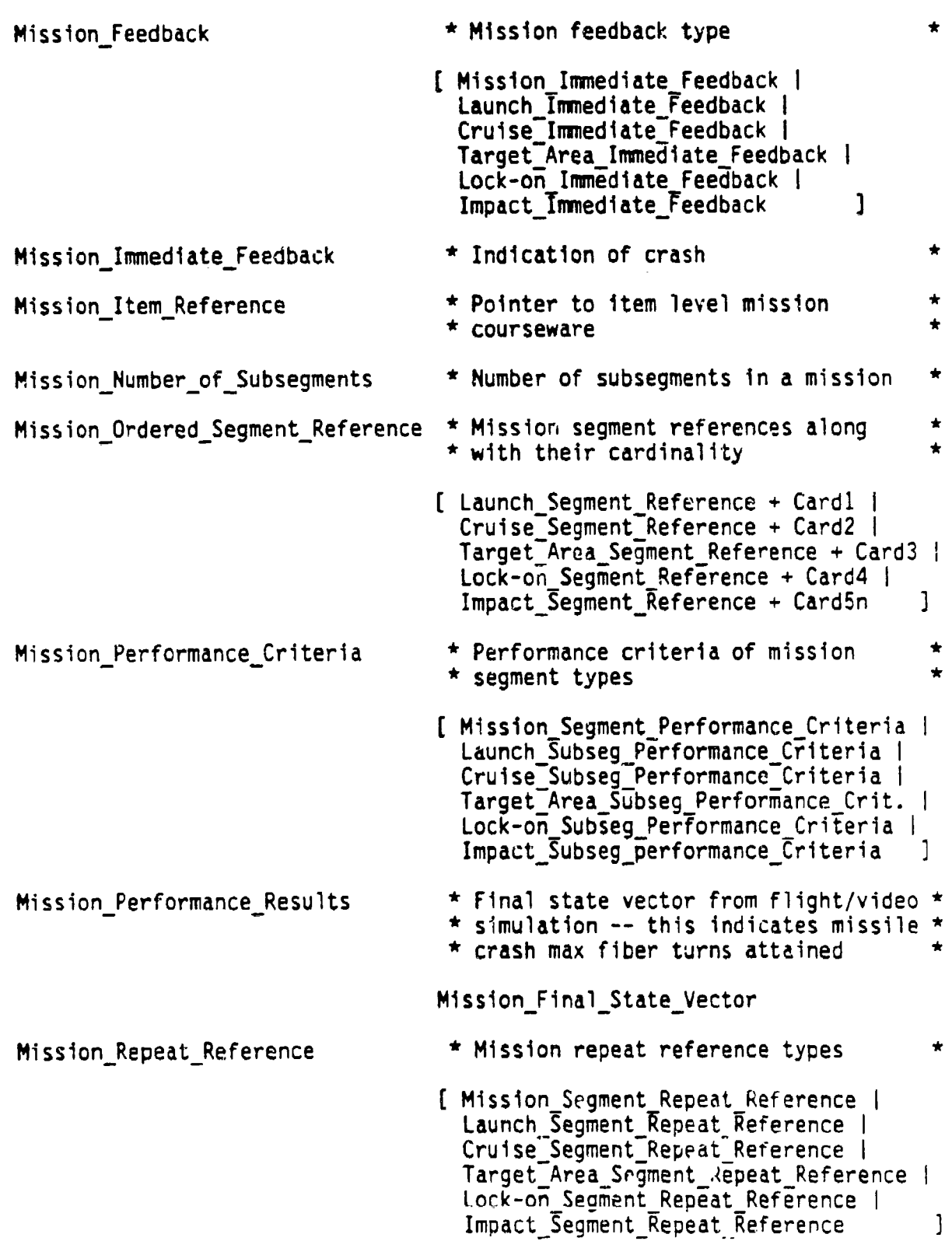

Mission Results \* Mission result types ( Mission Performance Results I Launch Performance Results | Cruise<sup>-</sup>Performance<sup>-Results</sup> | Target Area Performance Results I Lock-on Performance Results | Impact Performance Results <sup>1</sup> Mission Segment CAI Courseware \* Pre-mission CAI courseware CAI Courseware Mission Segment Courseware File  $*$  Segment level mission courseware Mission Segment Description  $+$ Mission<sup>Segment Performance Criteria</sup> Mission\_Segment\_Description  $*$  Ordered list of mission segment **\*** references; note that the cardinality\* \* of any segment in the list must not \* \* exceed that of any subsequent \*  $*$  segment in the list ( Mission Segment **CAI** Courseware ) + { Mission\_Ordered\_Segment\_Reference } Mission Segment Feedback \* Post-mission results feedback Mission Segment Performance Crit.  $*$  Performance Criteria used to assess **\*** entire mission segment \* Mission Expected Number Correct Subsegs + Mission Number of Subsequents  $+$ Mission Segment Repeat Reference Mission\_Segment\_Repeat\_Reference \* Pointer to repeated mission segment Mission Segment Result \* Pass/Fail status of mission segment Mission Segment Summary **\*** Summary of tabulated subsegments Mission Subsegments Correct  $+$ Mission Crash Status M/S CAI Subsegment Courseware \* Courseware needed to run \* instructional or explanatory material\* • before or after an **M/S** subseyment **Y\_**

**I** i ' **II** I I I II I I I !

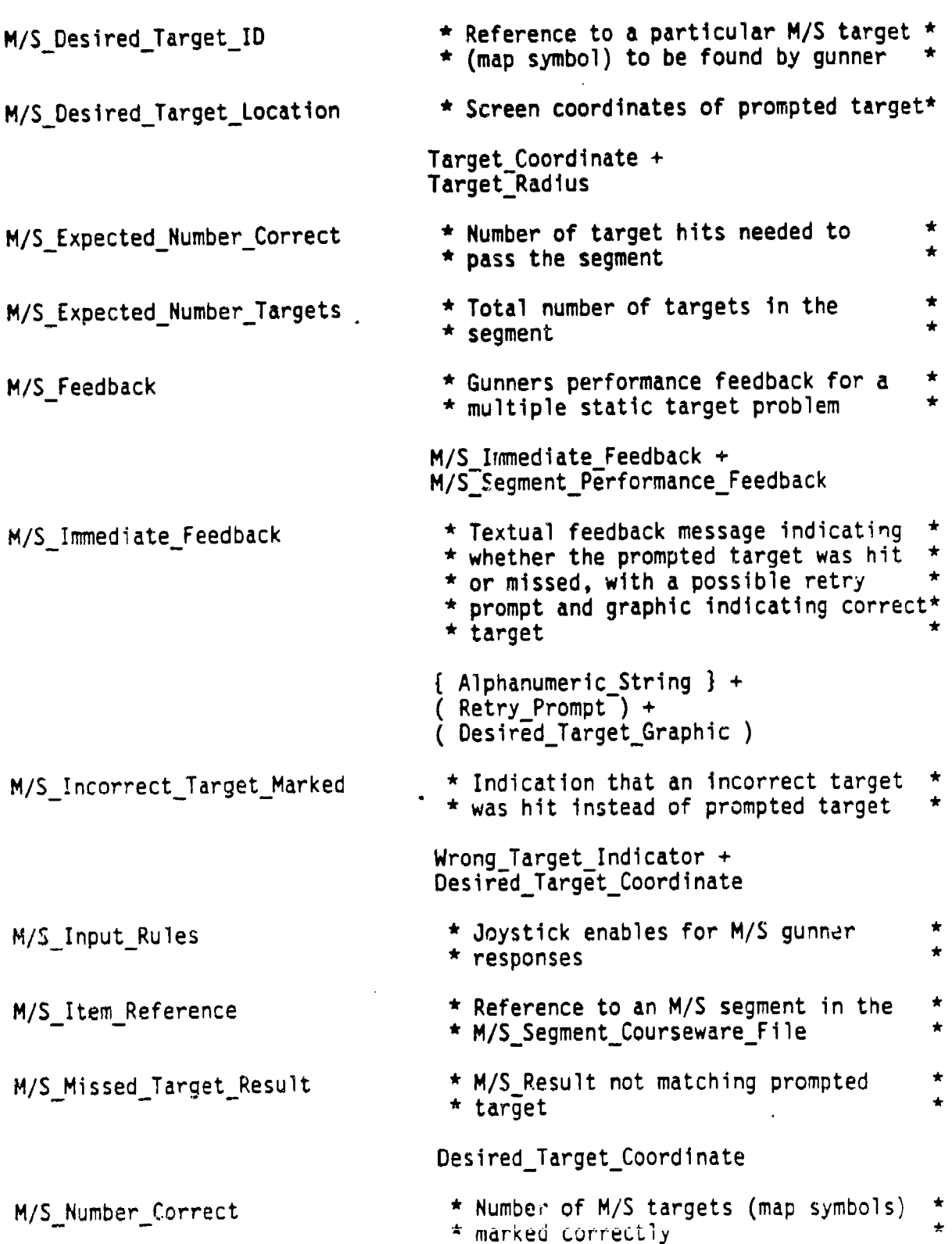

M/S NumberIncorrect **\*** Number of **M/S** targets (map synrbols) **\* \*** marked incorrectly **\*** M/S\_Number\_Retries\_Correct **\* \*** Number of M/S targets (map symbols) **\*** corrected on the second attempt M/SNumberTime-Exceeded **\*** Number of times the subsegment time **\* \*** limit has been exceeded **\*** M/SPerformanceCriteria **\*** Scoring and evaluation criteria for **\* \*** a multiple static target problem **\*** M/S.Target Locations **+** M/SDesiredTargetID **+** M/S\_Segment\_Performance\_Criteri M/S\_RepeatSegmentReference **\*** A complete M/S segment training **\*** • reference **\*** M/S\_Item\_Reference M/S\_Results **\*** Cross hair screen coordinates at **\* \*** trigger pull **\*** Cross Hair Coordinates M/S\_Segment\_Courseware\_File **\* \*** File of multiple static target \* **\* \*** point disk courseware descriptions \* **\*** point disk courseware descriptions **\*** *{* MiS\_Segment Description **I** M/SSegmentDescription **\*** Consists of the CAI courseware and **\* \*** M/S subsegment references that make **\* \*** up the M/S segment **\*** P/D\_CAI\_Segment Courseware **+** { M/SSubsegment.Reference **I** N/SSegmentPerformanceCriteria **\* M/S** performance parameters needed to **\* \*** calculate pass or fail of segrat **\*** M/SSubsegment Time Allowed **+** M/SExpected\_Number Targets **+** M/S\_Expected\_Number\_Correct N/SSegmentPerformance Feedback **\*** Textual/graphic feedback message **\*** "• informing gunner of segment per- **\*** "• formance and pass or fail **\***

*{* Alphanumeric-String **I**

 $M/S$  Segment Results  $*$  Results of the M/S segment evaluation\* P/F Indicator M/S Segment Summary \* Profile of segment performance **\*** for feedback and evaluation purposes \*  $M/S$  Number Correct + M/S Number Incorrect +  $M/S$ -Number Time Exceeded + M/S<sup>-</sup>Number Retries Corrected M/S\_Subsegment\_Courseware \* Courseware sent to the perform<br>
\* **process** to run the M/S subsegment  $M/S$  Target Locations + Target Radius  $+$  $M/S$  Input Rules + M/S\_Subsegment\_Time\_Allowed + DMG Reference M/S\_Subsegment\_Courseware\_File \* File containing multiple static<br>\* **target courseware descriptions** { M/SSubsegmentDescription **I** M/S Subsegment Description  $*$  M/S Subsegments to be sequenced and \* the courseware or references needed \* \* for each \* \* for each ( M/SCAISubsegment\_Courseware **N** + M/S<sup>S</sup>ubsegment Courseware +  $M/S$ Desired Target ID + ( M/S<sup>CAI</sup> Subsegment Courseware )  $M/S$  Subsegment Elapsed Time  $*$  Time from moment gunner is prompted • for a target to moment gunner pulls \* e for a target to moment guiner putts ...<br>\* joystick trigger M/S\_Subsegment\_Results \* Indication of prompted target hit \*<br>\* or missed, and subsegment time \* \* exceeded (in seconds) \* H/M/RIndicator + Time Exceeded M/S\_Subsegment\_Time\_Allowed \* time allowed to mark a target (in \* \* **\* \* \* \* \* \* \*** does not terminate

\* subsegment if exceeded \*

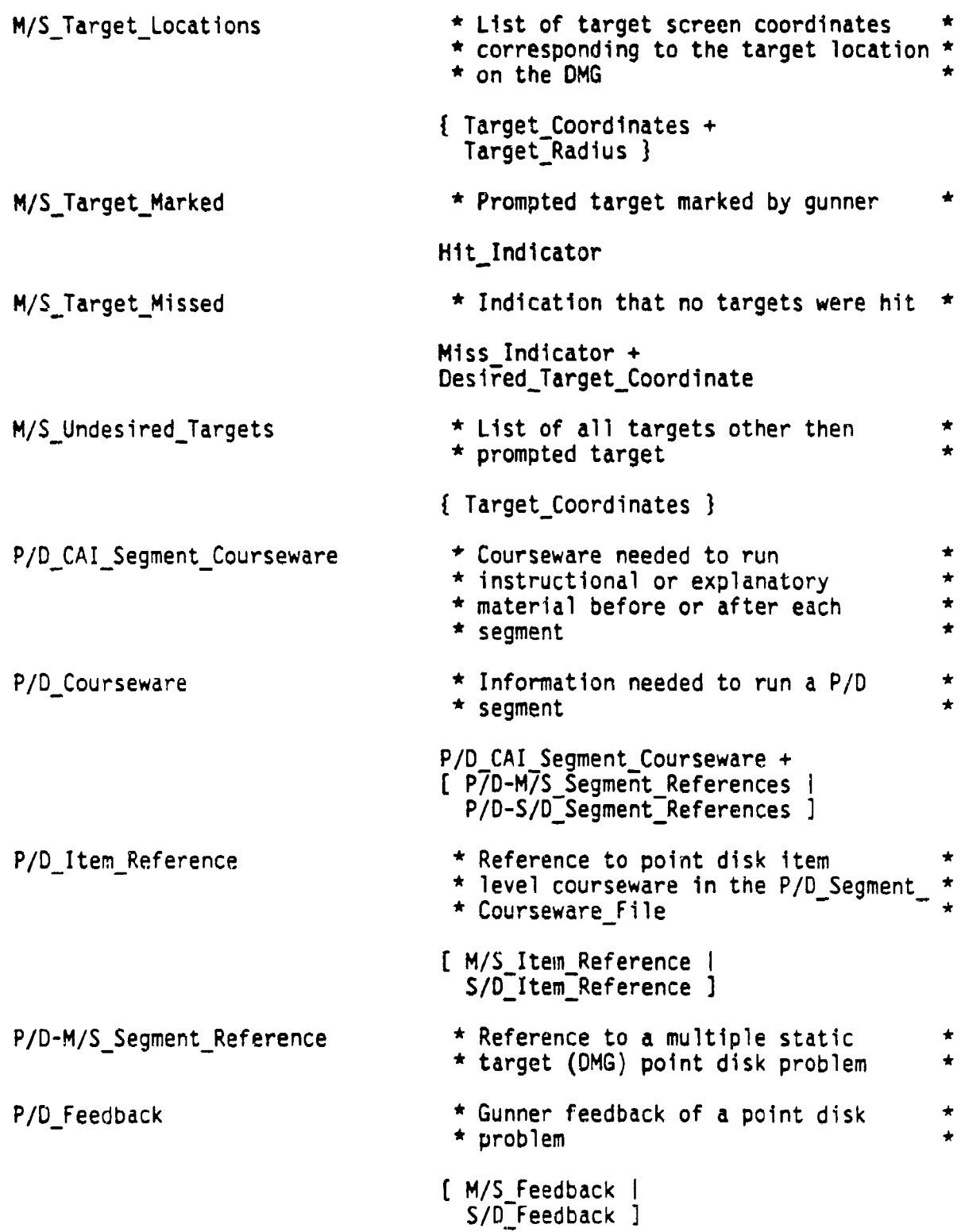

P/D\_Performance\_Criteria \* Scoring and evaluation criteria for<br>\* point disk problems *(* M/S Performance Criteria I S/D<sup>-</sup>Performance Criteria **]** PDP\_Feedback \* Altering the state of the PDP(s) to \* **\*** Altering the state of the PDP(s) to **\*** M/C PDP question \* PDP Input  $\star$  PDP input devices PDPs + Advance Subfunction Key  $+$ PDP Fire Switch P/D\_Repeat\_Segment\_Reference  $\qquad$  \* List of subsegments from the P/D<br>\* segment to be repeated [ M/S RepeatSegmentReference **I**  $S/D$  Repeat<sup>T</sup>Segment<sup>Reference</sup> ] P/D\_Result  $*$  Gunners response to a point disk  $*$  subsequent  $[M/S\_Result$ S/D<sup>\_</sup>Result ]  $P/D-S/D$  Segment Reference  $\star$  Reference to a single dynamic \* target (CGI) point disk problem \* P/D Segment Courseware File  $*$  File of point disk segment • courseware descriptions \* [ M/S\_Segment\_Courseware Files | S/D\_Segment Courseware Files **]** P/D Segment\_Description  $*$  Contains the segment descriptions • for M/S or **S/D** segments \* [ M/S\_Segment\_Description |

S/D\_Segment\_Description **]** P/D Segment Performance Criteria  $*$  Number of subsegments and number \* needed to pass of each of the<br>\* subsegment types ( M/S\_Segment Performance Criteria I S/D\_Segment\_Performanc.\_Criteria ]

P/D\_Segment\_Results \* Pass or fail of segment [ M/S Segment Results | S/D\_Segment\_Results ] P/D\_Segment\_Courseware\_File \* File containing descriptions of<br>\* **the point-disk subsegment sequence** { P/DSegmentDescriptions **I** Performance Criteria \* Segment performance criteria types [ M/C Performance Criteria I P/D Performance Criteria I Mission Performance Criteria | Item Performance Criteria 1 Performance\_Records \* File of gunner training results Performance Results \* Gunner training results [ M/C Result I P/D Result | Mission Result **I** P/F Indicator  $*$  Indicates pass or fail of segments **\*** or items \* Possible\_Projected\_Frame\_Numbers \* Frame numbers with highest \*<br>\* probability of being displayed next \* { Frame Numbers **I** Present\_GCS\_Frames\_Position \* Unique coordinates of frame Projected GCS Missile Position \* Projected missile position in the **\*** gunner coordinate system \* **X +**

**Y + Z +** Phi + Psi + Theta

Projected\_GCS\_Seeker\_Position \* Projected seeker position in the \*<br>\* **gunner** coordinate system **X + Y + Z +** Phi + Psi + Theta Projected\_MCS\_Seeker\_Angles \* Projected seeker angles in the \*<br>\* **missile** coordinate system Phi + Psi + Theta Relative\_GCS\_Frame\_Vector \* Frame vector after execution of pan \*<br>\* **instructions in gunner coordinates** \* Delta X + Delta Y + Delta Z Relative\_GCS\_Projected\_Vector \* Vector from Current GCS Seeker \* \* \* \* \* \* \* Position to Projected GCS Seeker \* \* Position to Projected\_GCS\_Seeker\_ Delta X + Delta Y **+** Delta Z + Delta Phi **+** Delta Psi + Delta Theta Repeat-Training  $\qquad \qquad$  \* Segment repeat references [ M/C\_Repeat\_Subsegment List | P/D<sup>T</sup>Repeat<sup>T</sup>Segment Reference | Mission.\_Repeat\_Reference **I** Retry Prompt  $*$  A textual feedback message that **\*** tells the gunner he is incorrect \* \* and to try again { AlphanumericString **I** S/D\_CAI\_Subsegment\_Courseware \* Courseware needed to run<br>\* instructional or explanatory \* material before or after an S/D

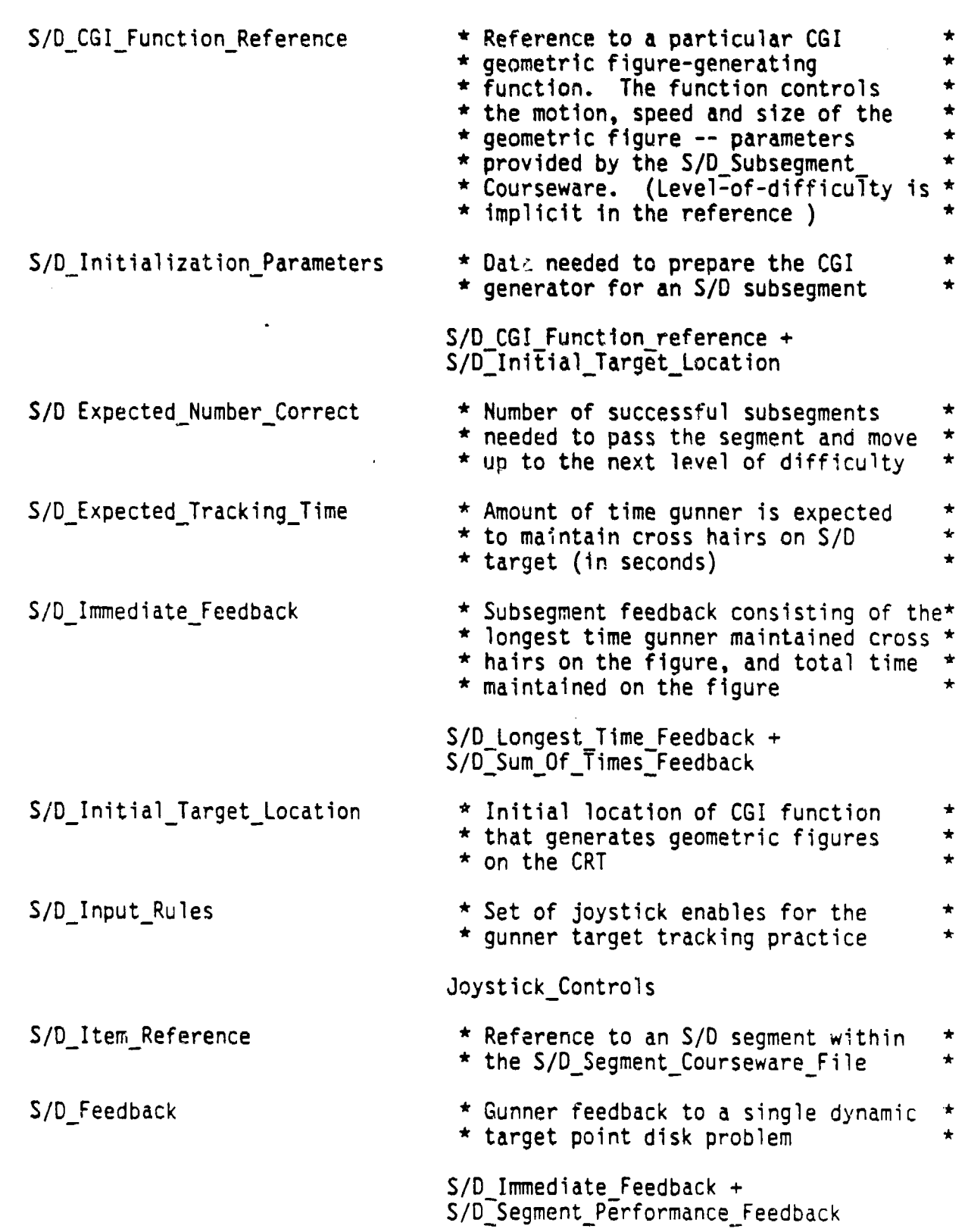

 $\bar{1}$ 

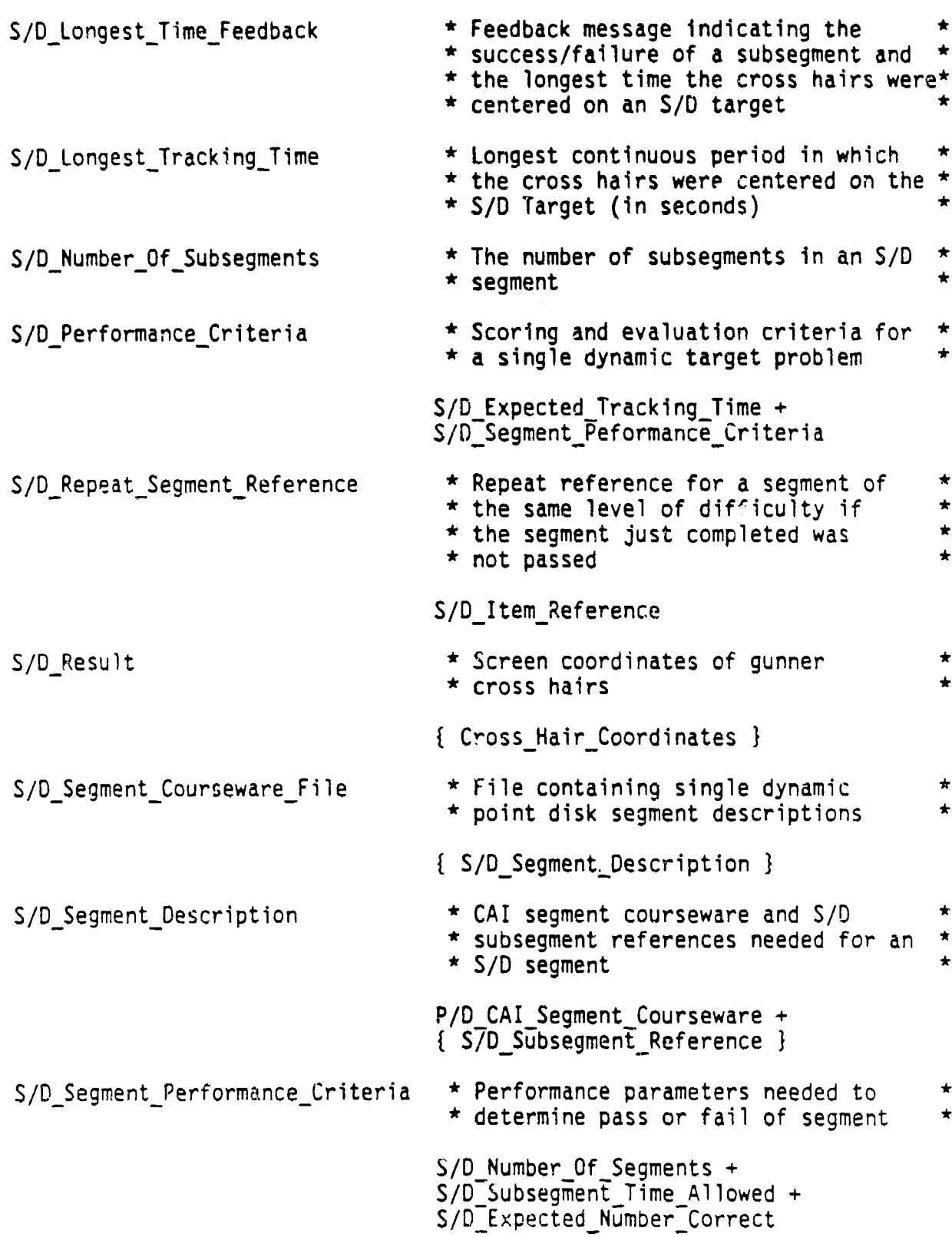

4-3b

S/D Segment Results **\* Pass or fail indication of an S/D** • segment *\** P/F Indicator S/D\_Segment Summary **\*** Summary of all subsegment results for\* **\*** evaluation and performance feedback *\** • purposes *\** { S/D Longest Tracking Time **+** S/D<sup>-Summed\_Response<sup>Time</sup> }</sup> S/D\_Subsegment\_Ccurs...are **\*** Courseware sent to the perform **\* \* \* \*** *process* to run the S/D subsegment 5/iD. ubseý3mentCoursew-re File **\*** File containing single dynamic *\** **\*** point disk subsepnent descriptions *\** { S/D\_Subsegment\_Description } S/D\_Subsegmant\_Description **\*** S/D subsegments to be sequenced<br>**\*** and the courseware or references **\*** needed for each *\** ( **S/D** CAI \_Subsegment\_Courseware) **+** S/D<sup>-</sup>Subsegment Courseware + FxpectedTracking Time **+** !nitialTargetLocation **+** .nction Reference + regment Courseware ) S/D Subsegment Elapsed Time metal mental contribution of the elapsed since start of\*  $\frac{1}{2}$  :gment (in seconds) S/0\_Subsegment\_Resui • **\* Results of target tracking practice. \*** <br>**\* released at the end of the subsegment\*** S/D Longest Tracking Time + **S'D Summed Response Times** S/D\_Subsegrment..Time Allo>\_2 .iaximuLm time allowed to complete the subtegment tracking requirement *\** **\*** (in scconds) *\** Si \_Summed\_Response\_Times \* Sum of tracking times occurring in \*<br>\* **the course of a subsegment -** released\* **\*** upon completion of the subsegment L/ **J** ~ *Vt. a o* AtArLmkcc **A- o** *ir,.i* **-ti rjr t hp** tntA **I\* \*** lengt- of time the **S/D** taryet was \* tracked **by** trie g rnner- *\**

 $1 - 50$ 

S/DTargetLocations **\*** Screen coordinates of **S/D** target **\* \*** (CGI geometric figure) **\*** { Target\_Cnordinates } S. Tracking\_Time **\*** Length of time the cross hair was **\***<br>**\*** centered on a S/D target during the \* **\*** course of a subsegment **\*** Seeker Commands **\*** Seeker yaw and pitch rate commands **\* \*** to keep seeker image stationary, and **\* \*** magnification change commands **\*** Seeker Yaw Rate **+** Seeker<sup>-</sup>Pitch Rate Zoom Command Seeker Pitch Gimbal **\* Rate of change of pitch gimbal angles\*** dPhi/dt dPsi/dt dTheta/dt Seeker Pitch Rate **\* \*** Rate of change of seeker pitch dP'0i /dt dPsi/dt dTheta/dt Seeker System Downlink **\*** Seeker data to operational system Zoom Position **+** Seeker Pitch Rate **+** Seeker<sup>-</sup>Yaw<sub>-Rate</sub> + Seeker<sup>-</sup>Pitch Gimbal  $\div$ Seeker-Yaw Gimbil Seeker MCS Position **\*** Matrix of sines and cosines of \* • seeker angles transforming \* • seeker coordinates to missile coords \* Seeker-Video NTSC Signal Seeker Yaw Gimbal **\* kate** of change of yaw gimbal angles \*  $dPhi/dt \rightarrow$ dPsi/dt **+** dTheta/dt

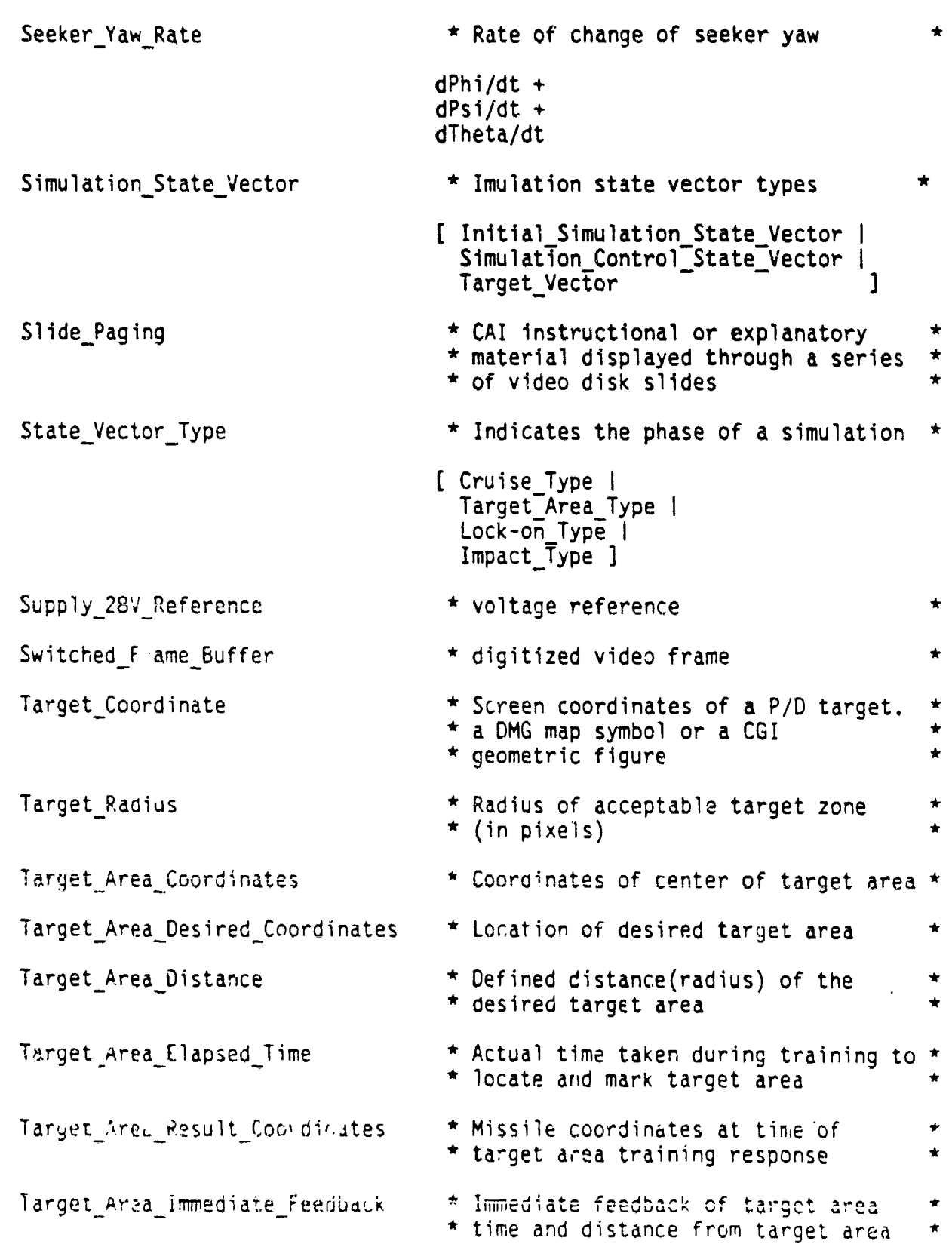

 $\boldsymbol{\zeta}$ 

TargetArea\_Performance Criteria \* All criteria used to assess target \* **\*** area training performance Target Area Subsegment Criteria + TargetAreaDesired Location **<sup>+</sup>** Target Area Performance Results  $*$  Training results used for assessment  $*$ Target Area Missile Coordinates Target Area Phase Courseware \* Optional target area courseware used \* **\*** to start simulation, alter a control \* **\*** state or initialize targets \* Simulation\_State\_Vector Target\_Area\_Phase\_Graphover\_UW \* Targev area training prompt overlay \* Target\_Area\_Phase\_Time \* Length of time of target area subseg \* Target\_Area\_Radius  $*$  The target area is defined as a  $*$ <br> $*$  cylinder having a radius of Target  $*$ **\*** cylinder having a radius of Target\_ \* **\*** Area Radius and projecting 'upward' \* Are Kables and projecting apward. Target Area\_Results \* Results of target area comparison TargetArea Distance **+** Target Area Elapsed Time Target Area Segment Reference  $\qquad$  \* Pointer to target area segment  $\qquad$  \* • courseware . Target\_Area\_Segment\_Repeat\_Ref \* Pointer to target area segment to \* \* be repeated \* Target\_Area\_Subsegment\_CW\_File \* File containing mission training \*<br>\* **+ target area courseware** \* Target Area Subsegment Description  $+$ Target Area Performance Criteria Target Area Subseg Criteria \* Criteria used to evaluate the • target area subsegment Target\_Area Error Radius + Target Area-Desired Response Time + Target Area Repeat Reference

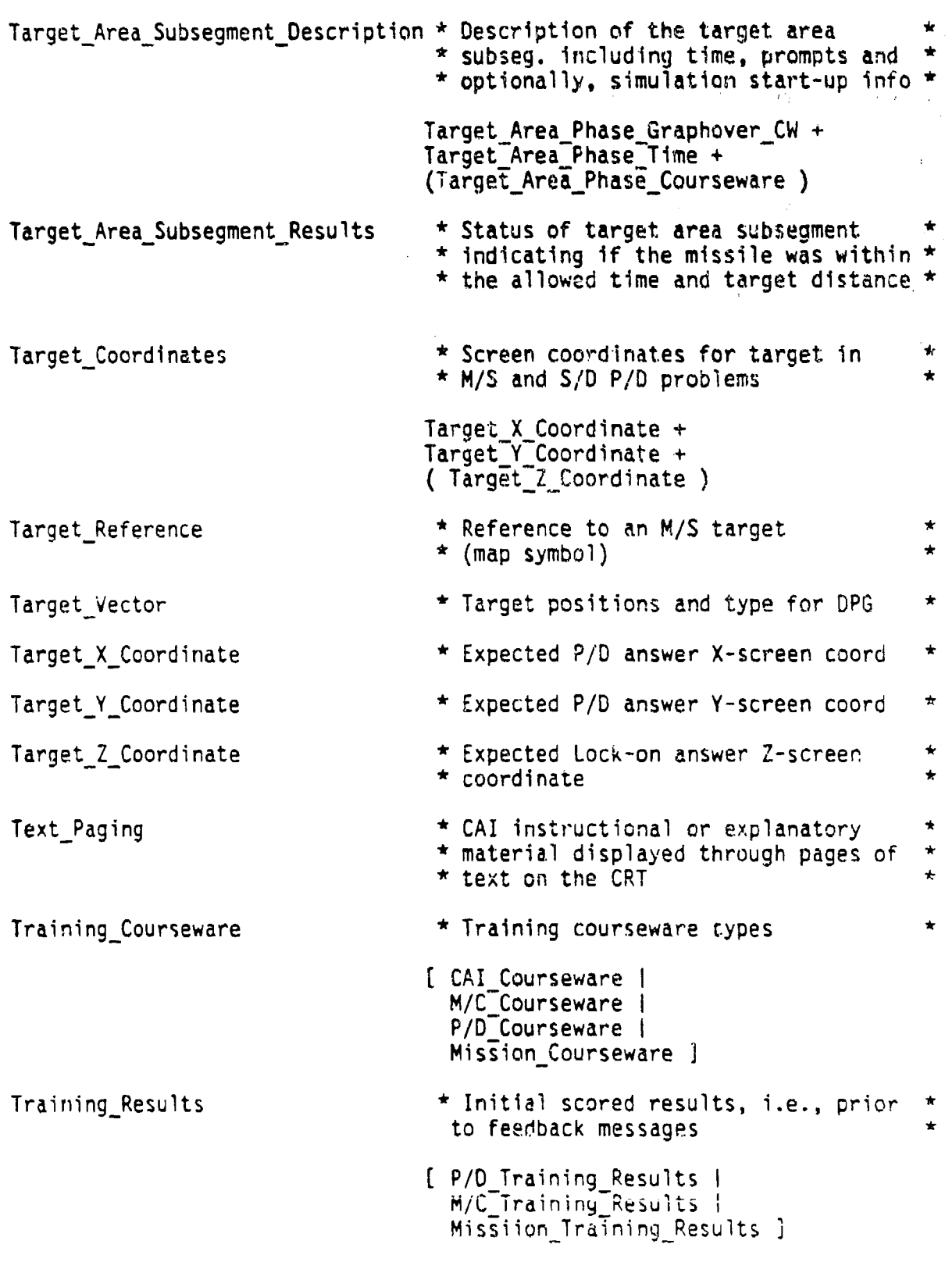

TopicReference \* Pointer to topic level's item \* \* courseware \* Video Disk CAI Files  $\star$  Source for video frames references  $\star$ <br> $\star$  displayed on the CRT during a CAI  $\star$ \* displayed on the CRT during a CAI<br>\* segment { Frame\_Number } Video Disk Images NTSC Signal Vide sisk M/C KeypadFiles \* Source for video frame references \* **\*** displayed on the CRT during an **M/C** \* • keypad subsegment \* { Frame Number **)** Video\_Disk\_M/C\_PDP\_Files  $*$  Source for video frame references  $*$ <br>A displayed on the CRT during an M/C  $*$ \* displayed on the CRT during an **M/C** \* \* PDP subsegment \* { FrameNumber **I** Warped\_Subframe  $*$  Recalculated subframe Winchester\_CAI\_Files \* Textual material displayed on the CRT\* \* during a CAI segment or subsegment \* Winchester\_M/C\_Keypad\_File  $*$  Textual material displayed on the  $*$ <br> $*$  CRI during an M/C keypad subsequent  $*$ **\*** CRT during an **M/C** keypad subsegment \* Winchester  $M/C$  PDP File  $*$  Textual material displayed on the  $*$ **\*** CRT during an **M/C** PDP subsegment \* Wrong\_Target\_Indicator  $*$  Indication of wrong target hit Zoom\_Command \* Command from gunner station to **\*** missile system \* Zoom Position  $*$  Zoom Frame

### SECTION **5**

### PROCESS DESCRIPTIONS

This chapter contains the process descriptions (also referred to as "mini-specs") of primitives in the set of data flow diagrams. There is one mini-spec for each primitive process, i.e., a process not subdivided into subordinate processes in the data flow diagrams.  $I = 1$  .... ... ose of each mini-spec is to define the transformation of data flow wing at its process into the data flows departing from the process. To state these transformation rules clearly, without giving a method of implementation, a language called structured English is used in most cases. Structured English, which resembles pseudo-code, uses sequences of statements (executed in order) that consist of computational descriptions, if-then decision structures, and repetition structures. In other cases, structured English is too restrictive (particuldrly in describing the mission simulation), and concise prose paragraphs are used instead.

## **1.1.1** SELECT **MENU** ITEM

- DESCRIPTION: Match the menu response with the corresponding selection rule's menu item choice and set the selected menu item equal to that selection rule's menu time.
	- INPUTS: Menu Response Menu<sup>-</sup>Selection\_Rules
	- OUTPUTS: Selected\_Menu\_Item

÷

PSEUDOCODE: Repeat the following: get next Menu Selection Rule  $Until$  Menu Item Choice = Menu Response

Selected Menu Item **+** Menu Item

# 1.1.2 SELECT MENU TYPE

- DESCRIPTION: If the menu item is of type item, initialize item sequencing, set next menu ID to the item ID and either set next menu type to passed item or failed segment, depending upon the Item grade. Otherwise, the menu item type is menu; next menu is set to the menu item ID choice and next menu type becomes the menu of subordinate items.
	- INPUTS: Selected Menu Item Item Grade
	- OUTPUTS: Topic Reference Menu TD Menu<sup>Type</sup>

PSEUDOCODE: MenuID **+** MenuItemID

If Menu Item Type = Item then Item ID + Menu Item ID

Issue the Topic Reference to begin Item sequencing.

Upon receiving the Item Grade (item completed):

If Item Grade **=** Item Passed then Menu-Type **+** PasseZ Item Menu Else Item Grade = Item FaiTed Menu Type  $+$  Failed Ttem menu

Else Menu Item Type = Menu Next Menu Type  $+$  Menu Of Subordinate Items 1.2.1 SEQUENCE MENU TYPE'S ITEMS

DESCRIPTION: Get the menu form template associated with the next menu type.

INPUTS: Menu Type Menu<sup>Template</sup>

OUTPUTS: Menu Item Class

PSEUDOCODE: Retrieve the Menu Template associated with Menu Type from the Template file

Repeat the following:

Get the next Menu Item Class from the Menu Template

Until there are no more Menu Item Classes in the Menu\_Template file.

# 1.2.2 GET MENU ITEMS

- DESCRIPTION: Using the next menu item class and the menu's ID, access the menu hierarchy structure file and retrieve the menu item(s).
	- INPUTS: Menu Item Class Menu<sup>-1D</sup> Menu<sup>-</sup>Hierarchy
	- OUTPUTS: Menu Item Type Men u-I tem--I **<sup>D</sup>**

 $\mathcal{I}$ 

PSEUDOCODE: Retrieve the Menu Hierarchy file record associated with the Menu Item Class and Menu ID.

> Assign the contents of the Menu Hierarchy record to the Menu\_Item\_Type and the Menu\_Item\_ID.

> > $\sim$

 $\sim$   $\sim$ 

 $\bar{z}$ 

**1.2.3 BUILD MENU SELECTION RULES**

- DESCRIPTION: Assemble the menu selection rules by first joining each menu item ID and type to a unique menu item choice character to form a menu selection rule.
	- INPUTS: Menu Item ID Menu<sup>I</sup> tem<sup>Type</sup>
	- OUTPUTS: Menu Selection Rules Menu<sup>T</sup>item ChoiCe

PSEUDOCODE: Repeat the following:

Sequence to the next ordered Menu Item Choice Issue the Menu Item Choice

MenuSelection Rules **+** Menu Item ID + Menu Item Type +<br>Menu Item Choice

Until there are no more Menu Item IDs (Types)

1.3.1 LOAD MENU ITEM DESCRIPTION

- DESCRIPTION: Using the Menu item ID, access the menu item description file and distribute the menu item script.
	- INPUTS: Menu Item ID Menu<sup>I</sup> tem<sup>Description</sup>
	- OUTPUTS: Menu\_Item\_Script

 $\mathbf{I}$ 

PSEUDOCODE: Retrieve the Menu Script associated with the Menu Item ID from the Menu\_Item\_Description file.

1.3.2 LOAD MENU-ITEM PERFORMANCE HISTORY

- DESCRIPTION: Using the menu item ID, access the menu item performance history file and distribute the menu item's performance record to the menu output process.
	- INPUTS: Menu Item ID Menu<sup>1</sup>Item<sup>-</sup>Performance History
	- OUTPUTS: Menu I tem Performance Record
- PSEUDOCODE: Retrieve the Menu Item Performance Record from the Menu Item Performance History fiTe based upon the Menu<sup>-I</sup> tem<sup>-ID</sup>

## 1.4.1 BUILD MENU OUTPUT

- DESCRIPTION: Build the menu output by first issuing the menu heading associated with the menu type and then collecting the menu items (script and choice char) into a list and issuing it.
	- INPUTS: Menu Item Choice Menu<sup>Item</sup>PerformanceRecord Menu<sup>Type</sup> Menu<sup>T</sup>tem Script

'fJTPUTS: Menu Output

PSEUDOCODE: Issue the menu heading output associated with the Next\_Menu\_Type

Repeat the following:

Match each Menu Item Script and Choice Char with it's associated Menulltem Performance Record

Menu\_Item\_List\_Output ? Menu\_Item\_Script +  $M$ enu<sup>-</sup>ltem<sup>-</sup>Choice + Menu<sup>T</sup>tem<sup>T</sup>Performance Record

Until there are no more Menu Items

1.4.2 BUILD MENU INPUT RULES

DESCRIPTION: Build a set of valid input (G.S. response) characters by collecting all of the menu's menu item choice characters.

INPUTS: Menu Item Choice

OUTPUTS: Menu Input Rules

PSEUDOCODE: Repeat the following:

Accept each Menu Item Choice and add it to the Menu-Input Rules-

Until there are not more Menu\_Item\_Choices

Enable the keypad keys contained in the Menu\_Input Rules

- DESCRIPTION: Load the item level courseware corresponding to the lesson item(reference from topic menu) chosen by the gunner. Distribute the item level description to the item sequencer and the performance criteria to the update item performance-record process.
	- INPUTS: Topic Reference Item Courseware File.
	- OUTPUTS: Item Description Item Performance Criteria
- PSEUDOCODE: Load the Item\_Description and Item\_Performance\_Criteria, corresponding to the Topic Reference, from the Item Courseware File.

Issue the Item\_Description for item type selection

Issue the Item Performance Criteria for performance record updating

# 2.1.2 SEQUENCE ITEM TYPE

DESCRIPTION: Sequence the training supervisor process corresponding to the type of lesson item chosen from the topic menu.

INPUTS: Item Description

OUTPUTS: CAI\_Item\_Courseware M/C\_Item\_Reference P/D Item Reference Mission Item Reference

PSEUDOCODE: Sequence the applicable Item Reference

Case 1 (CAI Item) Issue the CAI Item Reference to begin the appTicabTe CAIType training.

Case 2 (M/C\_Item) Issue the M/C Item Reference begin M/C training.

Case 3 (P/D\_Item) Issue the P/D Item Reference to begin P/D training.

Case 4 (Mission Item) Issue the Mission Item Reference to begin Mission training.

2.2.1.1 LOAD AND DISTRIBUTE M/C SEGMENT COURSEWARE

DESCRIPTION: Distribute the segment level courseware descriptions for multiple choice problems. The problems may be preceded or followed by CAI subsegments as specified in the segment description.

- INPUT: M/CItem Reference M/C\_Segment\_Courseware File
- OUTPUT: M/C\_Segment\_Description M/C\_Number\_Of\_Questions M/C\_Expected\_Number\_Correct
- PSEUDOCODE: Upon recieving an M/C Item\_Reference

#### Repeat

Load and Issue from the M/C\_Segment\_Courseware\_File

the M/C Segment Description the M/C\_Number\_Of\_Questions the M/C\_Expected\_Number\_Correct

Until no more segment references.

# 2.2.1.2 SEQUENCE M/C SEGMENT PARTS

- DESCRIPTION: Recieves an M/C segment description and sequences the segment according to the description. **M/C** CAI\_Segment Courseware may precede or follow the multiple choice segment as desired.
	- INPUT: M/C CAI Segment Description
	- OUTPUT: M/C Segment Courseware M/C\_Segment\_Reference
- PSEUSOCODE: Upon recieving an M/C Segment Description

Repeat

Sequence M/C\_CAI\_Segment\_Courseware

Issue an M/C\_Segment\_Reference

Sequence M/C CAI Segment Courseware

Until no more segment descriptions.

# 2.2.2.1 **LOAD AND** DISTRIBUTE **M/C SUBSEGMEINT** COURSEWARE

DESCRIPTION: Distribute the M/C Segment\_Descriptions corresponding to an M/C\_Segment\_Reference. For M/C, each subsegment is a question that may be enveloped **by** some CAI material.

- INPUT: M/C Segment Reference M/C\_Subsegment\_Courseware M/C\_Repeat\_Subsegment\_List
- OUTPUT: M/C\_Subsegment\_Description
- PSEUDOCODE: Upon recieving an M/C Segment Reference,

Load the **N/C** Subsegment\_Courseware File Issue the  $M/\overline{C}$  Subsegment Description

Upon recieving an M/C Subsegment List,

Issue an M/C\_Subsegment\_Description corresponding to the repeated subsegments

## 2.2.2.2 **SEQUENCE M/C SUBSEGMENTS**

- **DESCRIPTION:** Sequence multiple choice question of two types: those involving POP desplays and answers, and those involving only the keypad. Both types are enveloped **by** CAI material when necessary.
	- INPUT: H/C\_Segment Description

OUTPUT: M/C PDP Subsegment Courseware M/C POP Answer  $M/C\_CAI$  Subsegment Courseware M/C Keypad Subsegment Courseware M/C\_Keypad\_Answer

PSEUDOCODE: Upon recieving an M/C Segment Description,

Repeat

Sequence M/C\_CAI\_Subsegment Courseware

Sequence either

N/C POP\_Subsegment Courseware **+** N/C\_POP Answer

Or

N/C\_Keypad\_SubsegmentCourseware **+** N/C\_Keypad Answer

Sequence M/C\_CAI\_Subsegment\_Courseware

Until all subsegments have been sequenced.

# 2.3.1.1 LOAD AND DISTRIBUTE P/D SEGMENT COURSEWARE

- DESCRIPTION: Distributes segment-level courseware for the two dimensional point-disk problem. Courseware will either be a multiple stationary targets (M/S) segment or a single dynamic target **(S/D)** segment. M/S segments correspond to map symbology (DMG) problems and S/D segments correspond to target tracking<br>practice using CGI geometric figures.
	- INPUT: P/D Item Reference P/D\_Segment\_Courseware\_File M/S<sup>T</sup>Repeat Segment Reference S/D Repeat Segment Reference
	- OUTPUT: M/S Segment Performance Criteria S/D Segment Performance Criteria P/D Segment Description
	- PSEUDOCODE: Upon recieving a P/D Item Reference,

Repeat

Load the P/D\_Segment\_Description Issue the P/D\_Segment\_Description

If the segment is an **M/S** segment. then Load and Issue the M/S\_Performance\_Criteria Else Load and Issue the S/D\_Performance Criteria

Until no more segment references.

Upon recieving an M/S\_Repeat\_Segment\_Reference

Load and Issue a M/S Segment Description Load and Issue an M/S Segment Performance Criteria

Upon recieving an S/D\_Repeat\_Segment Reference

Load and Issue an S/D\_Segment Description Load and Issue an S/D Segment Performance Criteria

|<br>|<br>|

2.3.1.2 SEQUENCE P/D SEGMENT PARTS

- DESCRIPTION: Recieves a segment description and sequences<br>the various segment parts. CAI segments optionally precede or follow the M/S or S/D segments. M/S and S/D descriptions are references to subsegment courseware that is loaded and sequenced by the subsegment supervisors.
	- INPUT: P/D Segment Description
	- OUTPUT: P/D CAI Segment Courseware P/D-M/S\_Segment\_References P/D-S/D Segment References
	- PSEUDOCODE: Upon recieving the P/D\_Segment Description,

Repeat

Sequence P/D\_CAI\_Segment\_Courseware

If an M/S segment

Sequence P/D\_M/S\_Segment References

Else

Sequence P/D\_S/D\_Segment\_References.

Sequence P/D CAi\_Segment\_Courseware

Until there are no more segments.

2.3.2.1 LOAD AND DISTRIBUTE P/D - **S/D** SUBSEGMENT COURSEWARE

- DESCRIPTION: Loads the courseware for each subsegment of an **S/D** segment. Each subsegment consists of one geometric figure at ore of four levels of difficulty and shown on the screen for a specified length of time,
	- INPUT: P/D-S/D Segment Reference S/D\_Subsegment\_Courseware\_File
	- OUTPUT: S/D\_Subsegment\_Description
	- PSEUDOCODE: Load the S/D Subsegment Courseware corresponding to the P/D-S/D\_Segment\_References.

Repeat

Issue an S/D Subsegment Description

Until there are no more subsegments.
2.3.2.2 SEQUENCE P/D - **S/D** TARGET SUBSEGMENTS

- DESCRIPTION: Sequence the subsegments corresponding to the S/U segment 6escriptions. CAI subsegm-nts precede or follow the **S/D** subsegment training and are issued when necessary. The S/D CGI Function Reference is issued to the device or process responsible for generating the CGI image on the CRT. The S/D\_Initial\_Target\_Location acts as a "seed" for the CG function. The S/D Expected Tracking Time is the length of time the gunner is expected to center the cross hairs on the CGI-generated figure. The subsegment courseware contains all other information needed to run the subsegment (such as device enables and timing requirements ).
	- INPUT: S/D\_Subsegment Description
	- OUTPUT: S/D CAI Subsegment Courseware S/D Expented Tracking Time S/D\_Initial\_Target\_Location S/D<sup>-</sup>Subsegment Courseware S/D CGI Function Reference
	- PSEUDOCODE: Upon recieving an S/D Subsegment Description:

Sequence S/D CAI Subsegment Courseware

Issue the **S/D CGI** Function Reference Issue the S/D Initial Target Location Issue the S/D\_Expected\_Tracking\_Time

Sequence the S/D Subsegment Courseware

Sequence S/D\_CAI\_Subsegment\_Courseware

2.3.3.1 LOAD AND DISTRIBUTE P/D - **M/S** TARGET SUBSEGMENT COURSEWARE

DESCRIPTION: Loads the courseware for each subsegment of an **M/S** segment. Each subsegment consists of one of the targets on the CRT, so that a segment of ten targets has ten subsegments.

INPUT: P/D-M/S\_Segment\_Reference M/S\_Segment\_Courseware\_File

OUTPUT: M/S\_Subsegment\_Description

PSEUDOCODE: Load the M/S Subsegment Courseware corresponding to the P/D\_Segment References.

Repeat

Issue M/S\_Subsegment\_Description

Until there are no more subsegments.

2.3.3.2 SEQUENCE P/D - M/S TARGET SUBSEGMENTS

- DESCRIPTION: Sequence the subsegments corresponding to the **S/D** segment descriptions. CAI subsegments precede or follow the S/D subsegment training and are issued when necessary. The S/D Desired Target ID is the target the gunner is prompted to Find and mark
	- INPUT: M/S Subsegment Description
	- OUTPUT: M/S Desired Target ID M/S<sup>-Subsegment Courseware</sup> M/S<sup>CAI</sup> Subsegment Courseware
	- PSEUDOCODE: Upon recieving an M/S\_Subsegment\_Description:

Sequence M/S CAI Courseware

Sequence M/S\_Subsegment\_Courseware Issue the M/S Desired Target ID

Sequence M/S CAI Courseware

When the M/S\_Subsegment\_Time\_Allowed has expired, then terminate the segment.

2.4.1.1 LOAD AND DISTRIBUTE MISSION SEGMENT COURSEWARE

- DESCRIPTION: Load the mission segment courseware. Distribute the mission segment description to the mission sequencer and the performance criteria to the assess mission segment performance process.
	- INPUTS: Mission Item Reference Mission\_Segment Courseware File Mission\_Segment\_Repeat\_Reference
	- OUTPUTS: Mission\_Segment\_Description Mission<sup>Segment Performance Criteria</sup>
- PSEUDOCODE: Upon recieving either a Mission Item Reference or a Mission Segment Repeat Reference,

Load the associated Mission Segment Description and Mission Segment Performance Criteria from the Mission Segment Courseware File.

Issue the Mission-Description for mission segment sequencing.

Issue the Mission Performance Criteria for mission assessment.

### 2.4.1.2 SEQUENCE MISSIŽN **SLGMENT** COURSEWARE

- DESCRIPTION: Control the mission segment sequence. Note that a segment sequence can consist of a repeated segment, or a sequence of segments of increasing cardinality.
	- INPUTS: Mission\_Segment\_Description
	- OUTPUTS: Mission Segment CAI Courseware Launch\_Segment\_Reference Cruise Segment Reference Target Area Segment Reference Lock-on Segment Reference Impact Segment Reference
	- PSEUDOCODE: Issue the Mission Segment CAI Reference to begin the applicable  $CAI$  Type (pre-mission CAI).

Beginning with the first segment in the Mission Segment Description and ending with the last segment in the list. proceed sequentially through the following segment cases making sure that the cardinality of any segment does not that of it's predecessor:

- CASE 1 (Launch Segment) Issue the Launch Segment Reference to begin the Launch phase of the mission.
- CASE 2 (Cruise\_Segment) Issue the Cruise-Segment Reference to begin the Cruise phase of the mission.
- CASE 3 (Target Segment), Issue the Target Area Segment Reference to begin the Target Area phase of the mission.
- CASE 4 (Lock-on\_Segment), Issue the Lock-on Segment Reference to begin the Lock-on phase of the mission.
- CASE **5** (Impact Segment), Issue the Impact Segment Reference to begin the Impact phase of the mission.

2.4.2.1 LOAD AND DISTRIBUTE LAUNCH SUBSEGMENT COURSEWARE

- DESCRIPTION: Load the launch segment courseware. Distribute the launch segment description to the launch sequencer and the performance criteria to the assess launch segment performance process.
	- INPUTS: Launch Segment Reference Launch\_Subsegment\_Courseware\_File Launch\_Segment Repeat Reference
	- OUTPUTS: Launch Subsegment Description Launch Subsegment Performance Criteria
- PSEUDOCODE: Upon recieving either a Launch Segment Reference or a Launch Segment Repeat Reference,

Load the associated Launch Subsegment Courseware from the Launch Subsegment Courseware File.

Issue the Launch\_Description for launch subsegment sequencing.

Issue the Launch\_Subsegment Performance Criteria for launch subsegment performance assessment.

2.4.2.2 SEQUENCE LAUNCH SUBSEGMENT COURSEWARE

DESCRIPTION: Control the launch segment sequence.

INPUTS: Launch Subsegment Description

OUTPUTS: Launch Phase Courseware Launch<sup>-</sup>Phase<sup>-</sup>Graphover Courseware

PSEUDOCODE: Issue the Launch\_Phase\_Courseware to begin launch training(as run<sup>-</sup>by operational system)

> Issue the Launch Phase Graphover Courseware to the graphics controller for any specialized launch related training screen overlays.

5-27

2.4.3.1 LOAD AND DISTRIBUTE CRUISE SUBSEGMENT COURSEWARE

- DESCRIPTION: Load the cruise segment courseware. Distribute the cruise segment description to the cruise sequencer and the performance criteria to the assess cruise segment performance process.
	- INPUTS: Cruise Segment\_Reference Cruise Subsegment Courseware File Cruise\_Segment\_Repeat\_Reference
	- OUTPUTS: Cruise Subsegment Description Cruise Subsegment Performance Criteria
	- PSEUDOCODE: Upon recieving either a Cruise Segment Reference or a Cruise Segment Repeat Reference,

Load the associated Cruise Subsegment Description and Cruise\_Performance\_Criteria from the Cruise Subsegment Courseware File.

Issue the Cruise-Description for cruise subsegment sequencing.

Issue the Cruise Subsegment Performance Criteria for cruise subsegment performance assessment.

2.4.3.2 SEQUENCE CRUISE SUBSEGMENT COURSEWARE

DESCRIPTION: Control the cruise subsegment sequence.

INPUTS: Cruise\_Subsegment\_Description

- OUTPUTS: Cruise Phase Courseware Cruise Phase Graphover Courseware
- PSEUDOCODE: If the Cruise\_Phase\_Courseware contains a Simulation State Vector, issue it to the Simulator to either begin a cFuise phase missile/seeker simulation or to alter the missile/seeker control state.

Issue the Cruise Parameter Update to change a flight or navigational parameter state.

Issue the Cruise\_Phase\_Graphover\_Courseware to prompt the gunner to restore the altered parameter to its initial state.

When the time of the cruise segment > Cruise\_Phase\_Time relenquish control of the simulation to the mission segment supervisor.

2.4.4.1 LOAD AND DISTRIBUTE TARGET AREA SUBSEGMENT COURSEWARE

- DESCRIPTION: Load the target area segment courseware. Distribute the target area segment description to the target area sequencer and the performance criteria to the assess target area segment performance process.
	- INPUTS: Target Area Segment Reference Target<sup>-</sup>Area<sup>-Subseqment Courseware File</sup> Target<sup>-</sup>Area<sup>-</sup>Segment Repeat Reference
	- OUTPUTS: Target Area Subsegment\_Description Target<sup>-</sup>Area<sup>-Subsegment<sup>-</sup>Performance Criteria</sup>
	- PSEUDOCODE: Upon recieving either a Target Area Segment Reference or a Target Area Segment Repeat Reference,

Load the associated Target Area Subsegment Description and the Target Area Performance Criteria from the Target Area Subsegment Courseware File.

Issue the Target Area Description for Target Area subsegment sequencing.

Issue the Target Area Subsegment Performance Criteria for cruise subsegment performance assessment.

2.4.4.2 SEQUENCE TARGET AREA SEGMENT COURSEWARE

DESCRIPTION: Control the target area segment sequence.

INPUTS: Target Area Subsegment Description

OUTPUTS: Target\_Area\_Phase\_Courseware Target<sup>-</sup>Area<sup>-</sup>Phase<sup>-</sup>Graphover Courseware

PSEUDOCODE: If the Target\_Area\_Phase\_Courseware contains a Simulation State Vector, issue it to the Simulator to either begin a target area phase missile/seeker simulation or to alter the missile/seeker control state.

> Issue the Target Area Phase Graphover Courseware to prompt the gunner to restore the altered parameter to its initial state.

When the time of target area subsegment > Target Area Phase Time, relenquish control of the simulation to the mission segment supervisor.

2.4.5.1 LOAD AND DISTRIBUTE LOCK-ON SUBSEGMENT COURSEWARE

DESCRIPTION: Load the lock-on segment courseware. Distribute the lock-on segment description to the lock-on sequencer and the performance criteria to the assess lock-on segment performance process.

- INPUTS: Lock-on Segment Reference Lock-on<sup>T</sup>Subsegment Courseware File Lock-on Segment Repeat Reference
- OUTPUTS: Lock-on Subsegment Description Lock-on Subsegment Performance Criteria
- PSEUDOCODE: Upon recieving either a Lock-on Segment Reference or a Lock-on Segment Repeat Reference,

Load the associated Lock-on Subsegment Description and the Lock-on Performance Criteria from the Lock-on Subsegment Courseware File.

Issue the Lock-on Description for Lock-on subsegment sequencing.

Issue the Lock-on Subsegment Performance Criteria for cruise subsegment performance assessment.

2.4.5.2 SEQUENCE LOCK-ON SUBSEGMENT COURSEWARE

DESCRIPTION: Control the lock-on segment sequence.

INPUTS: Lock-on\_Subsegment\_Description

OUTPUTS: Lock-on Phase Courseware Lock-on Phase Graphover Courseware

PSEUDOCODE: If the Lock-on Phase Ccurseware contains a Simulation State Vector, issue it to the Simulator to either begin a lock-on phase missile/seeker simulation or to alter the missile/seeker control state.

> Issue the Lock-on\_Phase\_Graphover\_Courseware to prompt the gunner to restore the altered parameter to its initial state.

When the time of the lock-on segment > Lock-on Phase Time relenquish control of the simulation to the missionsegment supervisor.

2.4.6.1 LOAD AND DISTRIBUTE IMPACT SUBSEGMENT COURSEWARE

- DESCRIPTION: Load the impact segment courseware. Distribute the impact segment description to the impact sequencer and the performance criteria to the assess impact segment performance process.
	- INPUTS: Impact\_Segment\_Reference Impact\_Subsegment\_Courseware File Impact Segment Repeat Reference
	- OUTPUTS: Impact Subsegment Description Impact\_Subsegment\_Performance\_Criteria
	- PSEUDOCODE: Upon recieving either a Impact\_Segment\_Reference or a Impact Segment Repeat Reference,

Load the associated Impact\_Subsegment Description and the Impact\_Performance\_Criteria from the Impact Subseqment Courseware File.

Issue the Impact\_Description for Impact subsegment sequencing.

Issue the Impact Subsegment Performance Criteria for cruise subsegment performance assessment.

### 2.4.6.2 SEQUENCE IMPACT SEGMENT COURSEWARE

 $\sim$   $\sim$   $\sim$ 

DESCRIPTION: Control the impact segment sequence.

INPUTS: Impact Subsegment Description

OUTPUTS: Impact Phase Courseware Impact<sup>-</sup>Phase Graphover Courseware

PSEUDOCODE: If the Impact\_Phase Courseware contains a Simulation\_State\_Vector, issue it to the Simulator to either begin a impact phase missile/seeker simulation or to alter the missile/seeker control state.

> Issue the Impact Phase Graphover Courseware to prompt the gunner to restore the altered parameter to its initial state.

When the time of the impact segment  $>$  Impact Phase Time relenquish control of the simulation to the mission segment supervisor.

### 3.1 RECORD ITEM PERFORMANCE

DESCRIPTION: Update item performance record, if required.

- INPUTS: Item Performance Criteria M/C\_Segment\_ResuT P/D\_Segment\_Resul Mission Segment Result
- OUTPUTS: Item-Grade Performance Records
- PSEUDOCODE: Update performance records only if the Item\_Performance\_Criteria contains the Item\_ID.
	- If the Segment Result **=** passed then Mark the Performance Record as passed.
	- Otherwise, Segment Result = failed, Mark the Item Performance Record as failed.

Item Grade = Segment Result.

3.2.1.1 COMPARE **M/C** KEYPAD ANSWER

- DESCRIPTION: Compare the gunner's keypad response with the correct M/C Keypad Answer to determine if the gunner answered correctly. Immediate feedback consist of a correct message, a retry prompt, an incorrect message or a time expired message.
	- INPUT: M/C Keypad Results M/C Keypad Answer
	- OUTPUT: M/C\_Keypad\_Immediate\_Feedback M/C Subsegment Results

PSEUDOCODE: Repeat If the time allowed has not expired, then Upon recieving an M/C\_Keypad\_Result Compare it to the corresponding M/C Keypad Answer. CASE **1:** Gunner's first attempt If correct, Issue M/C Keypad Immediate Feedback correct message, Issue M/C Subsegment Result correct indicator Else Issue M/C Keypad Immediate Feedback retry prompt CASE 2: Gunner's second attempt If correct, Issue M/C Subsegment Results correct indicator, Issue M/C\_Keypad\_Immediate Feedback correct message Else Issue M/C Subsegment Result incorrect indicator, Issue M/C\_Keypad\_Immediate\_Feedback incorrect message Else Issue M/C Keypad Immediate Feedback time expired message, Issue M/C Subsegment Results incorrect indicator Until there are no more M/C Keypad Results

**b-1/**

3.2.1.2 COMPARE M/C POP ANSWER

- DESCRIPTION: Compare the gunner's PDP response with the correct M/C\_PDP\_ Answer to determine if the gunner answered correctly. **M/C** POP Immediate Feedback consists of a correct message, a retry prompt, an incorrect message, a time expired message, or optionally PDP Feedback (such as lighting or flashing of **PDP's** ).
	- INPUT: M/CPOP\_Results M/C PDP Answer
	- OUTPUT: M/CPOP Immediate Feedback M/C Subsegment Results

PSEUDOCODE: Repeat If the time allowed has not expired, then Upon recieving an **M/C** POP\_Result Compare it to the corresponding M/C\_PDP\_Answer. CASE **1:** Gunner's first attempt If correct, Issue M/C PDP Immediate\_Feedback correct message, Issue M/CSubsegment\_Result correct indicator Else Issue M/C PDP Immediate Feedback retry prompt CASE 2: Gunner's second attempt If correct, Issue M/C Subsegment Results correct indicator, Issue M/C\_PDP\_Immediate Feedback correct message Else Issue M/C Subsegment Result incorrect indicator, Issue M/C PDP Immediate Feedback incorrect message Else Issue M/C PDP Immediate Feedback time expired message, Issue M.C\_Subsegment Results incorrect indicator Until there are no more  $M/\overline{C}$  PDP Results

### 3.2.2.1 TABULATE **M/C** SEGMENT

DESCRIPTION: Determine the number of multiple choice questions answered correctly. If a number was answered incorrectly on a retry attempt, then record a question identifier.

INPUT: M/C Number Of Questions M/C\_Segment\_Results

OUTPUT: M/C\_Subsegment\_Summary

PSEUDOCODE: Upon recieving the number of questions

Repeat

If correct:

Increment a counter of the number correct

Else

Save an identifier of the subsegment incorrectly answered.

Decrement the number of questions

Until M/C\_Number\_Of\_Questions = 0.

Issue M/C\_Segment\_Summary

### 3.2.2.2 EVALUATE **M/C** SEGMENT

- DESCRIPTION: Determine if the segment is passed or failed and take the appropriate action. If the lesson was failed, a list of subsegment references are released to indicate questions to be repeated.
	- INPUT: M/C\_Expected\_Number Correct M/C Segment Summary
	- OUTPUT: M/C\_Segment\_Results M/C<sup>Repeat Subsegment List</sup> M/C\_Segment\_Performance\_Feedback
	- PSEUDOCODE: Upon recieving the M/C\_Expected Number\_Correct and the M/C Segment Summary,
		- If M/C\_Number Correct > M/C\_Expected\_Number Correct

Issue M/C Segment Performance Feedback pass message Issue M/CSegment\_Results pass indicator

Else

Issue M/C Segment Performance Feedback fail message Issue M/CSegment\_Results faiT indicator Issue M/C<sup>Repeat</sup> Subsegment List

## **3.3.1.1.** COMPARE **M/S** TARGET **RESPONSE**

DESCRIPTION: Determineif the target marked was the target desired.

- **INPUT:** M/S Results M/S\_Desired\_Target\_Location
- **OUTPUT: M/S Subsegment <b>Elapsed** Time M/STarget **-Mi** ssed Target Result M/S\_M1SSed\_Target\_Results
- PSEUDOCODE: Upon recieving the M/S\_Desired\_Target\_Location,

Reset and start the M/S\_Subsegment\_Elapsed\_Time

Upon recieving an M/S Result

Stop and reset the Subsegment Elapsed Time

If M/S\_Result is within the Target\_Radius of the M/S Desired Target Location,

Issue M/S Target Marked

Else

Issue M/S\_Missed\_Target\_Result

3.3.1.2 ISSUE M/S TARGET LOCATIONS

- DESCRIPTION: Issue the location of the prompted target for initial comparison to the gunner's choice, and issue a list of undesired targets for comparison if the initial check fails.
	- INPUT: M/S Target Locations M/S Desired Target ID
	- OUTPUT: M/S Desired Target Location M/S\_Undesired\_Targets
- PSEUDOCODE: Upon recieving a list of M/S\_Target\_Locations and an M/S\_Desired\_Target\_ID,

Issue the M/S\_Desired\_Target\_Location corresponding to the M/S Desired Taget ID.

Issue a list of the remaining targets in case a secondary comparison of results is necessary.

### 3.3.1.3 COMPARE **M/S** TARGET TO OTHER TARGETS

- DESCRIPTION: If the desired target has not been marked, the check to see if other possible targets were marked.
	- INPUT: M/S Missed Target Result M/S\_Undesired\_Targets
	- OUTPUT: **M/S** Incorrect Target Marked M/S<sup>T</sup>arget\_Missed

PSEUDOCODE: Upon recieving an M/S\_Missed\_Target\_Result

Repeat

Compare it to each of the M/S\_Undesired\_Targets

Until a hit occurs or all targets have been checked.

If the M/S Missed Target Results is within the target radius of an M/S\_Undesired\_Target

Issue an M/S\_Incorrect\_Target\_Marked

Else

Issue an M/STarget\_Missed

3.3.1.4 ISSUE M/S IMMEDIATE FEEDBACK AND RESULTS

- DESCRIPTION: Immediate feedback is issued according to whether a desired target was hit, an undesired target was hit, or all targets were missed.
	- INPUT: M/S\_Target Marked M/S<sup>T</sup>Incorrect Target Marked M/STarget Missed
	- OUTPUT: M/S\_Subsegment Results M/S<sup>T</sup>Immediate Feedback

PSEUDOCODE: Repeat

Upon recieving an M/STarget Marked CASE **1:** First attempt Issue an M/S Immediate Feedback hit message Issue an M/S<sup>-Subseqment</sup> Result hit indicator CASE 2: Second attempt Issue an M/SImmediate Feedback hit message Issue an M/S Subsegment Result retry hit indicator Upon recieving an M/S Target Missed CASE **1:** First attempt Issue an M/S Immediate Feedback retry prompt CASE 2: Second attempt Issue an M/S Immediate Feedback miss message Issue an M/S Subsegment Result missed indicator Upon recieving an M/S Incorrect Target Marked CASE **1:** First attempt Issue an M/SImmediate Feedback retry prompt CASE 2: Second attempt Issue an M/S Immediate Feedback miss message Issue an M/S Subseqment Result missed indicator

Until no more subsegments (targets)

3.3.2.1 TABULATE P/D - **M/S** SEGMENT

DESCRIPTION: Compile a segment summary consisting of the number of correct responses and a list of specific responses that were wrong. The segment summary is issued after the last M/S Subsegment Result has been recieved.

 $-$ 

INPUT: M/S Subsegment Time Allowed M/S Expected Number Targets M/S<sup>-</sup>Subsegment Results M.S<sup>-</sup>Subsegment<sup>-</sup>Elapsed Time

OUTPUT: M/S Segment Summary

PSEUDOCODE: Upon recieving an M/S\_Subsegment\_Result,

If the target was hit, increment a hit-target counter

If the target was missed, increment a missed-target counter

If the target was hit on the second attempt, increment a retry-hit counter

if the M/S Elapsed Time > M/S Time Allowed, increment a time-limit-exceeded counter

When the segment is complete, issue an M/S Segment Summary containing the results of each of the counters.

3.3.2.2 EVALUATE P/D - **M/S** SEGMENT

- DESCRIPTION: Determine if the segment was passed or failed, and take the the appropriate action. If the lesson was failed, issue a segment repeat reference so that the same segment or a similar segment may be sequenced. The information in the segment summary is displayed in the feedback messages.
	- INPUT: M/S Segment Summary M/S Expected Number Correct
	- OUTPUT: M/S\_Segment\_Performance\_Feedback M/S<sup>S</sup>egment<sup>Results</sup> M/S<sup>Repeat</sup> Segment References
	- PSEUDOCODE: If M/S\_Number\_Correct < M/S\_Expected\_Number\_Correct

Issue an M/S\_Segment\_Performance\_Feedback failed message Issue an M/S<sup>T</sup>Repeat Segment Reference Issue an M/S Segment Result failed indicator

Else

Issue an M/S\_Segment\_Performance Feedback passed message Issue an M/S\_Segment\_Result passed indicator

3.3.3.1 COMPARE S/D TARGET RESPONSE

- DESCRIPTION: When the segment begins, start a clock to record the elapsed time of the subsegment. Keep track of the time in which the cross hairs were centered on the target. Stop timing and reset to zero whenever the cross hairs stray from the figure, and issue a tracking time.
	- INPUT: S/D\_Results S/D\_Target\_Location

- -

- OUTPUT: S/D Subsegment Elapsed Time S/D\_Tracking\_Time
- PSEUDOCODE: Upon recieving an S/D\_Target\_Location,

Initialize and start S/D\_Subsegment\_Elapsed\_Time

Repeat

When the S/D\_Result is centered within the S/D\_Target\_ Location then start the S/D\_Tracking\_Time.

If the S/D Result strays from the geometric figure,

Stop and issue the S/D Tracking Time Reset the S/D\_Tracking\_Time to zero.

Until there are no more S/D\_Target\_Locations

# 3.3.3.2 COMPARE S/D TARGET\_RESPONSE\_TIME

- DESCRIPTION: Compare each S/D\_Target\_Tracking\_Time to the expected tracking time to see if greater. With each comparison, the longest period of tracking is saved.
	- INPUT: S/D\_ Tracking\_Time S/D\_Expected\_Tracking\_Time
	- OUTPUT: S/D\_LongestTrackingTime

#### PSEUDOCODE: Repeat

Upon recieving an S/D\_Tracking\_Time,

If it is the first, save it for comparison to other tracking times.

If it is not, compare it to the existing saved S/D Tracking\_Time.

If the new S/D\_Tracking\_Time > saved S/D\_Tracking\_Time

Replace the saved S/D\_Tracking\_Time with the new S/D Tracking Time.

Else

Discard the new S/D Tracking Time

Until there are no more S/D\_Tracking\_Times

If the saved S/D\_Tracking\_Time > S/D\_Expected\_Tracking\_Time

Issue an S/D\_Longest\_Tracking\_Time passed indicator

Else

Issue an S/D\_Longest\_Tracking\_Time failed indicator

5-48

3.3.3.3 SUM OVER ALL TARGET RESPONSE TIME

DESCRIPTION: Sum all tracking times to get a cumulative tracking time.

INPUT: S/D\_Tracking\_Time

OUTPUT: S/D\_Summed\_Response\_Time

PSEUDOCODE: Initialize S/D\_Summed\_Response\_Time to zero

 $\mathcal{L}^{\text{max}}$ 

Repeat

Upon recieving an S/0\_TrackingTime, add it to the contents of S/D\_Summed\_Response\_Time

Until there are no more S/D\_Tracking\_Times

Issue the S/D\_Su.mmed\_Response\_Time

3.3.3.4 ISSUE **S/O** IMMEDIATE FEEDBACK AND RESULTS

DESCRIPTION: Issue the appropriate immediate feedback consisting of the cumulative tracking time and the longest tracking time. Issue the appropriate subsegment results.

- INPUT: S/D\_Summed\_Response\_Time S/D Longest Tracking Time
- **OUTPUT:** S/D\_Subsegment\_Results S/D Immediate Feedback
- PSEUDOCODE: Upon recieving the S/D\_Summed\_Response\_Time and the S/D Immediate Feedback,

If the subsegment was passed,

Issue an **S/D** Immediate Feedback passed message Issue an S/D\_Subsegment Result passed indicator

Else

Issue an S/D\_Immediate\_Feedback failed message Issue an S/D Subsegment Result failed indicator

## 3.3.4.1 TABULATE P/D SEGMENT

DESCRIPTION: Compile a segment summary consisting of the number of correct responses. The segment summary is issued after the last S/D Subsegment Result has been recieved.

INPUT: S/D Subsegment Results **S/D** Subsegment Elapsed Time S/D\_Number\_Of\_Subsegment S/D\_Subsegment\_Time\_Allowed

OUTPUT: S/D\_Segment\_Summary

PSEUDOCODE: If S/D\_Subsegment\_Elapsed\_Time > S/D\_Subsegment\_Time\_Allowed

If S/D\_Subsegment\_Results passed,

Increment a subsegment passed counter

Else

Increment a subsegment failed counter

Increment a subsegment number counter

If the subsegment number counter = S/D\_Number\_Of\_Subsegments

Release the S/D Subsegment Counter

### 3.3.4.2 EVALUATE P/D SErMENT

- DESCRIPTION: Determine whether a segment has been passed or failed and take the appropriate action. If the segment has been passed, issue a segment passed performance feedback and a segment passed indicator. If the segment has been failed, issue a segment failed performance feedback, a segment failed indicator, and a segment repeat reference.
	- INPUT: S/D Segment Summary S/D<sup>-</sup>Expected Number Correct
	- OUTPUT: S/D Segment Results **S/D-** Segment Performence Feedback S/D Repeat Segment Reference

PSEUDOCODE: Upon recieving an S/D Segment Summary,

If number passed **<** S/D\_Expected Number-Correct

Issue an S/D Segment Results failed indicator Issue an S/D\_Segment\_Performance\_Feedback failed message Issue an S/D\_Repeat\_Segment\_Reference

Else

Issue an S/D\_Segment Results passed indicator Issue an S/D Segment Performance Feedback passed message

## 3.4.1.1 TABULATE MISSION SEGMENT

DESCRIPTION: Tabulate rasults over all mission subsegments.

INPUTS: Mission Number Of Subsegments Mission Performance Results Launch Subsegment Results Cruise\_Subsegment\_Results Target Area Subsegment Results Lock-on Subsegment Results Impact Subsegment Results

OUTPUTS: Mission Segment Summary

PSEUDOCODE: Repeat the following:

If the Subsegment Result **-** Pass, increment the Mission Subsegment Correct counter.

Until either,

the number of iterations > Mission Number Of Segments,

or, the Mission Performance Result indicates crash.

Issue the Mission Segment Summary consisting of the Mission Number Of Correct and Mission Crash Status.

### 3.4.1.2 EVALUATE MISSION SEGMENT COURSEWARE

- DESCRIPTION: This process evaluates the mission results by comparing the expected number of correct subsegments to the actual number of correct subsegments.
	- INPUTS: Mission\_Segment\_Summary Mission Expected Number Correct Subsegments
	- OUTPUTS: Mission Segment Feedback Mission Segment Results Mission-Repeat Segment Reference
	- PSEUDOCODE: If the Mission Crash Status is positive or the Mission\_Subsegments\_Correct < Mission\_Expected\_Number Correct then,

Issue the Mission\_Segment\_Feedback informing the gunner of a failed mission.

If applicable, issue the Mission\_Segment\_Repeat\_Reference,

1  $\mathbf{I}$ 

Otherwise, issue Mission Segment Results = Fail.

Otherwise,

Issue the Mission\_Segment\_Feedback informing the gunner of a successful mission.

Issue Mission\_Segment\_Results = Pass.

## 3.4.2.1 COMPARE LAUNCH STATE VECTORS

DESCRIPTION: Compare the desired and resultant launch state vectors

- INPUTS: Launch Result State Vector Launch Desired State Vector
- OUTPUTS: Launch-Results

 $\bullet$ 

PSEUDOCODE: Upon receiving the Launch\_Desired\_State\_Vector begin the Launch Elapsed Time.

> Upon receiving the Launch Result State Vector (due to launch or training timeout) stop the Launch Elapsed Time.

Determine the Launch State Vector Difference by comparing the Launch Result State Vector to the Launch Desired State Vector

Issue the Launch State Vector Difference and the Launch Elapsed Time for launch subsegment evaluation. 3.4.2.2 EVALUATE LAUNCH SUBSEGMENT

- DESCRIPTION: Evaluate the launch state difference and determine if all parameter fields are within the allowable tolerance.
	- INPUTS: Launch Subsegment Criteria Launch Results
	- OUTPUTS: Launch Subsegment Results Launch\_Segment\_Repeat\_Reference
- PSEUDOCODE: If the Launch State Vector Difference < Launch Error Tolerance and the Launch Elapsed Time < Launch Desired Response Time:

Issue Launch Immediate Feedback informing the gunner of Launch Elapsed Time, Launch State Rector\_ Difference and that the segment was passed.

Otherwise,

Issue Launch Parameter Immediate Feedback informing the gunner that the segment was failed.

If applicable, issue the Launch Segment Repeat Reference.
3.4.3.1 COMPARE CRUISE PARAMETERS

- DESCRIPTION: Compare the resultant parameter value with the desired parameter value.
	- INPUTS: Cruise Parameter Performance Result Cruise Parameter Desired Result
	- OUTPUTS: Cruise Parameter Immediate Feedback Cruise-Parameter Results
- PSEUDOCODE: Upon receiving the Cruise Parameter Desired Result begin the Cruise Elapsed Time.

Upon receiving the Cruise Parameter Performance-Result (due to cruise training tTmeout) stop the Cruise Elapsed Time.

Determine the Cruise Parameter Difference by comparing the Cruise Parameter-Performance Result to the Cruise Parameter Desired Result

Issue the Cruise Parameter Difference and the Cruise\_Elapsed\_Time for cruise subsegment evaluation.

5-57

## 3.4.3.2 EVALUATE CRUISE SUBSEGMENT

DESCRIPTION: Evaluate the cruise subsegment by determining if the cruise parameter state difference and the elapsed subsegment time are within the allowed tollerances.

- INPUTS: Cruise Subsegment Criteria Cruise Parameter Results
- OUTPUTS: Cruise Subsegment Results Cruise Segment Repeat Reference
- PSEUDOCODE: if the Cruise Parameter Difference < Cruise Parameter Error and the Cruise Elapsed Time < Cruise Desired Response Time:

Issue Cruise Parameter Immediate Feedback informing the gunner of Cruise Elapsed Time, Cruise Parameter Difference and that the segment was passed.

Otherwise,

Issue Cruise Parameter Immediate Feedback informing the gunner that the segment was failed.

If applicable, issue the Cruise Segment Repeat Reference.

5-58

3.4.4.1 COMPARE TARGET AREA **SUBSEGMENT** COURSEWARE

- DESCRIPTION: Compare the coordinates of the missile to the coordinates **of** the center of the target area and issue the results for evaluation.
	- INPUTS: Target Area Result Coordinates Target\_Area Desired\_Coordinates
	- OUTPUTS: Target Area Immediate Feedback Target\_Area\_Results
- PSEUDOCODE: Upon receiving the Target\_Area\_Desired\_Coordinates, begin the Target Area Elapsed Time.

Upon receiving the Target Area Result Coordinates, (due to gunner's target area training response) stop the Target\_Area\_Elapsed Time.

Calculate the Target Area Distance as the distance between the Target Area Result Coordinates and the Target\_Area\_Desired\_Coordinates.

Issue the Target Area Distance and Target Area Elapsed Time for target area subsegment evaluation.

5-59

### 3.4.4.2 EVALUATE TARGET AREA SUBSEGMENT

- DESCRIPTION: Evaluate the target area subsegment by determining if the missile distance from the center of the target area and the elapsed time are within the allowed tolerances.
	- INPUTS: Target Area Performance Criteria Target Area Results
	- OUTPUTS: Target Area Subsegment Results Target\_Area\_Segment\_Repeat\_Reference
	- PSEUDOCODE: If the Target Area Distance < Target Area Radius and the Target Area Elapsed Time < Target Area Desired Response-Time

Issue Target Area Immediate Feedback informing the gunner that the segment was passed.

Issue the Target\_Area\_Subsegment\_Result as passed.

Otherwise,

Issue the Target\_Area\_Subsegment\_Result as failed

Issue the Target Area Immediate Feedback informing the gunner that the segment was failed.

If appropriate, issue the Target\_Area\_Segment\_ Repeat Reference.

3.4.5.1 COMPARE LOCK-ON COORDINATES

DESCRIPTION: Compare the resultant and desired lock-on target Coordinatess and issue the results to be evaluated.

 $\rightarrow$ 

- INPUTS: Lock-on Projected Seeker Coordinates Lock-on Desired Target Coordinates
- OUTPUTS: Lock-on Immediate Feedback Lock-on-Results
- PSEUDOCODE: Upon receiving the Lock-on Desired Coordinates, begin the Lock-on Elapsed Time.

Upon receiving the Lock-on Projected Seeker Coordinates. (due to simulated missile Lock-on) stop the Lock-on Elapsed Time.

Determine the Lock-on Miss Distance by comparing the Lock-on Projected Seeker Coordinates to the Lock-on<sup>D</sup>esired Target Coordinates

Issue the Lock-on Miss Distance , Lock-on Time , and the for lock-on evaluation.

#### 3.4.5.2 EVALUATE LOCK-ON

- DESCRIPTION: Evaluate the lock-on subsegment with respect to it's performance criteria.
	- INPUTS: Lock-on Subsegment Criteria Lock-on\_Results
	- OUTPUTS: Lock-on\_Subsegment\_Result Lock-on Immediate Feedback Lock-on Error Radius
	- PSEUDOCODE: If the Lock-on\_Miss\_Distance < Lock-on\_Error\_Radius and the Lock-on Time < Lock-on Max Time, then

Issue the Lock-on Marked Result as passed.

Otherwise,

Issue the Lock-on Subsegment Result as failed

Issue the Lock-on Immediate Feedback informing the gunner that the segment was failed.

If appropriate, issue the Lock-on\_Segment\_<br>Repeat Reference.

Issue the Lock-on Error Radius so that the coordinates can be compared to other target locations.

**I**

# 3.4.5.3 COMPARE ALL COORDINATES

- DESCRIPTION: Compare the resultant target location to all other target locations and issue the results to be evaluated.
	- INPUTS: Lock-on Target Coordinates Lock-on Uesired Coordinates Lock-on Error.Radius
	- OUTPUTS: Lock-on Immediate Feedback
- PSEUDOCODE: Determine the Lock-on Miss Distance by comparing the Lock-on Projected Seeker Location to the Lock-on Target Locations.

If the Lock-on Miss Distance is within the Lock-on Error Radius of any **3f** the other targets,

**I** 

Issue Lock-on Immediate Feedback informing the gunner that the in<sub>correct</sub> target was locked onto.

3.4.6.1 COMPARE IMPACT LOCATIONS

DESCRIPTION: Compare the resultant and desired impact locations and issue the results to be evaluated.

- INPUTS: Impact Result Coordinates Impact Desired Coordinates
- OUTPUTS: Impact Results
- PSEUDOCODE: Upon receiving the Impact Desired Coordinates, begin the Impact Elapsed Time.

Upon receiving the Impact Result Coordinates, (due to simulated missile impact) stop the Impact Elapsed Time.

Calculate the Impact Miss Distance as the distance between the Impact Result Coordinates and the Impact Desired Coordinates.

Issue the Impact Miss Distance and Impact Elapsed Time for impact subsegment evaTuation.

3.4.6.2 EVALUATE IMP' CEGMENT

- DESCRIPTION: Evaluate the impact subsegment by determining if the distance from impact to the target and the elapsed subsegment time are within the allowed tollerances.
	- INPUTS: Impact Subsegment Criteria Impact<sup>Results</sup>
	- OUTPUTS: Impact Subsegment Results Impact<sup>-</sup>Segment Repeat Reference
	- PSEUDOCODE: If the Impact Miss Distance < Impact Error Radius and the Impact..ElapsedTime **<** Impact DesiredResponseTime then

Issue the Impact\_Subsegment\_Result as passed.

Issue the Impact Immediate Feedback informing the gunner that the segment was passed.

Otherwise, Issue the Impact Subsegment Result as failed

Issue the Impact\_Immediate\_Feedback informing the gunner that the segment was failed.

If appropriate, issue the Impact\_Segment\_<br>Repeat\_Reference.

APPENDIX A: DATA FLOW DIAGRAMS OF VIDEO DISK FLIGHTS SIMULATION

This appendix contains data flow diagrams of processes which direct**ly** interface with the FOG-M hardware. Appendix B contains descriptions (i.e., mini-specs) of the primitive processes that involve these data flows.

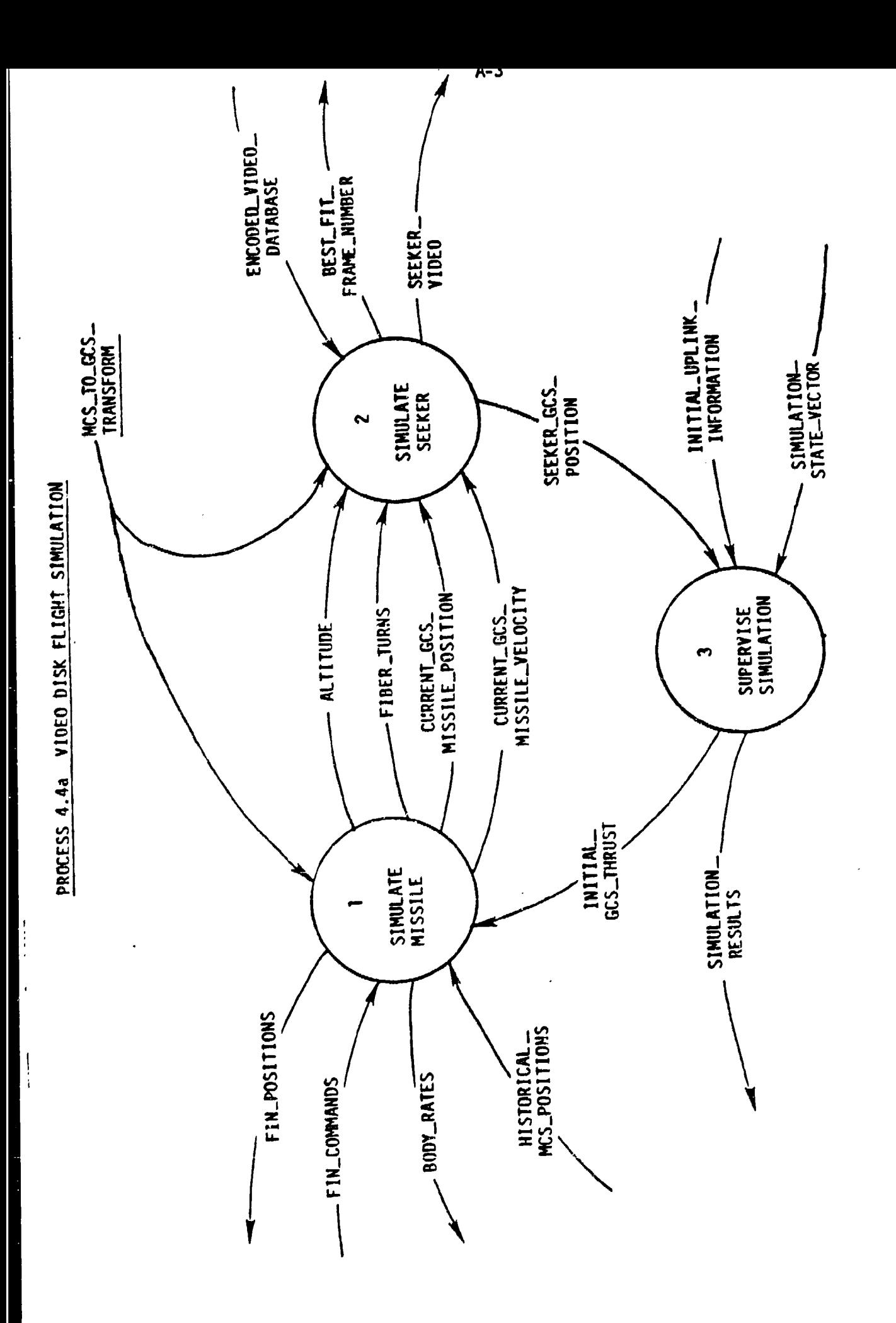

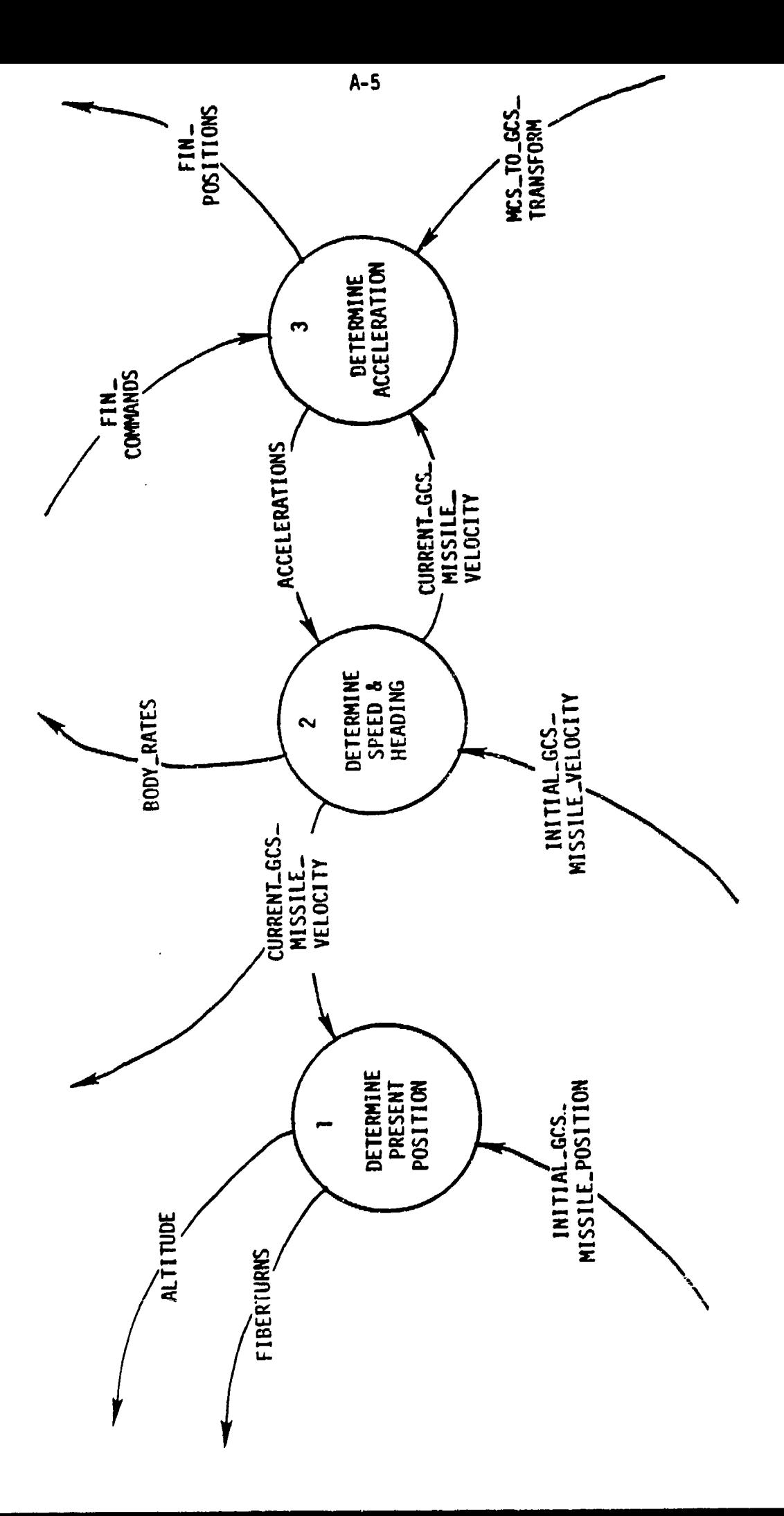

PROCESS 4.4.1: SIMULATE MISSILE

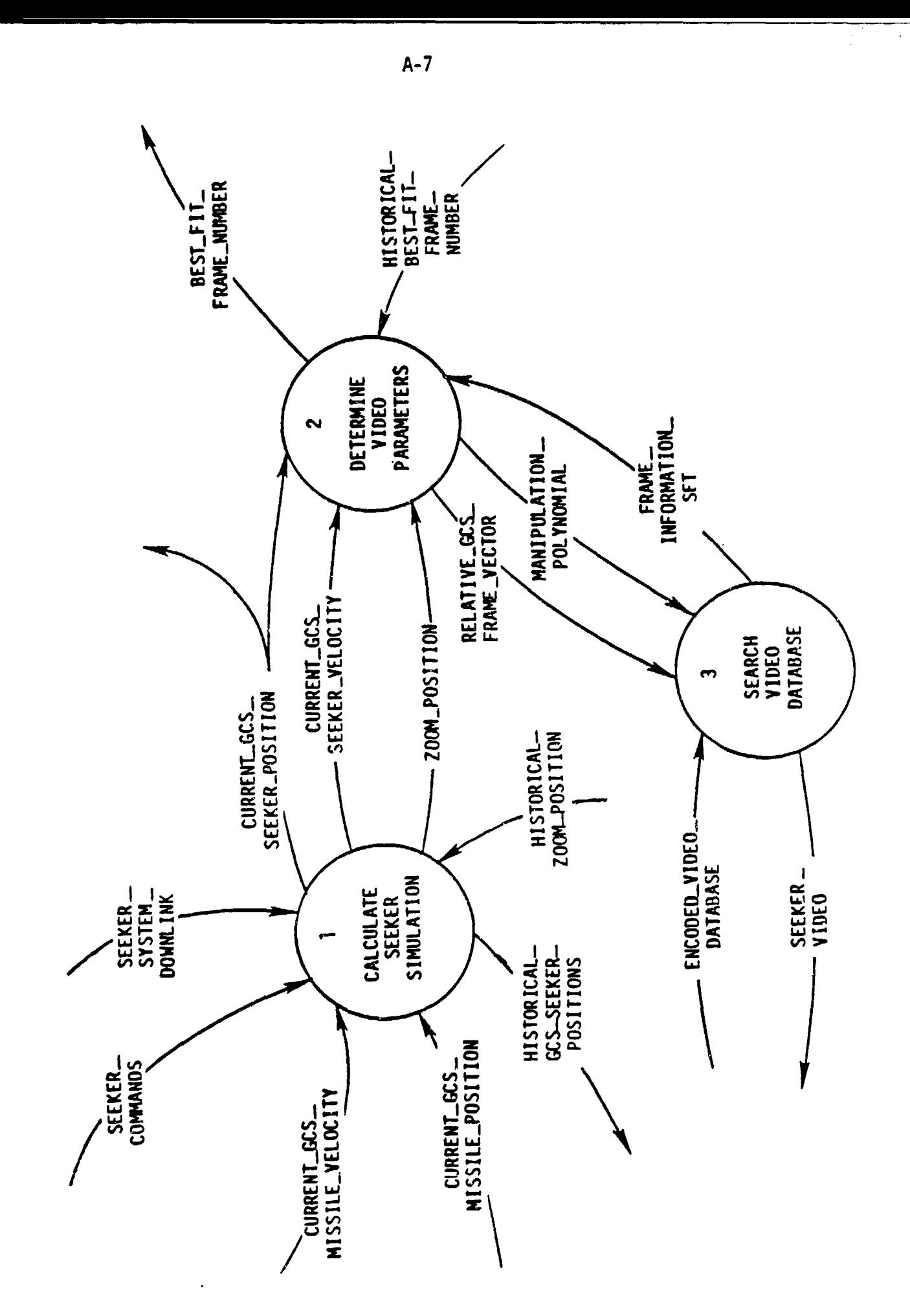

SIMULATE SEEKER VIDEO PROCESS 4.4.2:

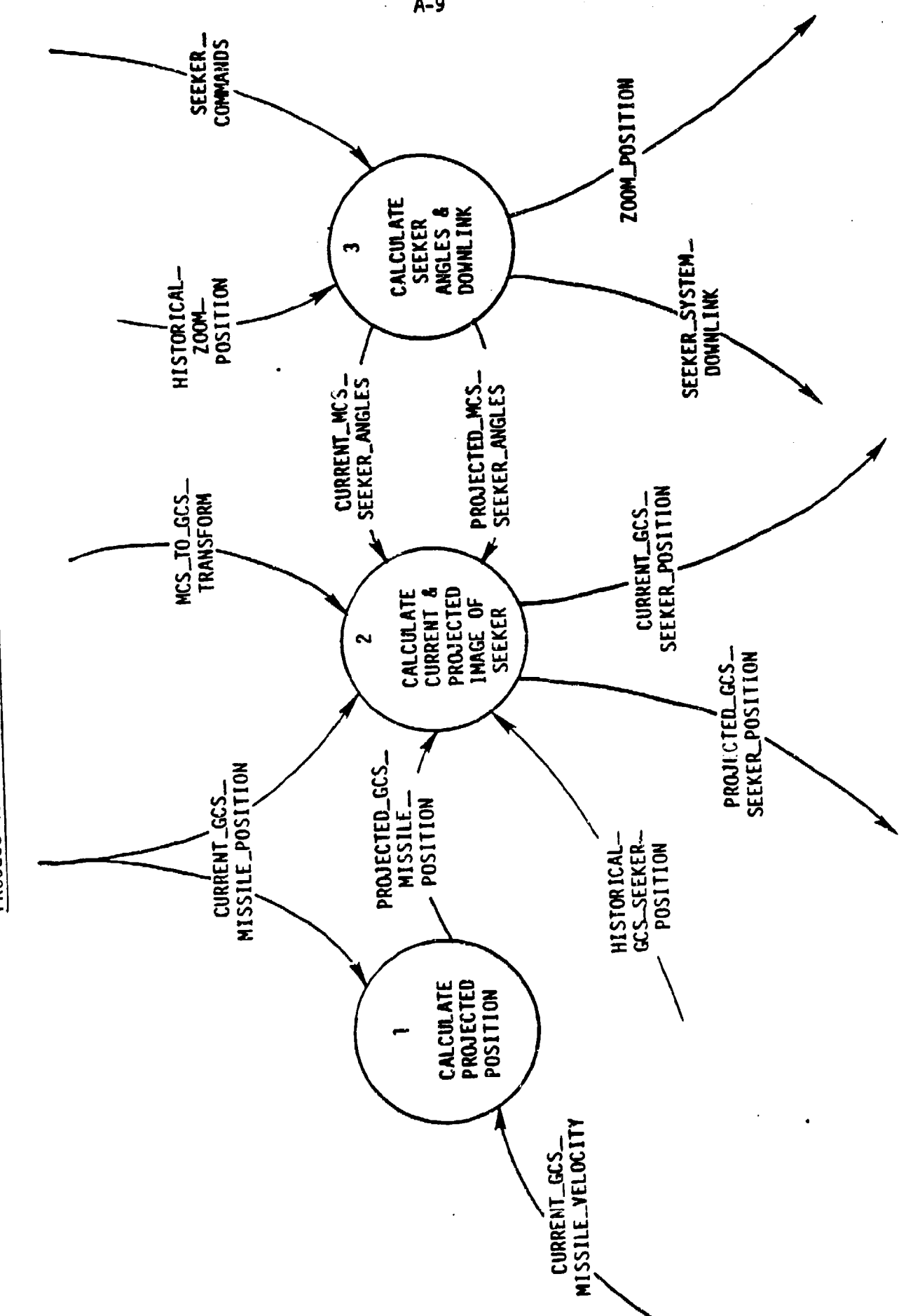

PROCESS 4.4.2.1: CALCULATE SEEKER SIMULATION

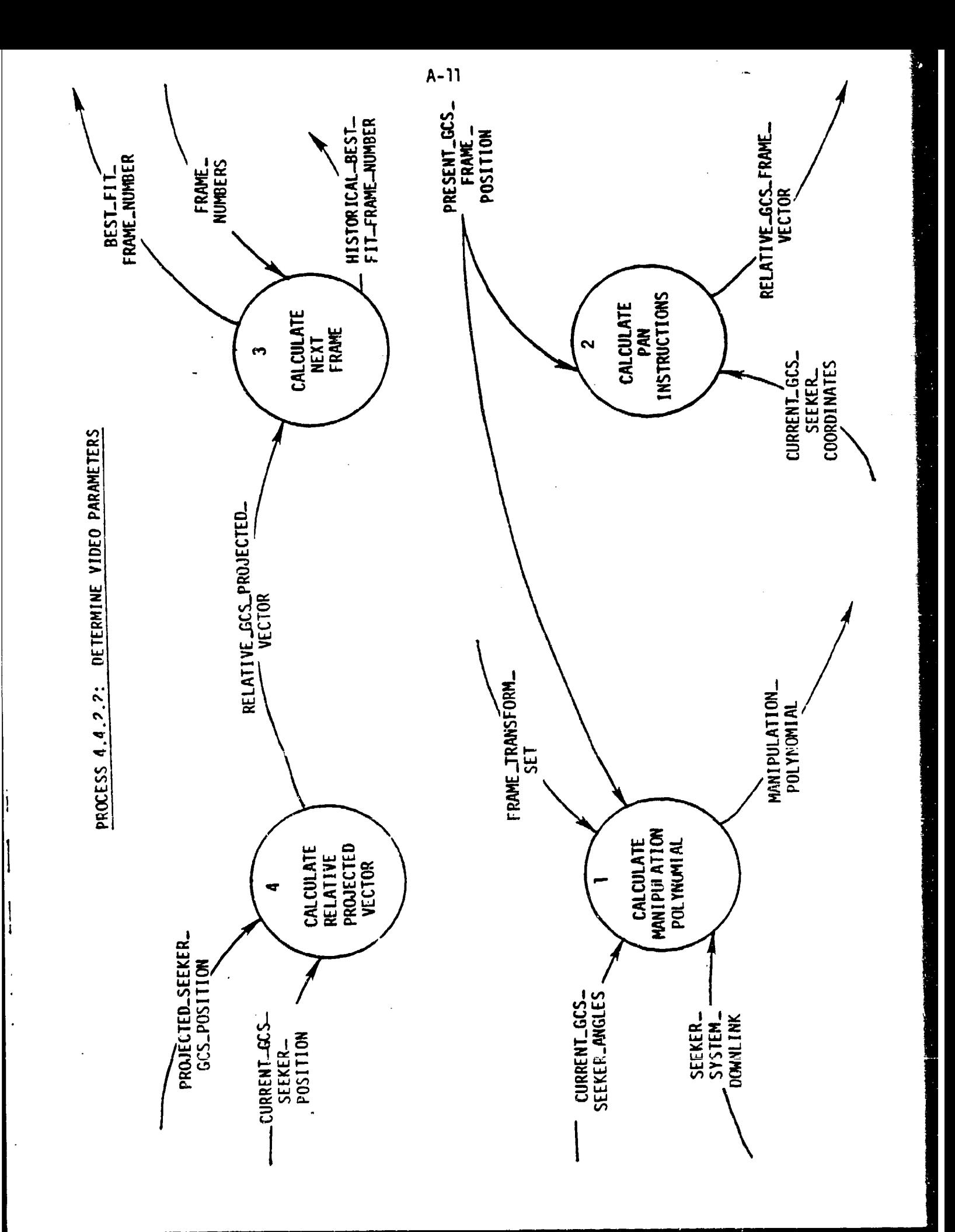

|i

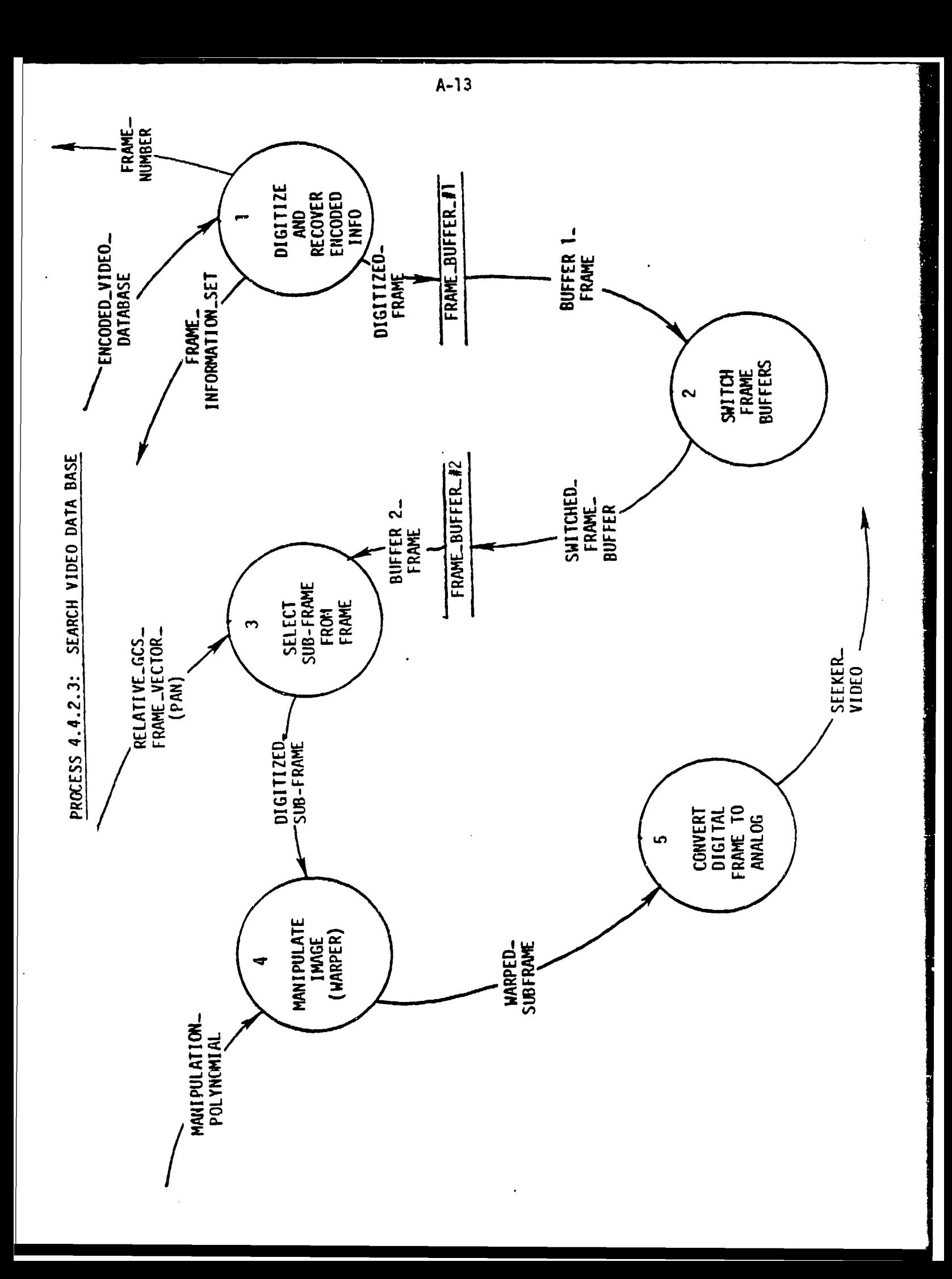

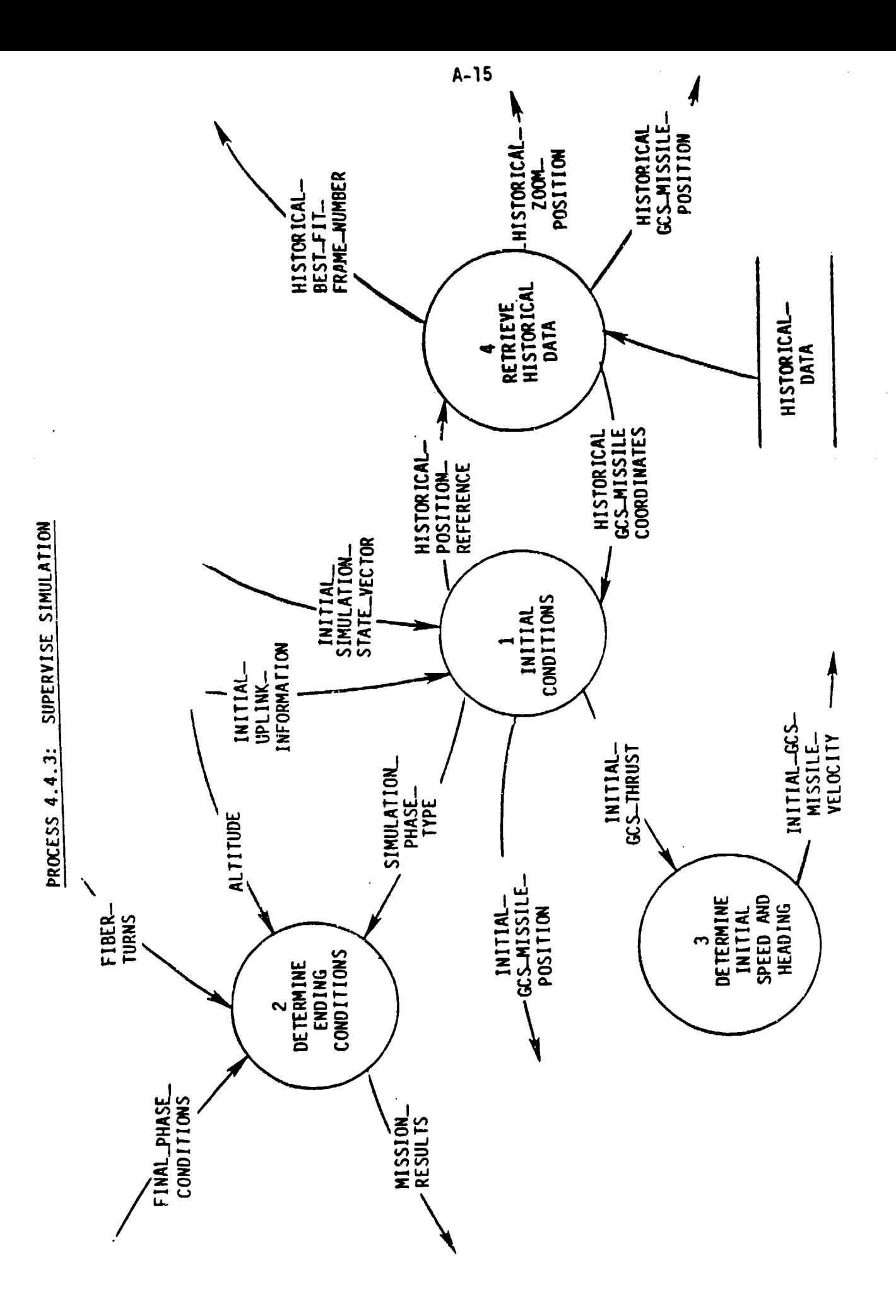

APPENDIX B: DESCRIPTIONS OF PROCESSES INTERFACING WITH FOG-M HARDWARE

This appendix contains descriptions (i.e., mini-specs) of processes that interface directly with the FOG-M hardware. Another appendix contains data flow diagrams for these processes.

#### 4.1 PERFORM **CAI**

DESCRIPTION: Sequences instructional or explanatory material to the gunner.

> A set of video disks, winchester file references, input rules, and courseware types is input into the process, where type refers to text paging, slide paging, or an audio visual movie.

If the type is a video disk frame, then the frame numbers are retrieved from the video disk file and sent to the video disk player.

If the type consists of text pages from a file, then the contents of the file are loaded and displayed on the screen a page at a time.

If the **CAI** is a timed frame sequence (movie), then a set of frame numbers is retrieved from the video disk file and sent to the video disk player.

The gunner steps through the **CAI** material according to the input rules for that courseware type.

- INPUTS: **CAI** Courseware Video Disk CAI Files Winchester<sup>-</sup>CAI<sup>Files</sup>
- OUTPUTS: CAI Input Rules CAI Output

4.2a PERFORM M/C KEYPAD SUBSEGMENT

DESCRIPTION: A multiple choice keypad subsegment consists of a question and a text of possible keypad selections displayed on the CRT.

> The process receives a question reference and a set of key enables. The question reference consists of elther a video disk frame number or a winchester file reference.

If the question is a frame number, it is sent to the video disk player for display.

If the question is a file reference, then the "ile loaded and displayed on the CRT.

When the question has been displayed, the appropriate keys are enabled, and the keypad response is released for assessment.

- INPUTS: M/C Keypad Subsegment Courseware Video Disk-m/c Keypad-Files Winchester\_M/C\_Keypad\_Files
- OUTPUTS: M/C Keypad Input Rules M/C Keypad Output

4.2b PERFORM M/C POP SUBSEGMENT

DESCRIPTION: A multiple choice POP subsegment consist of a question and set of POP selections displayed on the CRT and the programable display pushbuttons.

> The process receives a question reference and a set of POP input device enables. A POP question consists of either a video disk frame number and a winchester file reference, or winchester file references.

> If the question contains a video frame reference, it is sent to the video disk player for display. The file reference is accessed for the contents of the POP displays.

If the question only contains the file references, then a page of text is written on the CRT and POP text is written to the appropriate PDPs.

When the question has been displayed, the appropriate POP input devices are enabled, and the response is released for assessment.

- INPUTS: **M/C** POP Subsegment Courseware Video DTsk M/C PDP Files Winchester<sup>-M</sup>/C<sup>-PDP-Files</sup>
- OUTPUTS: M/C PDP Input Rules<br>M/C PDP Output

#### 4.3a PERFORM **S/D** TARGET SUBSEGMENT

DESCRIPTION: The **S/D** target segment Is a target tracking practice in which the gunner attempts to keep a set of cross hairs continuously centered on a geometric figure.

> The process receives an initial target location and a set of target parameters defining its type, the rates of change of it size and position, and a pointer to a function that controls the motion of the figure.

The geometric figure is then displayed on the screen together with a set of cross hairs and the joystick is enabled. Input from the Joystick controls the cross hair movement on the screen.

The process continuously outputs the position of the geometric figure and the cross hair coordinates for assessment.

- INPUTS: S/D Subsegment Courseware S/D<sup>-</sup>Initialization Parameter
- OUTPUTS: SD Input Rules **S/f** ResuTts S/D<sup>Target</sup> Locations

# 4.3b PERFORM M/S TARGET SUBSEGMENT

DESCRIPTION: The **M/S** target segment is a particular form of training involving multiple stationary (static) targets displayed on a digital map. The gunner is prompted to locate and mark a specific target on the map.

> Upon receiving a map reference and a set of target locations and types, the process displays then, on the CRT, together with a set of cross hairs.

A desired target prompt is received and displayed on the screen, and the joystick controls are enabled. Input from the joystick controls the cross hair movement on the screen.

When the joystick trigger is pulled, the location of the cross hair is released for assessment.

- INPUTS: M/S\_Subsegement\_Courseware
- 0972UTS: M/S Input Rules  $M/S$ Result

## 4.4b PERFORM DPG FLIGHT SIMULATION

DESCRIPTION: This process simulates missile flight parameters used to drive the Digital Perspective Generator.

> The process receives Mission Courseware : - begin a missile simulation or to inform an ongcome ation of current phase parameters and changes in contro, of the missile or seeker.

During a cruise phase, the simulation deviates a navigational or flight parameter from a specified value. The gunner's task is to restore the altered parameter to it's initial state. Upon receiving a cruise training response, it issues a Cruise Parameter Performance Result.

During a target area phase, the simulation monitors the missile's position. Upon receiving a target area training response, it issues a Target Area Performance Result.

During a lock-on phase, the simulation continuously calculates the projected seeker coordinates. Upon recciving a simulated missile lock-on (trigger pull), it issues a Target Area Performance Result.

During an impact phase, the simulation returns missile coordinates as Impact Performance Results when the missile's altitude equals ground zero.

During all phases, current Altitude and number of Fiber Turns are monitored continuously to determine the occurance of premature impact or maximum flight distance attained. In either case, Mission Performance Results are issued reflecting the manner in which the simulation terminated.

- INPUT: Cruise Phase Courseware Target Area Courseware Lock-on Phase Courseware Impact Phase Courseware
- OUTPUT: **OPG** Updates CruTse Parameter Performance Result Tarqet Area Performance Result Lock-on Performance Result Impact Ferformance Result Target-Vector

# 4.4.1.1 DETERMINE PRESENT POSITION

- DESCRIPTION: Current GCS Missile Position is determined by integrating Current GCS Missile Velocity over an incremental period of<br>time and adding this result to previous missile position. Fiber turns are determined by dividing the length of<br>missile flight by the cirumference of the spindle. Upon initiation, Initial GCS Missile Position provides the starting point for position integration.
	- INPUTS: Initial GCS Missile Position Current GCS Missile Velocity
	- OUTPUTS: Altitude Current GCS Missile Position Fiber Turns

 $\mathcal{L}$ 

## 4.4.1.2 DETERMINE SPEED & HEADING

DESCRIPTION: The Current Missile Velocity is determined by updating the previous mi $\overline{s}$ sile ve $\overline{t}$ ocity by the integration of Acceleration over a time inteval. Body Rates are determined by angular accelerations.

 $\ddot{\bullet}$ 

. i

INPUTS: Accelerations InitialGCS Missile\_Velocity

 $\ddot{\phantom{a}}$ 

OUTPUTS: Current GCS Missile Velocity Body\_Rates

# 4.4.1.3 DETERMINE ACCELERATION

DESCRIPTION: Fin positions are determined by integration of Fin Commands. Forces and moments are determined from Previous Missile Velocity in missile coordinates and Fin Positions.<br>Accelerations are determined from these forces and moments. Acceleration is transformed from missile coordinates to gunner coordinates.

 $\ddot{\phantom{a}}$ 

- INPUTS: Previous GCS Missile Velocity<br>MCS To GCS **Transform** Fin Commands
- OUTPUTS: Acceleration Fin Positions

# 4.4.2.1.1 CALCULATE PROJECTED POSITION

- DESCRIPTION: This process calculates Projected GCS Missile Position by integrating Current GCS Missile Velocity over-a stated time interval and adding the result to the Current GCS Missile Position.
	- INPUTS: Current GCS Missile Velocity Current\_GCS\_Missile\_Position
	- OUTPUTS: Projected GCS Missile Position

4.4.2.1.2 CALCULATE CURRENT AND PROJ. IMAGE OF SEEKER

- DESCRIPTION: Current\_GCS\_Seeker\_Position and Projected\_GCS\_Seeker\_ Position are calculated by using the transformed Current GCS\_Missile\_Position and Projected\_GCS\_Missile\_Position
	- INPUTS: Current GCS Missile Position Projected GCS Missile Position<br>MCS To GCS Transform<br>Current MCS Seeker Angles<br>Projected MCS Seeker Angles Historical GCS Seeker Position
	- OUTPUTS: Current\_CGS\_Seeker\_Position Projected GCS Seeker Position

4.4.2.1.3 CALCULATE SEEKER ANGLES AND DOWNLINK

DESCRIPTION: The settings of the angles of the seeker are stored and rates of turning are determined. The Projected MCS Seeker Angles are determined from the Seeker Commands and the Current MCS Seeker Angles. Issue Seeker System Downlink from Seeker Commands and seeker positions.

j.  $\ddot{\cdot}$ 

 $\begin{array}{c} \n\frac{1}{2} \\
\frac{1}{2} \\
\frac{1}{2} \\
\frac{1}{2} \\
\frac{1}{2} \\
\frac{1}{2} \\
\frac{1}{2} \\
\frac{1}{2} \\
\frac{1}{2} \\
\frac{1}{2} \\
\frac{1}{2} \\
\frac{1}{2} \\
\frac{1}{2} \\
\frac{1}{2} \\
\frac{1}{2} \\
\frac{1}{2} \\
\frac{1}{2} \\
\frac{1}{2} \\
\frac{1}{2} \\
\frac{1}{2} \\
\frac{1}{2} \\
\frac{1}{2} \\
\frac{1}{2} \\
\frac{1}{2} \\
\frac{1}{2} \\
\frac{1}{2} \\
\frac{$ 

- INPUTS: Seeker Commands HistorTcal Zoom Position
- OUTPUTS: Seeker System Downlink Current MCS Seeker Angles Projected MCS Seeker Angles

4.4.2.2.1. CALCULATE MANIPULATION POLYNOMIAL

- DESCRIPTION: This process recieves the Frame Transform Set along with the difference between Phi, Psi<sup>-and</sup> Theta<sup>-of</sup> the Current GCS Seeker Angle and the Phi, Psi and Theta of the Present Frame GCS Position. Using this information and Zoom PositTon Tt creates the Manipulation-Polynomial.
	- INPUTS: Zoom Position Present GCS Frame Position Frame Transform Set
	- OUTPUTS: Manipulation Polynomial

 $\overline{\phantom{a}}$ 

# 4.4.2.2.2 CALCULATE PAN INSTRUCTIONS

DESCRIPTION: This process locates the subpicture within the present frame representing the Current GCS Seeker Position by finding the displacement of the Current GCS Seeker Position vector from the Present Frame GCS Position vector.

Ť

INPUTS: Present Frame GCS Position Current GCS Seeker Coordinates Historical Best Fit Frame Number

OUTPUTS: Relative\_GCS\_Frame\_Vector

## 4.4.2.2.3 CALCULATE NEXT FRAME

- DESCRIPTION: This process determines Best Fit Frame Number by comparing the Relative GCS Projected Vector with the implici relative vector's associated with each frame number in the data flow Frame Numbers.
	- INPUTS: Relative\_GCS\_Projected\_Vector<br>Frame\_Numbers
	- OUTPUTS: Best Fit Frame Number

4.4.2.2.4 CALCULATE RELATIVE PROJECTED VECTOR

DESCRIPTION: This process subtracts the Current GCS Seeker Position vector from the Projected Seeker Position vector to obtain the Relative GCS Projected vector

 $\sim$   $\sim$ 

 $\mathfrak{h}$  $\epsilon$ 

 $\mathbf{I}$  $\mathbf{I}$ 

÷

 $\mathbf{I}$ 

- INPUTS: Current GCS Seeker Coordinates Projected **GCS** Seeker Position Current GCS Seeker Angles
- OUTPUTS: Relative GCS Projected VECTOR

4.4.2.3.1 DIGITIZE AND RECOVER ENCODED INFORMATION

DESCRIPTION: This process performes an **A/D** conversion of the video frame. Encoded Frame Information is separated from the digitized picture contained on the frame.

i m m l m l m m l l I l I l I l l I l lIp

- INPUTS: Encoded Video Database
- OUTPUTS: Digitized Frame Frame Information Se Frame<sup>-</sup>Number:

# 4.4.2.3.2 SWITCH FRAME BUFFERS

DESCRIPTION: This process changes frame Buffer 1 to Buffer 2 and Buffer<br>2 to frame Buffer 1 after the Digitized Frame has been read into frame Buffer **I** and a timer has run-a predetermined period of time.

 $\mathcal{L}_{\mathcal{L}}$ 

- INPUTS: Buffer 1 Frame
- OUTPUTS: Switched Frame Buffer
4.4.2.3.3 SELECT SUBFRAME FROM FRAME

DESCRIPTION: This process reads a Digitized Sub frame from Buffer\_ This presence contain determined by Relative GCS Frame Vector.

I I

- INPUTS: Relative **GCS** Frame Vector, Buffer 2 Frame - T
- OUTPUTS: Digitized-Subframe

 $\overline{\phantom{a}}$ 

 $B - 21$ 

4.4.2.3.4 MANIPULATE IMAGE (WARPER)

- DESCRIPTION: This process manipulates (warps) the Digitized Sub Frame by using the Manipulation Polynomial.
	- INPUTS: Digitized Subframe ManipulatTon.Polynomial
	- OUTPUTS: Warped Subframe

B-22

4.4.2.3.5 CONVERT DIGITAL FRAME TO ANALOG

DESCRIPTION: This process converts the Warped Subframe from a digital to an analog signal.

INPUTS: Warped Subframe

OUTPUTS: Seeker-Video

N

# 4.4.3.1 INITIAL CONDITIONS

DESCRIPTION: This process begins the simulation. It retrieves the starting position reference from the Initial-Simulation State Vector, and uses the HistorTcal Position Reference to retrieve the Historical GCS Wissile-Coordinates, which are then issued to the missile-s and as an which are then issued to the missile s • • • •  $a\overline{s}$  and  $a\overline{s}$  initial GCS Missile Position. The Initial standard Initial GCS Missile Position. The Init., **-** - <sup>4</sup>nk Information-contains the Initial GCS Thrus. Simulation Phase Type is issued to designate the thase of the mission being simulated.

. 1

 $\mathbf{I}$ 

INPUT: Initial Simulation State Vector Initial Uplink Information HistoriCal GCS-Missile Positions Initial GCS Missile Position Initial Phase Type

OUTPUT: Initial GCS\_Thrust

# 4.4.3.2 DETERMINE ENDING CONDITIONS

DESCRIPTION: This process receives a Simulation Phase Type designating which phase of the mission is being simulated, and Final Phase Conditions containing the parameters terminating that phase. Mission results for each phase are:

1) Cruise phase - navigation parameters,

2) Target area phase - missile coordinates,

**3)** Lock-on phase - projected seeker coordinates,

4) Impact phase - Fripart coordinates.

Additionally, the process monitors the current Altitude and number of Fiber Turns continuously during the simulation to determine the occurence of an impact and maximum distance of flight, respectively. In either case, mission results reflect the manner in which the simulation terminated.

INPUT: Current GCS Missile Position Simulation Phase Type Final Phase Conditions Altitude Fiber Turns

OUTPUT: Mission Results

4.4.3.3 DETERMINE INITIAL SPEED & HEADING

 $\mathbf{I}$  $\frac{1}{4}$ 

 $\cdot$ 

 $\frac{1}{2}$  $\mathbf{I}$ 

> $\mathcal{L}$  $\frac{1}{2}$

DESCRIPTION: Initial GCS Missile Velocity is determined by integration of InitTal\_GCS\_Thrust.

INPUTS: Initial\_GCS\_Thrust

OUTPUTS: Initial GCS Missile\_Velocity

 $\mathcal{A}^{\mathcal{A}}$ 

# 4.4.3.4 RETRIEVE HISTORICAL DATA

- DESCRIPTION: Retrieved the historical missile information and video database parameters necessary for the initialization of a missile flight simulation.
	- INPUTS: Historical Data File Hi storical-Position Reference
	- OUTPUTS: Historical GCS Missile Coordinator Historical-BesT Fit Frame Number Hitorical Zoom Position HistoricaT GCS"Seeker
	- PSUEDOCODE: Upon recieving an Historical Position Reference, Retrive Historical Data Derive Historical **6CS** Missile Coordinates from Retrieved GCS Seeker Position Issue the following: Historical GCS Missile Coordinates Historical-GCS-Seeker Position Historica<sup>1</sup>Zoom Position mistorical-Best-Tit Frame Number

## **GLOSSARY**

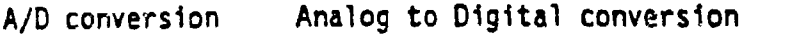

- CAI Computer Assisted Instruction. The presention of information, such cs pages of text, timed frame sequences, or video frames, where no scoring or record keeping is performed. **CAI** segments generally preceed or follow an assessable segment and serve introductory, explanatory or feedback purposes.
- CGI Computer Generated Imagery.
- Cruise This is the second phase of the mission training. During this phase the training consists of the system deviating a navigational or flight parameter and assessing the gunner's ability to restore the parameter correctly within the time allowed.
- CW Courseware
- CWRef Courseware references
- D/A conversion Digital to Analog conversion
- **DMG** Digital Map Generator.

DPG Digital Perspective Generator.

- GCS Gunner Coordinate System. The coordinate system with respect to the launch site.
- FOL-Uplink/ Fiber Optic Uplink/Downlink. Within the context of<br>Downlink the ET FOG-M specifications. the FOL is a data flow the ET FOG-M specifications, the FOL is a data flow over which the communication between the missile and seeker simulators and the operational system occurs.
- Impact This is the fifth and final phase of the mission. The training

Launch This is the first phase of the mission. It is supervised from the operational system, just as it would be during an actual mission.

Lesson A lesson is made up of topics. There are generally two types of lessons: instructional and simulation. CAI and PTT are instructional, while MFS is simulation. When all of the topics ii. a lesson are passed, the lesson is considered passed and so marked on the training records.

- Lock-on This is the fourth phase of the mission. The gunner is expected to locate and mark targets on the ground. The assessment consists primarily of determining whether or not the cross hair position is within a specified target radius.
- M/C Multiple Choice. A multiple choice seement is a series of multiple choice questions. Each  $c \in \text{tion is}$ considered to be a subsegment of the  $\kappa$ . segment. Multiple choice questions are divided into POP type questions and Keypad type question. POP type questions use PDPs, the advance subfunction key, and the fire switch as the means for gunner response. These devices are usually grouped logically during a launch phase, and are used for an **M/C** test on the launch system. Keypad subsegments are structurally simpler, involving only a video display and a set of keypad choices.
- MCS Missile Coordinate System. The coordinate system with respect to the missile; formed by the main axis of the missile and the two perpendicular fins.
- MFS Mission Fidelity Simulation. A full or partial simulation of the FOG\_M missile, from launch to impact,
- Mission A mission can consists of repeated mission segments of the same type or an ordered list of mission segments. A mission can begin or end with any segment, but end phase number cannot precede the beginning phase number, and all segments in between must be run sequentially and in order.
- **M/S** Multiple Static. Refers to a two dimensional P/D segment in which prompted targets (map symbols) are to marked by the gunner on a digital map. There may be up to fifteen targets markable during any segment, but the targets are constrained to be stationary.
- **PDP** Programmable Display Pushbuttons, located the gunner console and used during launch.
- **P/D** Point-Disk. Refers to a particular kind of training in which the joystick is used to manuever crosshairs across a video image. Targets are marked or hit by centering the crosshairs over a target of pulling the trigger. Targets must be marked with calcificle formed by a central point in the target and  $\alpha$  specified radius (error). Each trigger pull counts as a response.
- P/F Pass/Fail.
- PIT **PART-Task Training.** PTT consists of the practice of

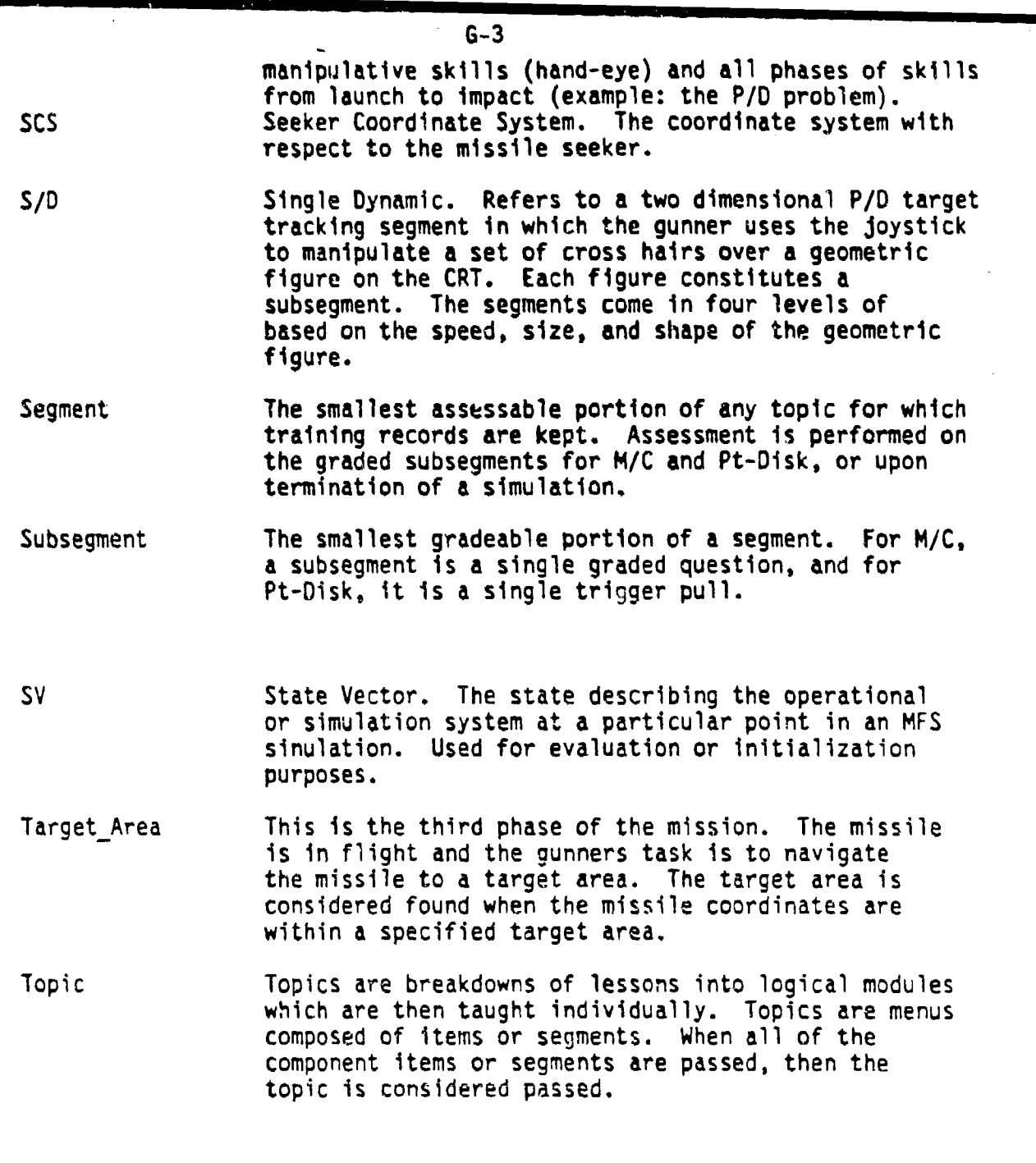

# **REFERENCES**

AML, 1985

U.S. Army Missile Laboratory, B-5 Specifications for the FOG-M Operational Software. U.S Army Missile Laboratory, 1985.

## ASA, 1985a

Applied Science Associates, Inc. Design Concepts for FOG-M System Embedded Training (ET). Working paper by Applied Science Associates, Inc.; Vector Research, Inc.; and Interactive Graphic Systems, Inc.

## ASA, **1985b**

Ditzian, Jan L., Adams, James E., Sullivan, Gregg K. FOG-M System Embedded Training (ET) Demonstration Courseware Outlines. Applied Science Associates, Inc., 1985.

# DeMarco, 1978

DeMarco, Tom. Structured Analysis and System\_Specification. New York: Yourdon, Inc., 1978

# DoD, 1968

US Department of Defense. Military Standard Specification Practices, MIL-STD-490. 30 October 1968.

# Myers, 1978

Myers, Glenford J. Composite/Structured Design. New York: Van Nostrand, 1978.

# Yourdon, 1976

Yourdon, Edward. How to Manage Structured Programming. New York: Yourdon, Inc., 1976.

## Yourdon and Constantine, 1975

Yourdon, Edward and Constantine, Larry. Structured Design. New York: Yourdon, Inc., 1975.

#### $R - 1$